# **CAN**

## <span id="page-0-0"></span>**NI-CAN™ Programmer Reference Manual**

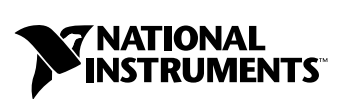

August 2000 Edition Part Number 370289A-01

#### **Worldwide Technical Support and Product Information**

ni.com

#### **National Instruments Corporate Headquarters**

11500 North Mopac Expressway Austin, Texas 78759-3504 USA Tel: 512 794 0100

#### **Worldwide Offices**

Australia 03 9879 5166, Austria 0662 45 79 90 0, Belgium 02 757 00 20, Brazil 011 284 5011, Canada (Calgary) 403 274 9391, Canada (Ontario) 905 785 0085, Canada (Québec) 514 694 8521, China 0755 3904939, Denmark 45 76 26 00, Finland 09 725 725 11, France 01 48 14 24 24, Germany 089 741 31 30, Greece 30 1 42 96 427, Hong Kong 2645 3186, India 91805275406, Israel 03 6120092, Italy 02 413091, Japan 03 5472 2970, Korea 02 596 7456, Mexico (D.F.) 5 280 7625, Mexico (Monterrey) 8 357 7695, Netherlands 0348 433466, New Zealand 09 914 0488, Norway 32 27 73 00, Poland 0 22 528 94 06, Portugal 351 1 726 9011, Singapore 2265886, Spain 91 640 0085, Sweden 08 587 895 00, Switzerland 056 200 51 51, Taiwan 02 2528 7227, United Kingdom 01635 523545

For further support information, see the *[Technical Support Resources](#page-109-0)* appendix. To comment on the documentation, send e-mail to techpubs@ni.com

© Copyright 1996, 2000 National Instruments Corporation. All rights reserved.

## **Important Information**

#### **Warranty**

The media on which you receive National Instruments software are warranted not to fail to execute programming instructions, due to defects in materials and workmanship, for a period of 90 days from date of shipment, as evidenced by receipts or other documentation. National Instruments will, at its option, repair or replace software media that do not execute programming instructions if National Instruments receives notice of such defects during the warranty period. National Instruments does not warrant that the operation of the software shall be uninterrupted or error free.

A Return Material Authorization (RMA) number must be obtained from the factory and clearly marked on the outside of the package before any equipment will be accepted for warranty work. National Instruments will pay the shipping costs of returning to the owner parts which are covered by warranty.

National Instruments believes that the information in this document is accurate. The document has been carefully reviewed for technical accuracy. In the event that technical or typographical errors exist, National Instruments reserves the right to make changes to subsequent editions of this document without prior notice to holders of this edition. The reader should consult National Instruments if errors are suspected. In no event shall National Instruments be liable for any damages arising out of or related to this document or the information contained in it.

EXCEPT AS SPECIFIED HEREIN, NATIONAL INSTRUMENTS MAKES NO WARRANTIES, EXPRESS OR IMPLIED, AND SPECIFICALLY DISCLAIMS ANY WARRANTY OF MERCHANTABILITY OR FITNESS FOR A PARTICULAR PURPOSE. CUSTOMER'S RIGHT TO RECOVER DAMAGES CAUSED BY FAULT OR NEGLIGENCE ON THE PART OF NATIONAL INSTRUMENTS SHALL BE LIMITED TO THE AMOUNT THERETOFORE PAID BY THE CUSTOMER. NATIONAL INSTRUMENTS WILL NOT BE LIABLE FOR DAMAGES RESULTING FROM LOSS OF DATA, PROFITS, USE OF PRODUCTS, OR INCIDENTAL OR CONSEQUENTIAL DAMAGES, EVEN IF ADVISED OF THE POSSIBILITY THEREOF. This limitation of the liability of National Instruments will apply regardless of the form of action, whether in contract or tort, including negligence. Any action against National Instruments must be brought within one year after the cause of action accrues. National Instruments shall not be liable for any delay in performance due to causes beyond its reasonable control. The warranty provided herein does not cover damages, defects, malfunctions, or service failures caused by owner's failure to follow the National Instruments installation, operation, or maintenance instructions; owner's modification of the product; owner's abuse, misuse, or negligent acts; and power failure or surges, fire, flood, accident, actions of third parties, or other events outside reasonable control.

#### **Copyright**

Under the copyright laws, this publication may not be reproduced or transmitted in any form, electronic or mechanical, including photocopying, recording, storing in an information retrieval system, or translating, in whole or in part, without the prior written consent of National Instruments Corporation.

#### **Trademarks**

BridgeVIEW™, CVI™, LabVIEW™, National Instruments™, NI-CAN™, ni.com™, and RTSI™ are trademarks of National Instruments Corporation.

Product and company names mentioned herein are trademarks or trade names of their respective companies.

#### **Patents**

The product described in this manual may be protected by one or more U.S. patents: U.S. Patent No. 5,938,754.

#### **WARNING REGARDING MEDICAL AND CLINICAL USE OF NATIONAL INSTRUMENTS PRODUCTS**

National Instruments products are not designed with components and testing for a level of reliability suitable for use in or in connection with surgical implants or as critical components in any life support systems whose failure to perform can reasonably be expected to cause significant injury to a human. Applications of National Instruments products involving medical or clinical treatment can create a potential for death or bodily injury caused by product failure, or by errors on the part of the user or application designer. Because each end-user system is customized and differs from National Instruments testing platforms and because a user or application designer may use National Instruments products in combination with other products in a manner not evaluated or contemplated by National Instruments, the user or application designer is ultimately responsible for verifying and validating the suitability of National Instruments products whenever National Instruments products are incorporated in a system or application, including, without limitation, the appropriate design, process and safety level of such system or application.

## **FCC/Canada Radio Frequency Interference Compliance\***

#### **Determining FCC Class**

The Federal Communications Commission (FCC) has rules to protect wireless communications from interference. The FCC places digital electronics into two classes. These classes are known as Class A (for use in industrialcommercial locations only) or Class B (for use in residential or commercial locations). Depending on where it is operated, this product could be subject to restrictions in the FCC rules. (In Canada, the Department of Communications (DOC), of Industry Canada, regulates wireless interference in much the same way.)

Digital electronics emit weak signals during normal operation that can affect radio, television, or other wireless products. By examining the product you purchased, you can determine the FCC Class and therefore which of the two FCC/DOC Warnings apply in the following sections. (Some products may not be labelled at all for FCC, if so the reader should then assume these are Class A devices.)

FCC Class A products only display a simple warning statement of one paragraph in length regarding interference and undesired operation. Most of our products are FCC Class A. The FCC rules have restrictions regarding the locations where FCC Class A products can be operated.

FCC Class B products display either a FCC ID code, starting with the letters **EXN**, or the FCC Class B compliance mark that appears as shown here on the right.

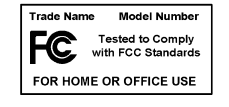

The curious reader can consult the FCC web site http://www.fcc.gov for more information.

## **FCC/DOC Warnings**

This equipment generates and uses radio frequency energy and, if not installed and used in strict accordance with the instructions in this manual and the CE Mark Declaration of Conformity\*\*, may cause interference to radio and television reception. Classification requirements are the same for the Federal Communications Commission (FCC) and the Canadian Department of Communications (DOC).

Changes or modifications not expressly approved by National Instruments could void the user's authority to operate the equipment under the FCC Rules.

## **Class A**

#### **Federal Communications Commission**

This equipment has been tested and found to comply with the limits for a Class A digital device, pursuant to part 15 of the FCC Rules. These limits are designed to provide reasonable protection against harmful interference when the equipment is operated in a commercial environment. This equipment generates, uses, and can radiate radio frequency energy and, if not installed and used in accordance with the instruction manual, may cause harmful interference to radio communications. Operation of this equipment in a residential area is likely to cause harmful interference in which case the user will be required to correct the interference at his own expense.

#### **Canadian Department of Communications**

This Class A digital apparatus meets all requirements of the Canadian Interference-Causing Equipment Regulations.

Cet appareil numérique de la classe A respecte toutes les exigences du Règlement sur le matériel brouilleur du Canada.

## **Class B**

#### **Federal Communications Commission**

This equipment has been tested and found to comply with the limits for a Class B digital device, pursuant to part 15 of the FCC Rules. These limits are designed to provide reasonable protection against harmful interference in a residential installation. This equipment generates, uses and can radiate radio frequency energy and, if not installed and used in accordance with the instructions, may cause harmful interference to radio communications. However, there is no guarantee that interference will not occur in a particular installation. If this equipment does cause harmful interference to radio or television reception, which can be determined by turning the equipment off and on, the user is encouraged to try to correct the interference by one or more of the following measures:

- Reorient or relocate the receiving antenna.
- Increase the separation between the equipment and receiver.
- Connect the equipment into an outlet on a circuit different from that to which the receiver is connected.
- Consult the dealer or an experienced radio/TV technician for help.

#### **Canadian Department of Communications**

This Class B digital apparatus meets all requirements of the Canadian Interference-Causing Equipment Regulations.

Cet appareil numérique de la classe B respecte toutes les exigences du Règlement sur le matériel brouilleur du Canada.

#### **European Union - Compliance to EEC Directives**

Readers in the EU/EEC/EEA must refer to the Manufacturer's Declaration of Conformity (DoC) for information\*\* pertaining to the CE Mark compliance scheme. The Manufacturer includes a DoC for most every hardware product except for those bought for OEMs, if also available from an original manufacturer that also markets in the EU, or where compliance is not required as for electrically benign apparatus or cables.

- \* Certain exemptions may apply in the USA, see FCC Rules §15.103 **Exempted devices**, and §15.105(c). Also available in sections of CFR 47.
- \*\* The CE Mark Declaration of Conformity will contain important supplementary information and instructions for the user or installer.

## **About This Manual**

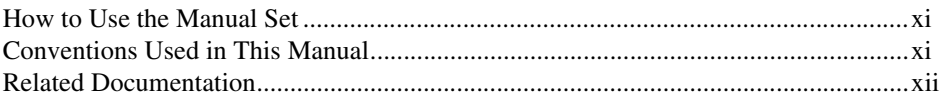

## **Chapter 1 NI-CAN Host Data Types**

## **Chapter 2 NI-CAN Functions**

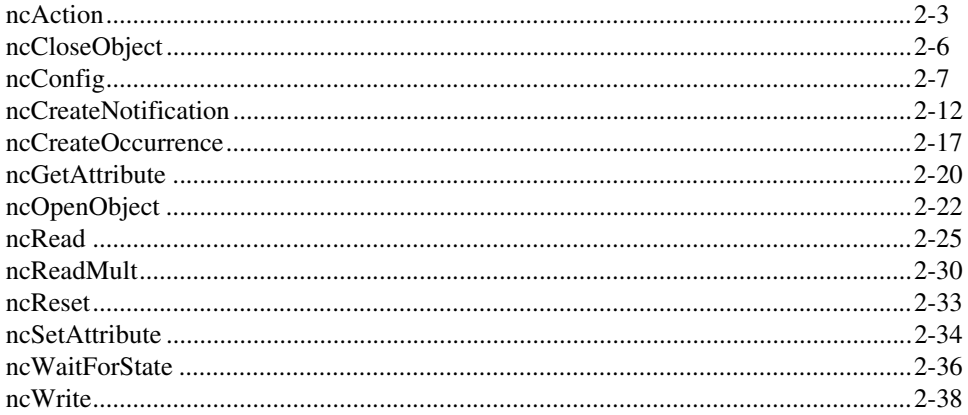

## **Chapter 3 NI-CAN Objects**

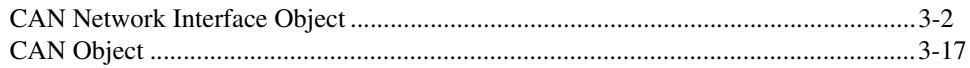

## **Chapter 4 RTSI Programming**

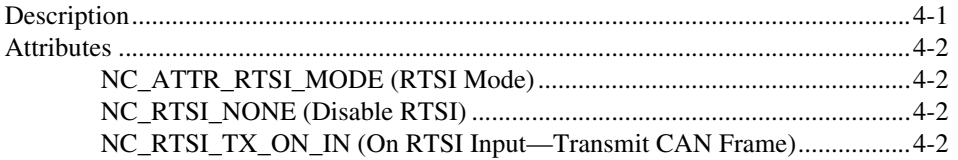

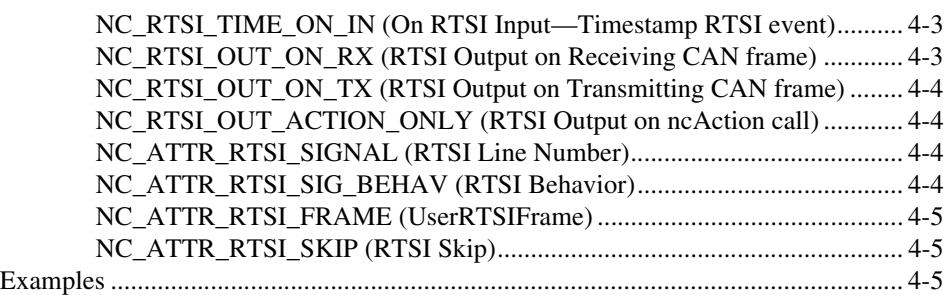

## **Appendix A [NI-CAN Object States](#page-94-0)**

## **Appendix B [Status Codes and Qualifiers](#page-96-0)**

## **Appendix C [Technical Support Resources](#page-109-1)**

## **[Glossary](#page-111-0)**

## **[Index](#page-118-0)**

## **Figures**

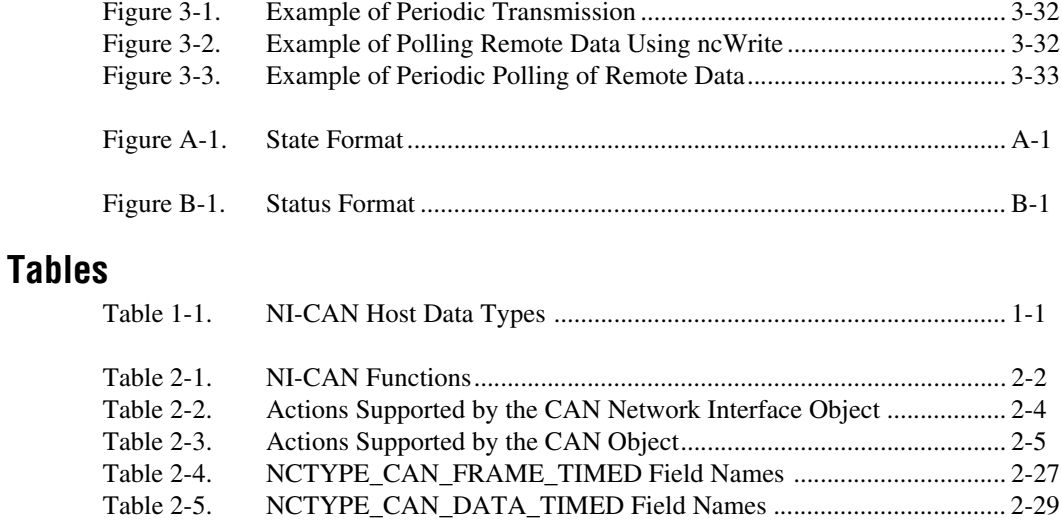

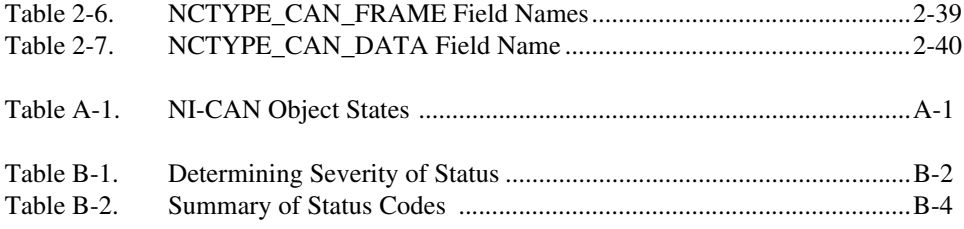

This manual is a programming reference for functions, objects, and data types in the NI-CAN software. This manual assumes that you are already familiar with the Windows system you are using.

## <span id="page-8-1"></span><span id="page-8-0"></span>**How to Use the Manual Set**

Use the getting started manual to install and configure your CAN hardware and NI-CAN software.

Use the *NI-CAN User Manual* to learn the basics of NI-CAN and how to develop an application. The user manual also contains debugging information and examples.

Use this *NI-CAN Programmer Reference Manual* for specific information about each NI-CAN function and object, such as format, parameters, and possible errors.

## <span id="page-8-2"></span>**Conventions Used in This Manual**

The following conventions appear in this manual:

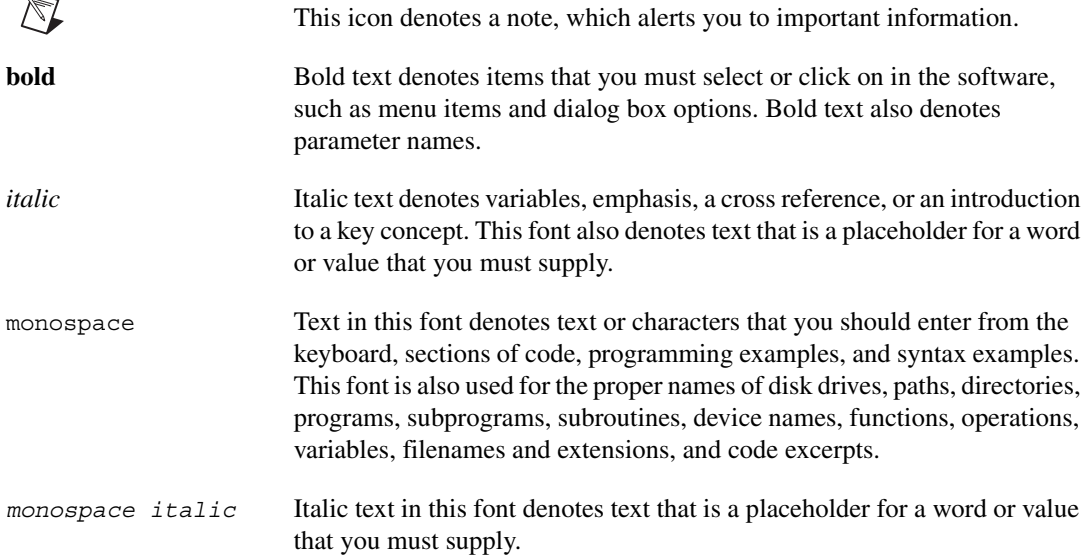

## <span id="page-9-0"></span>**Related Documentation**

The following documents contain information that you might find helpful as you read this manual:

- ANSI/ISO Standard 11898-1993, *Road Vehicles—Interchange of Digital Information—Controller Area Network (CAN) for High-Speed Communication*
- ANSI/ISO Standard 11519-1, 2 *Road Vehicles—Low Speed Serial Data Communications*, Part 1 and 2
- *CAN Specification Version 2.0*, 1991, Robert Bosch Gmbh., Postfach 500, D-7000 Stuttgart 1
- LabVIEW Online Reference
- Win32 Software Development Kit (SDK) online help

## <span id="page-10-1"></span>**NI-CAN Host Data Types**

This chapter describes the host data types used by NI-CAN functions and objects.

All host data types are given specific names for reference within this manual. In general, all NI-CAN host data types begin with NCTYPE\_.

| <b>NI-CAN</b><br>Data Type | <b>ANSIC</b><br><b>Binding</b>                                       | <b>LabVIEW</b><br><b>Binding</b> | <b>Description</b>                                                                                                    |
|----------------------------|----------------------------------------------------------------------|----------------------------------|----------------------------------------------------------------------------------------------------|
| NCTYPE type P              | NCTYPE type *                                                        | N/A                              | Location of variable with<br>type type.                                                                                           |
| NCTYPE_INT8                | signed char                                                          | I8                               | 8-bit signed integer.                                                                                                    |
| NCTYPE INT16               | signed short                                                         | I16                              | 16-bit signed integer.                                                                                                    |
| NCTYPE INT32               | signed long                                                          | I32                              | 32-bit signed integer.                                                                                                    |
| NCTYPE UINT8               | unsigned char                                                        | U8                               | 8-bit unsigned integer.                                                                                                    |
| NCTYPE UINT16              | unsigned short                                                       | U16                              | 16-bit unsigned integer.                                                                                                    |
| NCTYPE UINT32              | unsigned long                                                        | U32                              | 32-bit unsigned integer.                                                                                                    |
| NCTYPE BOOL                | NCTYPE UINT8                                                         | TF (boolean)                     | Boolean value. In ANSI C,<br>constants NC TRUE (1)<br>and NC FALSE (0) are<br>used for comparisons.                               |
| NCTYPE_STRING              | char *, array of<br>characters<br>terminated by null<br>character \0 | abc (string)                     | ASCII character string.                                                                                                    |
| NCTYPE ANY P               | void *                                                               | N/A                              | Reference to variable of<br>unknown type, used in<br>cases where actual data<br>type may vary depending<br>on particular context. |

**Table 1-1.** NI-CAN Host Data Types

<span id="page-10-0"></span>**1**

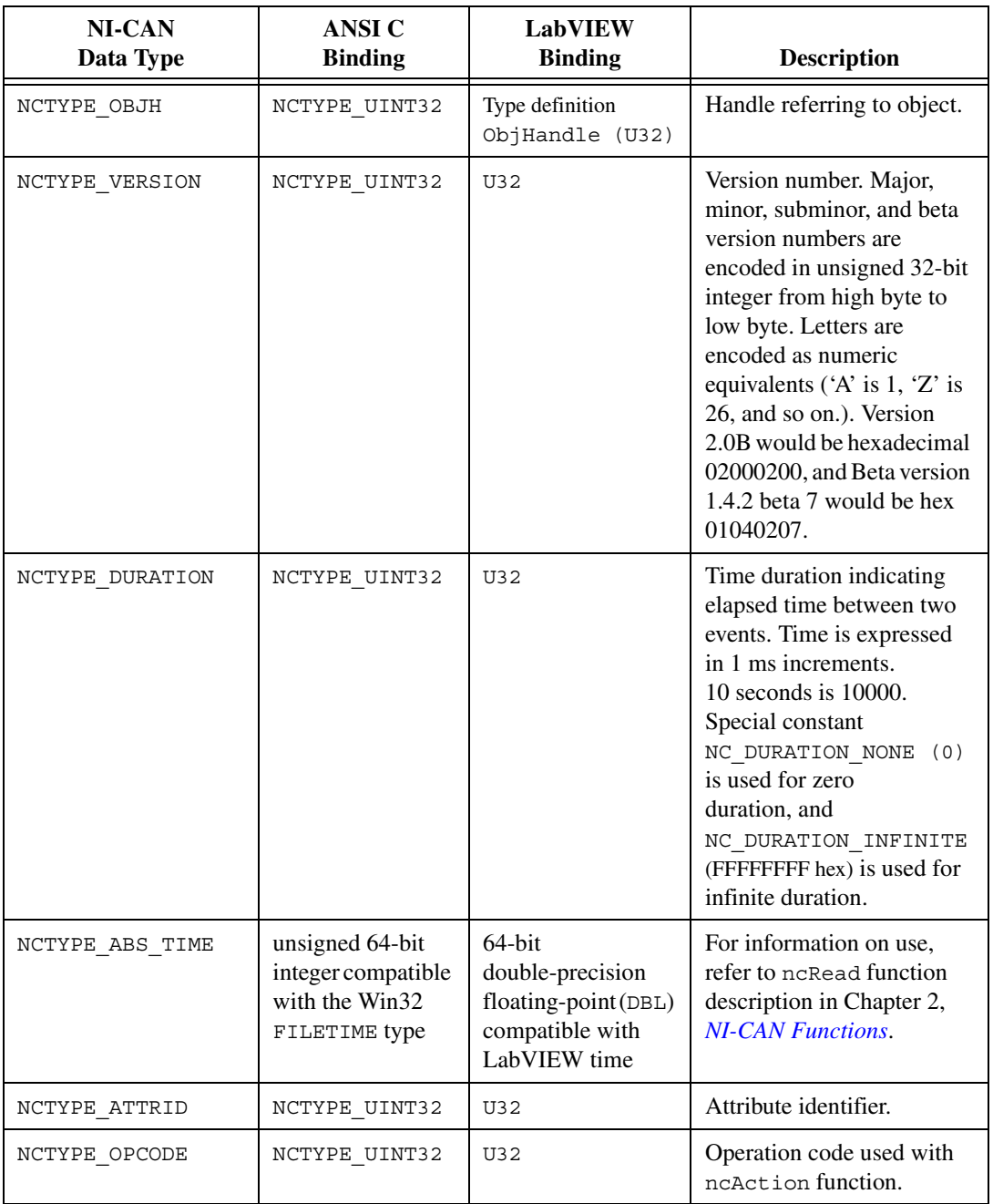

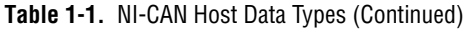

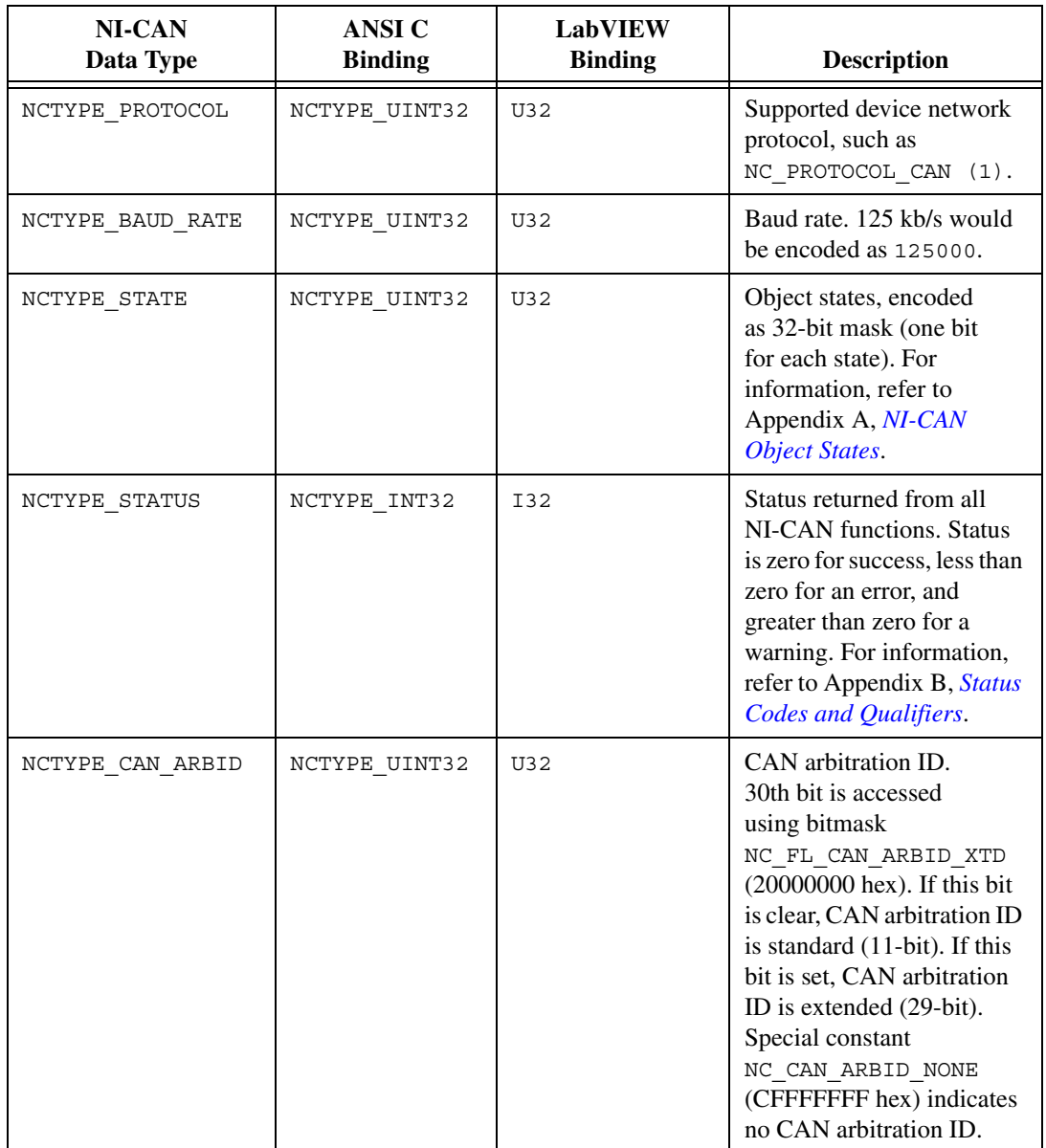

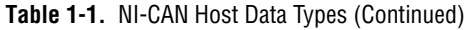

| NI-CAN<br>Data Type        | <b>ANSI C</b><br><b>Binding</b> | <b>LabVIEW</b><br><b>Binding</b>                                   | <b>Description</b>                                                                                                    |
|----------------------------|---------------------------------|--------------------------------------------------------------------|----------------------------------------------------------------------------------------------------|
| NCTYPE CAN FRAME           | struct                          | Input terminals of<br>ncWriteNet.vi                                | Structure used with<br>ncWrite and CAN<br>Network Interface Object.<br>For information, refer to<br>description of CAN<br>Network Interface Object<br>in Chapter 3, NI-CAN<br>Objects. |
| NCTYPE_CAN_FRAME_<br>TIMED | struct                          | Output terminals of<br>ncReadNet.vi<br>and<br>ncReadMult.vi        | Structure used with ncRead<br>and CAN Network<br>Interface Object. For<br>information, refer to<br>description of CAN<br>Network Interface Object<br>in Chapter 3, NI-CAN<br>Objects.  |
| NCTYPE CAN DATA            | struct                          | Input terminals of<br>ncWriteObj.vi                                | Structure used with<br>ncWrite and CAN Object.<br>For information, refer to<br>description of CAN Object<br>in Chapter 3, NI-CAN<br>Objects.                                           |
| NCTYPE CAN DATA<br>TIMED   | struct                          | Output terminals of<br>ncReadObj.vi<br>and<br>ncReadObjMult.<br>vi | Structure used with ncRead<br>and CAN Object For<br>information, refer to<br>description of CAN Object<br>in Chapter 3, NI-CAN<br>Objects.                                             |

**Table 1-1.** NI-CAN Host Data Types (Continued)

## <span id="page-14-2"></span>**NI-CAN Functions**

This chapter lists the NI-CAN functions and describes the format, purpose, parameters, and return status for each function.

Unless otherwise stated, each NI-CAN function suspends execution of the calling process until it completes.

#### **Function Names**

The functions in this chapter are listed alphabetically.

#### **Purpose**

Each function description includes a brief statement of the purpose of the function.

#### **Format**

The format section describes the format of each function for LabVIEW, and for the C programming language.

## **Input and Output**

The input and output parameters for each function are listed.

## **Description**

The description section gives details about the purpose and effect of each function.

## **CAN Network Interface Object**

The CAN Network Interface Object section gives details about using the function with the CAN Network Interface Object.

## **CAN Object**

The CAN Object section gives details about using the function with the CAN Object.

#### **Return Status**

After every NI-CAN function description, all possible return status codes are listed. For complete information on status format and the qualifiers used with each status code, refer to Appendix [B,](#page-96-2) *[Status Codes and Qualifiers](#page-96-3)*.

<span id="page-14-1"></span><span id="page-14-0"></span>**2**

## <span id="page-15-0"></span>**Examples**

Each function description includes sample C language code showing how to use the function. For more detailed examples or for example LabVIEW code, refer to the example programs that are included with your NI-CAN software. The example programs are described in the *NI-CAN User Manual*.

## **List of NI-CAN Functions**

The following table contains an alphabetical list of the NI-CAN functions.

| <b>Function</b>      | <b>Purpose</b>                                                    |
|----------------------|-------------------------------------------------------------------|
| ncAction             | Perform an action on an object.                                   |
| ncCloseObject        | Close an object.                                                  |
| ncConfig             | Configure an object prior to its use.                             |
| ncCreateNotification | Create a notification callback for an object $(C \text{ only})$ . |
| ncCreateOccurrence   | Create a notification occurrence for an object<br>(LabVIEW only). |
| ncGetAttribute       | Get the value of an object's attribute.                           |
| ncOpenObject         | Open an object.                                                   |
| ncRead               | Read the data value of an object.                                 |
| ncReadMult           | Read multiple data values from an object.                         |
| ncReset              | Reset CAN interface.                                              |
| ncSetAttribute       | Set the value of an object's attribute.                           |
| ncWaitForState       | Wait for one or more states to occur in an object.                |
| ncWrite              | Write the data value of an object.                                |

**Table 2-1.** NI-CAN Functions

## <span id="page-16-0"></span>**ncAction**

## **Purpose**

Perform an action on an object.

## **Format**

## **LabVIEW**

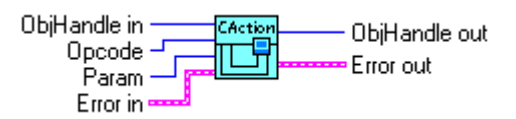

## **C**

```
NCTYPE_STATUS ncAction(NCTYPE_OBJH ObjHandle,
NCTYPE_OPCODE Opcode,
NCTYPE_UINT32 Param)
```
## **Input**

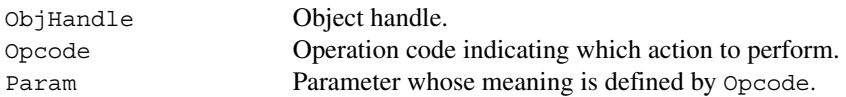

## **Description**

ncAction is a general purpose function you can use to perform an action on the object specified by  $Obj$  Handle. Its normal use is to start and stop network communication on a CAN Network Interface Object.

For the most frequently used and/or complex actions, NI-CAN provides functions such as ncOpenObject and ncRead. ncAction provides an easy, general purpose way to perform actions that are used less frequently or are relatively simple.

## <span id="page-17-0"></span>**CAN Network Interface Object**

NI-CAN propagates all actions on the CAN Network Interface Object up to all open CAN Objects. Tabl[e 2-2](#page-17-1) describes the actions supported by the CAN Network Interface Object.

<span id="page-17-1"></span>

| Opcode                                     | Param         | <b>Description</b>                                                                                                    |
|--------------------------------------------|---------------|----------------------------------------------------------------------------------------------------|
| NC OP START<br>(80000001 hex)              | N/A (ignored) | Transitions network interface from stopped<br>(idle) state to started (running) state. If<br>network interface is already started, this<br>operation has no effect. When a network<br>interface is started, it is communicating<br>on the network. When you execute<br>NC OP START on a stopped CAN Network<br>Interface Object, NI-CAN propagates it<br>upward to all open higher-level CAN<br>Objects. Thus, you can use it to start all<br>higher-level network communication<br>simultaneously. |
| NC_OP_STOP<br>$(80000002 \text{ hex})$     | N/A (ignored) | Transitions network interface<br>from started state to stopped<br>state. If network interface is<br>already stopped, this operation<br>has no effect. When a network<br>interface is stopped, it is not<br>communicating on the network.<br>When you execute NC OP STOP on a<br>running CAN Network Interface<br>Object, NI-CAN propagates it<br>upward to all open higher-level<br>CAN Objects.                                                                                                    |
| NC OP RESET<br>$(80000003$ hex)            | N/A (ignored) | Resets network interface. Stops network<br>interface, then resets the CAN chip to clear<br>the CAN error counters (clear error passive<br>state). Resetting includes clearing all entries<br>from read and write queues. NC OP RESET<br>is propagated up to all open higher-level<br>CAN Objects.                                                                                                    |
| NC_OP_RTSI_OUT<br>$(80000004 \text{ hex})$ | N/A (ignored) | Output a pulse or toggle on the RTSI line<br>depending upon the<br>NC.ATTR.RTSI.SIG.BEHAV                                                                                                    |

**Table 2-2.** Actions Supported by the CAN Network Interface Object

## <span id="page-18-0"></span>**CAN Object**

All actions performed on a CAN Object affect that CAN Object alone, and do not affect other CAN Objects or communication as a whole. To start communications for a CAN Object, you must first start its lower-level CAN Network Interface Object. After starting communications, you can then use ncAction to stop and restart an individual CAN Object.

Table [2-3](#page-18-1) describes the actions supported by the CAN Object.

<span id="page-18-1"></span>

| Opcode                                     | Param           | <b>Description</b>                                                                                                    |
|--------------------------------------------|-----------------|----------------------------------------------------------------------------------------------------|
| NC OP START<br>$(80000001$ hex)            | $N/A$ (ignored) | When NC OP STOP is used to stop a CAN<br>Object, NC OP_START restarts the CAN<br>Object. This action does not start the CAN<br>Object unless the lower-level CAN Network<br>Interface Object is started (running). |
| NC OP STOP<br>$(80000002 \text{ hex})$     | $N/A$ (ignored) | stops the CAN Object. For example, if the<br>CAN Object is configured to transmit data<br>frames periodically, this action stops the<br>periodic transmissions.                                                    |
| NC OP RESET<br>(80000003 hex)              | $N/A$ (ignored) | Resets the CAN Object. Stops the CAN<br>Object, then clears all entries from read and<br>write queues.                                                                                                    |
| NC OP RTSI OUT<br>$(80000004 \text{ hex})$ | $N/A$ (ignored) | Output a pulse or toggle on the RTSI line<br>depending upon the<br>NC.ATTR.RTSI.SIG.BEHAV                                                                                                    |

**Table 2-3.** Actions Supported by the CAN Object

## **Return Status**

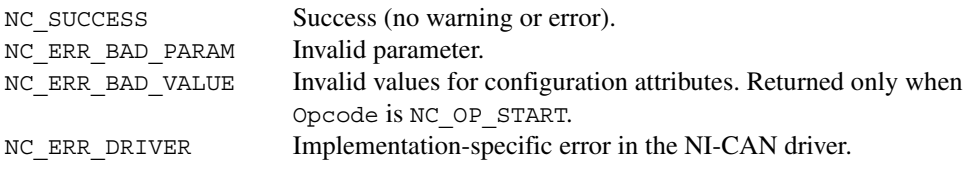

## **Example**

This example assumes the following declarations:

NCTYPE STATUS status; NCTYPE OBJH objh;

Start communication on a CAN Network Interface Object. Because Param is ignored for NC OP START, you can use any value (this example uses 0).

status = ncAction(objh, NC OP START, 0);

## <span id="page-19-0"></span>**ncCloseObject**

#### **Purpose**

Close an object.

## **Format**

**LabVIEW**

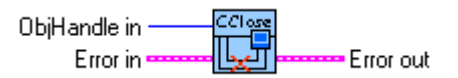

## **C**

```
NCTYPE STATUS ncCloseObject(NCTYPE OBJH ObjHandle)
```
## **Input**

ObjHandle Object handle.

## **Description**

ncCloseObject closes an object when it no longer needs to be in use, such as when the application is about to exit. When an object is closed, NI-CAN stops all pending operations and clears RTSI configuration for the object, and you can no longer use the ObjHandle in your application.

## **CAN Network Interface Object**

ObjHandle refers to an open CAN Network Interface Object.

## **CAN Object**

ObjHandle refers to an open CAN Object.

## **Return Status**

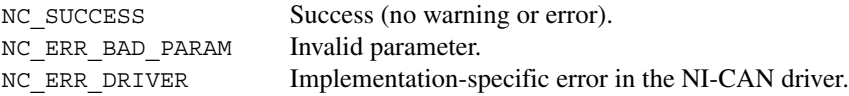

#### **Example**

This example assumes the following declarations: NCTYPE STATUS status; NCTYPE OBJH objh;

Close an object. status = ncCloseObject (objh);

## <span id="page-20-0"></span>**ncConfig**

## **Purpose**

Configure an object before using it.

## **Format**

**LabVIEW**

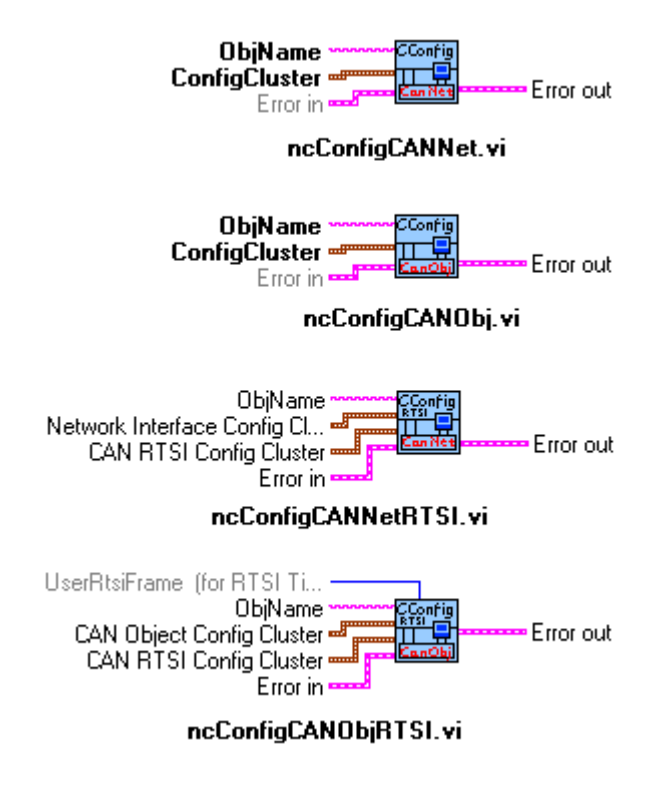

**C**

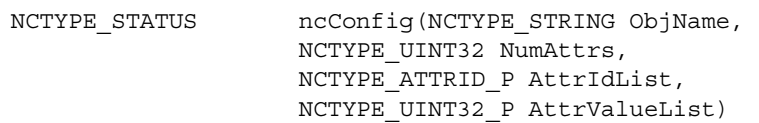

## **Input**

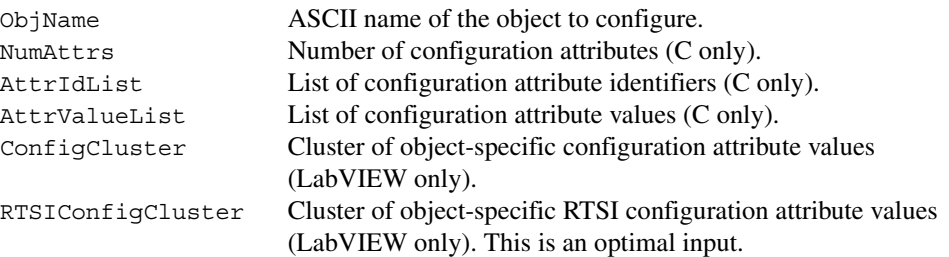

## **Description**

ncConfig initializes the configuration attributes of an object before opening it. If you have configured objects using the NI-CAN Configuration utility, you might not need to call this function in your application. For any object, ncConfig overrides the configuration specified in the NI-CAN Configuration utility, if any. ncConfig also initiates a cable-detect test and reports any configuration errors for the new PCMCIA-CAN cards that support all types of National Instruments PCMCIA-CAN cables. For example, you can attach a high-speed cable and communicate with high-speed devices at rates up to 1MB/sec. Using the same PCMCIA card you can attach a low-speed cable, fault tolerant up to 125Kbits/sec, and communicate with low-speed devices.

ObjName uses the same object hierarchy syntax as ncOpenObject; it cannot be a user-defined alias.

NumAttr indicates the number of configuration attributes in AttrIdList and AttrValueList. AttrIdList is an array of attribute IDs, and AttrValueList is an array of values. The attributes in AttrIdList must have Config permissions in the description of the object. The host data type for each value in  $ArtrValueList$  is NCTYPE UINT32, which all configuration attributes can use.

Attributes with Config permissions must be initialized prior to opening the object, and cannot be changed using ncSetAttribute.

## **Using the LabVIEW Configuration Functions**

The LabVIEW configuration functions do not require the input parameters AttrIdList and NumAttrs. The configuration attribute values are instead provided in an object-specific cluster. Controls for these configuration clusters can be found in the NI-CAN Controls palette, one for the CAN Network Interface Object (ncNetAttr.ctl), one for the CAN Object (ncObjAttr.ctl), one for RTSI (ncCANRtsiAttr.ctl) and one for DAQ/CAN synchronization configuration  $(CAN/DAOCon$  fig.ctl). Note that the attribute names in the RTSI configuration cluster are made descriptive for easy understandibility.

The ConfigCluster input can be programmed in one of the following ways:

- Place the appropriate control on your front panel, then wire that control into the ConfigCluster input.
- Right-click on the ConfigCluster input and select **Create Control**. This control will not maintain the format, defaults, or description of the original.
- Right-click on the ConfigCluster input and select **Create Constant**. This constant will not maintain the format, defaults, or description of the original.

#### **CAN Network Interface Object**

The following are the Config attributes of the CAN Network Interface Object:

```
NC_ATTR_BAUD_RATE (Baud Rate)
NC_ATTR_START_ON_OPEN (Start on Open)
NC_ATTR_READ_Q_LEN (Read Queue Length)
NC_ATTR_WRITE_Q_LEN (Write Queue Length)
NC_ATTR_CAN_COMP_STD (Standard Comparator)
NC_ATTR_CAN_MASK_STD (Standard Mask)
NC_ATTR_CAN_COMP_XTD (Extended Comparator)
NC_ATTR_CAN_MASK_XTD (Extended Mask)
NC_ATTR_LOG_COMM_ERRS (Low-speed CAN only)
NC_ATTR_RTSI_MODE (RTSI Mode)
NC_ATTR_RTSI_SIGNAL (RTSI Line Selector)
NC_ATTR_RTSI_SIG_BEHAV (RTSI Signal Behavior)
NC ATTR RTSI SKIP (Number of RTSI Triggers to Skip)
NC_ATTR_READ_MULT_SIZE (Size to Be Used with Notifications or Occurances)
```
For more information on these configuration attributes, as well as usage of  $ObjName$ , refer to the *[CAN Network Interface Object](#page-56-1)* section of Chapte[r 3,](#page-55-3) *[NI-CAN Objects](#page-55-3)*.

## **CAN Object**

The following are the Config attributes of the CAN Object:

NC\_ATTR\_PERIOD (Period) NC\_ATTR\_READ\_Q\_LEN (Read Queue Length) NC\_ATTR\_WRITE\_Q\_LEN (Write Queue Length) NC ATTR RX CHANGES ONLY (Receive Changes Only) NC\_ATTR\_COMM\_TYPE (Communication Type) NC\_ATTR\_CAN\_TX\_RESPONSE (Transmit by Response) NC\_ATTR\_CAN\_DATA\_LENGTH (Data Length) NC\_ATTR\_RTSI\_MODE (RTSI Mode) NC\_ATTR\_RTSI\_SIGNAL (RTSI Line Selector) NC\_ATTR\_RTSI\_SIG\_BEHAV (RTSI Signal Behavior) NC ATTR RTSI SKIP (Number of RTSI Triggers to Skip) NC\_ATTR\_READ\_MULT\_SIZE (Size to Be Used with Notifications or Occurances) NC\_ATTR\_RTSI\_FRAME (User-Defined Data Frame)

For more information on these configuration attributes, as well as usage of  $Obi$ Name, refer to the *[CAN Network Interface Object](#page-56-2)* section of Chapte[r 3,](#page-55-2) *[NI-CAN Objects](#page-55-1)*.

## **Return Status**

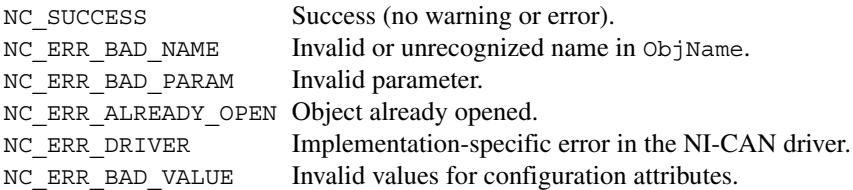

#### **Example**

This example assumes the following declarations:

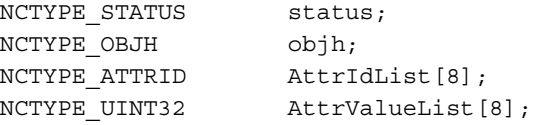

Configure a CAN Network Interface Object.

```
AttrIdList[0] = NC_ATTR_BAUD_RATE;
AttrValueList[0] = 125000;
AttrIdList[1] = NC_ATTR_START_ON_OPEN
AttrValueList[1] = NC_TRUE;
AttrIdList[2] = NC ATTR READ Q LEN;
AttrValueList[2] = 10;
AttrIdList[3] = NC ATTR WRITE Q LEN;
AttrValueList[3] = 10;
AttrIdList[4] = NC ATTR CAN COMP STD;
AttrValueList[4] = 0;
AttrIdList[5] = NC ATTR CAN MASK STD;
AttrValueList[5] = 0;
AttrIdList[6] = NC_ATTR_CAN_COMP_XTD;
AttrValueList[6] = 0;
AttrIdList[7] = NC ATTR CAN MASK XTD;
AttrValueList[7] = 0;
status = ncConfig ("CAN0", 8, AttrIdList, AttrValueList);
```
Configure a CAN Interface Object for low-speed CAN.

All of the above AttrIdList and AttrValueList (as needed) as well as the following:

```
AttrIdList[8] = NC ATTR LOG COMM ERRS;
AttrValueList[8] = NC_TRUE;
```
Configure RTSI for Network Interface Object.

All of the above AttrIdList and AttrValueList (as needed) as well as the following:

AttrIdList[8] = NC\_ATTR\_RTSI\_MODE; AttrValueList[8] = NC\_RTSI\_OUT\_ON\_TX; AttrIdList[9] = NC\_ATTR\_RTSI\_SIGNAL; AttrValueList[9] = 4; AttrIdList[10] = NC\_ATTR\_RTSI\_SIG\_BEHAV; AttrValueList[10] = NC\_RTSI\_SIG\_PULSE; AttrIdList[11] = NC\_ATTR\_RTSI\_SKIP;

#### Configure RTSI for CAN Object.

AttrIdList[7] = NC ATTR RTSI\_MODE; AttrValueList[7] = NC\_RTSI\_TIME\_ON\_IN; AttrIdList[8] = NC ATTR RTSI SIGNAL; AttrValueList[8] = 4; AttrIdList[9] = NC ATTR RTSI FRAME; AttrValueList[9] = 0xAABBCCDD; AttrValueList[11] = 5;

## <span id="page-25-0"></span>**ncCreateNotification**

## **Purpose**

Create a notification callback for an object (C only).

## **Format**

## **LabVIEW**

N/A (ncCreateOccurrence serves a similar purpose.)

## **C**

```
NCTYPE STATUS ncCreateNotification(NCTYPE OBJH ObjHandle,
                   NCTYPE STATE DesiredState,
                   NCTYPE_DURATION Timeout,
                   NCTYPE_ANY_P RefData,
                   NCTYPE_NOTIFY_CALLBACK
                    Callback)
```
## **Input**

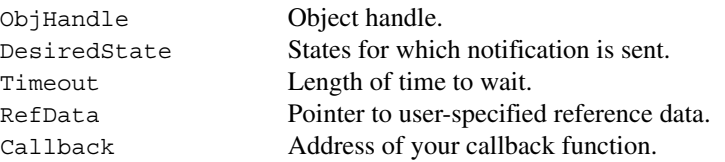

## **Description**

ncCreateNotification creates a notification callback for the object specified by ObjHandle. The NI-CAN driver uses the notification callback to communicate state changes to your application. The ncCreateNotification function is not applicable to LabVIEW programming. Use the ncCreateOccurrence function to receive notifications within LabVIEW.

This function is normally used when you want to allow other code to execute while waiting for NI-CAN states, especially when the other code does not call NI-CAN functions. If such background execution is not needed, the ncWaitForState function offers better overall performance. The ncWaitForState function cannot be used at the same time as ncCreateNotification.

Upon successful return from ncCreateNotification, the notification callback is invoked whenever one of the states specified by DesiredState occurs in the object. If DesiredState is zero, notifications are disabled for the object specified by ObjHandle.

The NI-CAN driver waits up to Timeout for one of the bits set in DesiredState to become set in the attribute NC\_ATTR\_STATE. You can use the special Timeout value NC\_DURATION\_INFINITE to wait indefinitely.

The Callback parameter provides the address of a callback function in your application. Within the Callback function, you can call any of the NI-CAN functions except ncCreateNotification and ncWaitForState.

With the RefData parameter, you provide a pointer that is sent to all notifications for the given object. This pointer normally provides reference data for use within the Callback function. For example, when you create a notification for the NC ST\_READ\_AVAIL state, RefData is often the data pointer that you pass to ncRead to read available data. If the callback function does not need reference data, you can set RefData to NULL.

## **Callback Prototype**

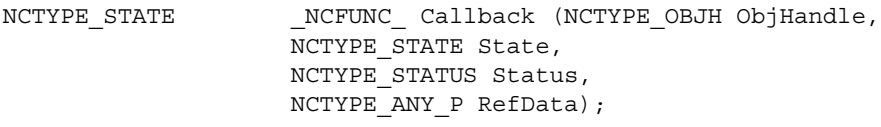

## **Callback Parameters**

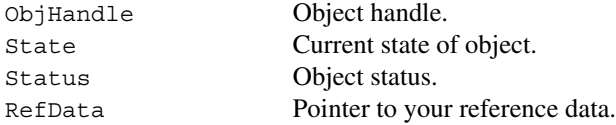

## **Callback Return Value**

The value you return from the callback indicates the desired states to re-enable for notification. If you no longer want to receive notifications for the callback, return a value of zero.

If you return a state from the callback, and that state is still set in the NC\_ATTR\_STATE attribute, the callback is invoked again immediately after it returns. For example, if you return NC\_ST\_READ\_AVAIL when the read queue has not been emptied, the callback is invoked again.

## **Callback Description**

In the prototype for Callback, \_NCFUNC\_ ensures a proper calling scheme between the NI-CAN driver and your callback.

The Callback function executes in a separate thread in your process. Therefore, it has access to any process global data, but not to thread local data. If the callback needs to access global data, you must protect that access using synchronization primitives (such as semaphores), because the callback is running in a different thread context. Alternatively, you can avoid the issue of data protection entirely if the callback simply posts a message to your application using the Win32 PostMessage function. For complete information on multithreading issues, refer to the Win32 Software Development Kit (SDK) online help.

The ObjHandle is the same object handle passed to ncCreateNotification. It identifies the object generating the notification, which is useful when you use the same callback function for notifications from multiple objects.

The State parameter holds the current state of the object that generated the notification (NC\_ATTR\_STATE attribute). If the Timeout passed to ncCreateNotification expires before the desired states occur, the NI-CAN driver invokes the callback with State equal to zero.

The Status parameter holds the current status of the object. If the notification is sent for the background error and warning states (NC\_ST\_ERROR or NC\_ST\_WARNING), Status holds the background status attribute (NC\_ATTR\_STATUS) of the object. If an error occurs with the notification, State is zero and Status holds the error status. The most common notification error occurs when the Timeout passed to ncCreateNotification expires before the desired states occur (NC\_ERR\_TIMEOUT status code with NC\_QUAL\_TIMO\_FUNCTION qualifier). If no background error or warning is reported, and no notification error occurred, Status is NC\_SUCCESS.

The RefData parameter is the same pointer passed to ncCreateNotification, and it accesses reference data for the Callback function.

## **CAN Network Interface Object**

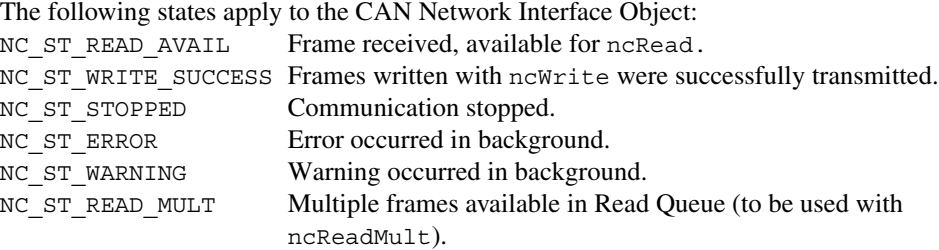

For more information on these states and the bit values used for each, refer to Appendix [A,](#page-94-3) *[NI-CAN Object States](#page-94-2)*.

#### **CAN Object**

The following states apply to the CAN Object: NC\_ST\_READ\_AVAIL Data received, available for ncRead. NC\_ST\_WRITE\_SUCCESS Data or remote frames written with ncWrite were successfully transmitted. NC ST STOPPED CAN Object behavior stopped. NC\_ST\_ERROR Error occurred in background. NC\_ST\_WARNING Warning occurred in background. NC\_ST\_READ\_MULT Multiple frames available in Read Queue (to be used with ncReadMult).

For more information on these states and the bit values used for each, refer to Appendix [A,](#page-94-3) *[NI-CAN Object States](#page-94-2)*.

## **Return Status**

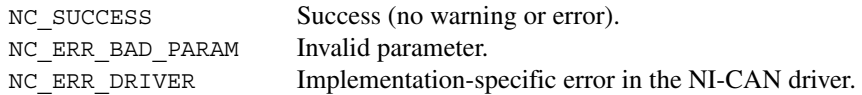

## **Example**

Create a notification for the NC\_ST\_READ\_AVAIL state.

```
NCTYPE_STATE _NCFUNC_ MyCallback (NCTYPE_OBJH ObjHandle,
                   NCTYPE STATE State,
                   NCTYPE_STATUS Status,
                   NCTYPE_ANY_P RefData){
.
.
.
}
void main() {
NCTYPE STATUS status;
NCTYPE_OBJH objh
.
.
.
/* Create notification to handle data available in read queue. The 
notification waits indefinitely. No RefData is used.*/
```

```
status = ncCreateNotification (objh, NC_ST_READ_AVAIL, 
NC DURATION INFINITE, NULL, MyCallback);
.
.
.
}
```
## <span id="page-30-0"></span>**ncCreateOccurrence**

## **Purpose**

Create a notification occurrence for an object (LabVIEW only).

## **Format**

## **LabVIEW**

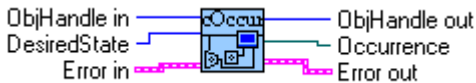

## **C**

N/A (ncCreateNotification serves a similar purpose.)

## **Input**

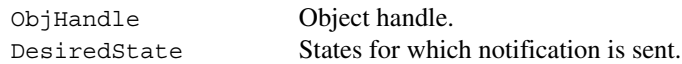

## **Output**

Occurrence Occurrence that can be used with LabVIEW **Wait on Occurrence** VI.

## **Description**

ncCreateOccurrence creates a notification occurrence for the object specified by ObjHandle. The NI-CAN driver uses the occurrence callback to communicate state changes to your application. The ncCreateOccurrence function is not applicable to C programming. Use the ncCreateNotification function to receive notifications within C.

This function is normally used when you want to allow other code to execute while waiting for NI-CAN states, especially when the other code does not call NI-CAN functions. If such background execution is not needed, the ncWaitForState function offers better overall performance. The ncWaitForState function cannot be used at the same time as ncCreateOccurrence.

Upon successful return from ncCreateOccurrence, the notification occurrence is invoked whenever one of the states specified by DesiredState occurs in the object. If Desired State is zero, notifications are disabled for the object specified by ObjHandle.

The Occurrence output is normally wired into the LabVIEW **Wait on Occurrence** VI. **Wait on Occurrence** takes the Occurrence, and also a timeout and flag indicating whether to ignore a pending state. For more information on **Wait On Occurrence**, refer to the LabVIEW Online Reference.

When **Wait on Occurrence** completes, you should execute code to handle the DesiredState. For example:

- 1. if DesiredState is NC\_ST\_READ\_AVAIL, you should call ncRead to read the available data.
- 2. if DesiredState is NC\_ST\_READ\_MULT, you should call ncReadMult to read the available data.

After it has been created, the Occurrence will be set each time a DesiredState goes from false to true. When you no longer want to wait on the Occurrence (for example, when terminating your application), call ncCreateOccurrence with DesiredState zero.

## **CAN Network Interface Object**

The following states apply to the CAN Network Interface Object:

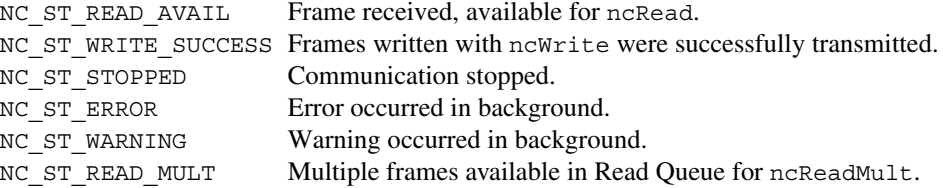

For more information on these states and the bit values used for each, refer to Appendix [A,](#page-94-3) *[NI-CAN Object States](#page-94-2)*.

## **CAN Object**

The following states apply to the CAN Object:

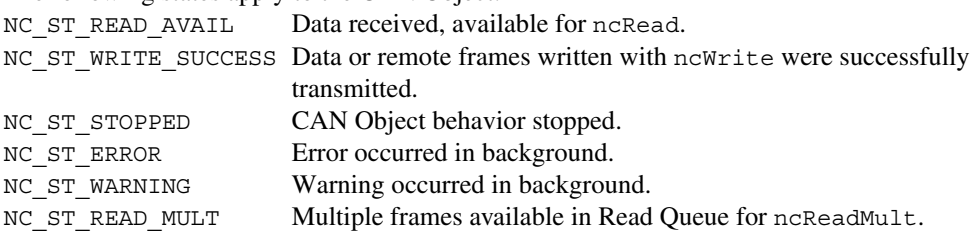

For more information on these states and the bit values used for each, refer to Appendix [A,](#page-94-3) *[NI-CAN Object States](#page-94-2)*.

## **Return Status**

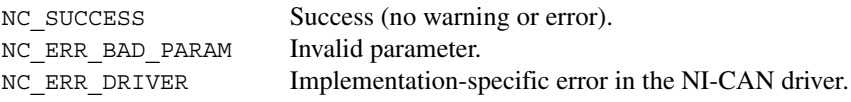

## **Example**

Create an occurrence that sets when data is available to be read. Inside a loop, read a CAN frame whenever the occurrence sets. If the occurrence times out after 10 seconds, break from the loop.

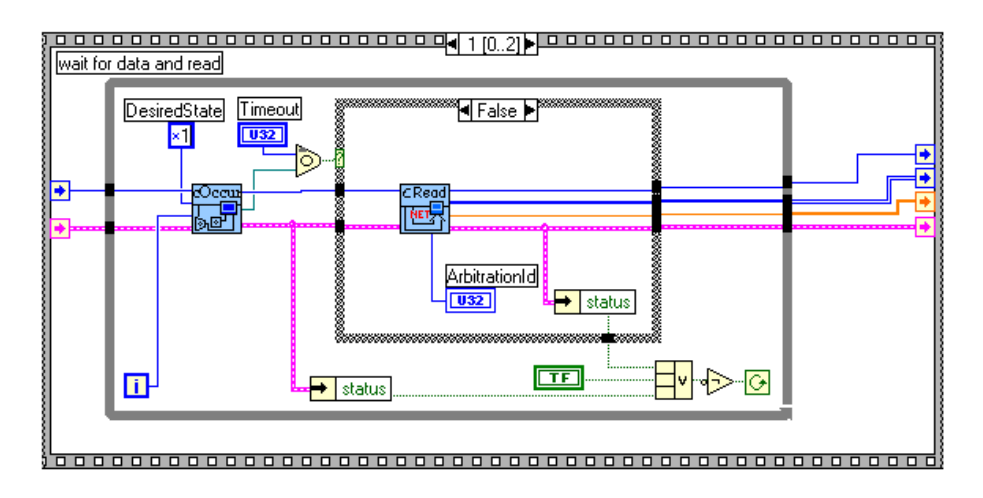

## <span id="page-33-0"></span>**ncGetAttribute**

#### **Purpose**

Get the value of an object attribute.

## **Format**

**LabVIEW**

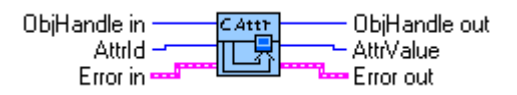

## **C**

```
NCTYPE STATUS ncGetAttribute(NCTYPE OBJH ObjHandle,
                   NCTYPE_ATTRID AttrId,
                   NCTYPE UINT32 AttrSize,
                   NCTYPE ANY P AttrPtr)
```
## **Input**

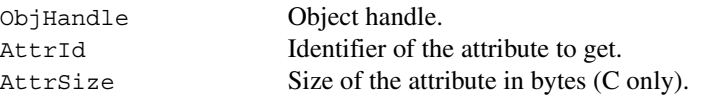

## **Output**

```
AttrPtr (AttrValue) Returned attribute value. For C, the attribute value is returned to
                          you using the pointer AttrPtr. For LabVIEW, the attribute value
                          is returned to you in AttrValue.
```
## **Description**

ncGetAttribute gets the value of the attribute specified by AttrId from the object specified by ObjHandle. Within NI-CAN objects, you use attributes to access configuration settings, status, and other information about the object, but not data.

For C, AttrPtr points to the variable used to receive the attribute value. Its type is undefined so that you can use the appropriate host data type for AttrId. AttrSize indicates the size of the variable that AttrPtr points to.

For LabVIEW, this function gets the value of an object's attribute into a LabVIEW U32 (AttrValue), so a size is not needed.

#### **CAN Network Interface Object**

For information on the attributes of the CAN Network Interface Object, refer to the *[CAN](#page-56-2) [Network Interface Object](#page-56-2)* section of Chapte[r 3,](#page-55-2) *[NI-CAN Objects](#page-55-1)*.

## **CAN Object**

For information on the attributes of the CAN Object, refer to the *[CAN Object](#page-71-1)* section of Chapter [3](#page-55-2), *[NI-CAN Objects](#page-55-1)*.

## **Return Status**

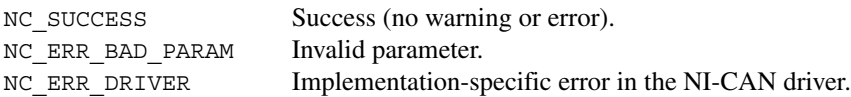

## **Example**

This example assumes the following declarations:

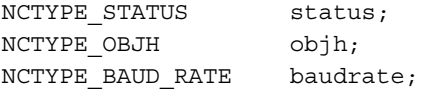

Get the value of an object's baud rate attribute.

```
status = ncGetAttribute(objh, NC ATTR BAUD RATE,
sizeof(baudrate), &baudrate);
```
## <span id="page-35-0"></span>**ncOpenObject**

#### **Purpose**

Open an object.

## **Format**

**LabVIEW**

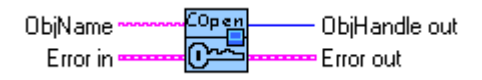

## **C**

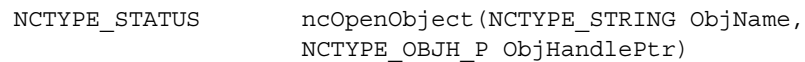

## **Input**

ObjName ASCII name of the object to open.

## **Output**

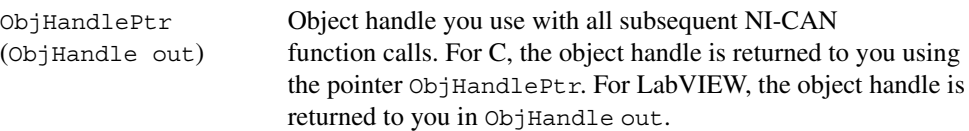

## **Description**

ncOpenObject takes the name of an object to open and returns a handle to that object that you use with subsequent NI-CAN function calls.

ncOpenObject also initiates a cable detection test and reports any configuration errors for the new PCMCIA-CAN cards that support all types of National Instruments PCMCIA-CAN cables. If ncConfig is called before ncOpenObject, the cable detection is done at the ncConfig call time.

You can use two syntax schemes can used for  $Ob<sub>1</sub>Name$ : the object hierarchy syntax and the user-defined alias syntax.

Use the object hierarchy syntax to open any object supported by NI-CAN. The object hierarchy syntax specifies the complete hierarchy of an object so that NI-CAN knows both which object to open and where that object is located. This syntax consists of a list of one or more objects in the NI-CAN object hierarchy, each separated by a double colon.
When more than one object is required, any number of blanks can exist before or after the double colon.

Specify objects in the NI-CAN hierarchy using a class name followed by an instance number. The class name is a string of letters that describes the class to which the object belongs. Class names are not case-sensitive. The instance number is a numeric value that indicates which object of a class is being specified. Instance numbers are normally specified in decimal notation. If hexadecimal notation is desired, the number must be preceded by "0x," as in the C programming language. For more information on NI-CAN object names, refer to Chapter [3](#page-55-0), *[NI-CAN Objects](#page-55-1)*.

The second scheme you can use for  $Obj$ Name is that of user-defined aliases. You create a user-defined alias with the NI-CAN Configuration utility for use as an alias to a complete object hierarchy.

The syntax for user-defined aliases consists of a single ASCII name preceded by '#'. The '#' character differentiates user-defined aliases from the predefined names of the object hierarchy.

Although NI-CAN can generally be used by multiple applications simultaneously, it does not allow more than one application to open the same object. For example, if one application opens CAN0, and another application attempts to open CAN0, the second ncOpenObject returns the error NC\_ERR\_ALREADY\_OPEN. It is legal for one application to open CAN0::STD14 and another application to open CAN0::STD21, because the two objects are considered distinct.

If ncOpenObject is successful, a handle to the newly opened object is returned. You use this object handle for all subsequent function calls for the object.

#### **CAN Network Interface Object**

For information on the ObjName of the CAN Network Interface Object, refer to the *[CAN](#page-56-0) [Network Interface Object](#page-56-0)* section of Chapte[r 3,](#page-55-0) *[NI-CAN Objects](#page-55-1)*.

#### **CAN Object**

For information on the ObjName of the CAN Object, refer to the *[CAN Object](#page-71-0)* section of Chapter [3](#page-55-0), *[NI-CAN Objects](#page-55-1)*.

#### **Return Status**

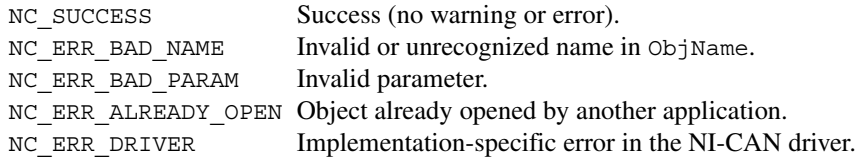

#### **Examples**

These examples assume the following declarations: NCTYPE STATUS status;

NCTYPE OBJH objh;

1. Open a CAN Network Interface Object.

```
status = ncOpenObject ("CAN0", &objh);
```
2. Open a CAN Object at standard arbitration ID 14 on CAN1

```
status = ncOpenObject ("CAN1::STD14", &objh);
```
3. Open CAN object at extended arbitration ID 2043 hex on CAN2

```
status = ncOpenObject ("CAN2::XTD0x2043", &objh);
```
4. Open an alias to the CAN Object at standard arbitration ID 14 on CAN1. This alias was specified within the NI-CAN Configuration utility.

```
status = ncOpenObject ("#EngineSpeed", &objh);
```
5. This call returns an error of NC\_ERR\_BAD\_NAME with qualifier 2 (80020003 hex), because the Z makes the CAN Object name invalid.

```
status = ncOpenObject ("CAN0::ZTD5", &objh);
```
# **ncRead**

#### **Purpose**

Read the data value of an object.

#### **Format**

#### **LabVIEW**

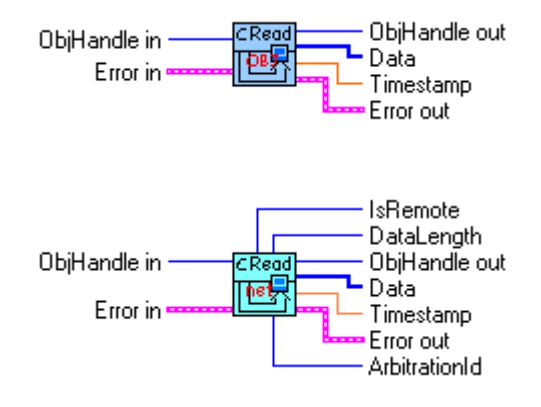

# **C**

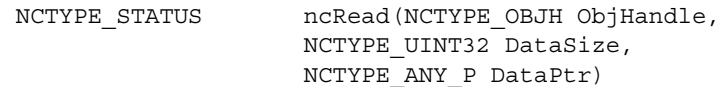

### **Input**

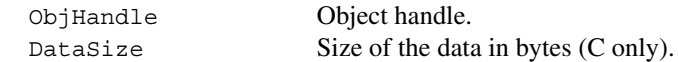

#### **Output**

DataPtr Data read from object. For C, the data is returned to you using the pointer DataPtr. For LabVIEW, the data is returned to you using object-specific output terminals.

#### **Description**

ncRead reads the data value of the object specified by ObjHandle.

For C, DataPtr points to the variable that holds the data. Its type is undefined so that you can use the appropriate host data type. DataSize indicates the size of variable pointed to by DataPtr, and is used to verify that the size you have available is compatible with the configured read size for the object.

For LabVIEW, the data is returned to you using object-specific output terminals.

You use ncRead to obtain data from the read queue of an object. Because NI-CAN handles the read queue in the background, this function does not wait for new data to arrive. To ensure that new data is available before calling ncRead, first wait for the NC\_ST\_READ\_AVAIL state. The NC ST\_READ\_AVAIL state transitions from false to true when NI-CAN places a new data item into an empty read queue, and remains true until you read the last data item from the queue.

When you call ncRead for an empty read queue (NC\_ST\_READ\_AVAIL false), the data from the previous call to ncRead is returned to you again, along with the NC\_ERR\_OLD\_DATA warning. If no data item has yet arrived for the read queue, a default data item is returned, which consists of all zeros.

When a new data item arrives for a full queue, NI-CAN discards the item, and the next call to ncRead returns the NC\_ERR\_OVERFLOW error, along with the qualifier NC\_QUAL\_OVFL\_READ. You can avoid this overflow behavior by setting the read queue length to zero. When a new data item arrives for a zero length queue, it simply overwrites the previous item without indicating an overflow. The NC\_ST\_READ\_AVAIL state and NC\_ERR\_OLD\_DATA warning still behave as usual, but you can ignore them if you only want the most recent data. You can use the NC\_ATTR\_READ\_Q\_LEN attribute to configure the read queue length.

The host data type returned from ncRead is different for each NI-CAN object class. This type normally includes data received from the network along with a timestamp of when that data arrived.

For C, the timestamp that ncRead returns is an unsigned 64-bit integer compatible with the Win32 FILETIME type. When data arrives from the network and is placed in the read queue, NI-CAN obtains this timestamp from the absolute time attribute (NC\_ATTR\_ABS\_TIME) of the CAN Network Interface Object. This absolute time is kept in a Coordinated Universal Time (UTC) format, the standard used for global timekeeping (times that are not specific to local time zone considerations). UTC-based time is loosely defined as the current date and time of day in Greenwich, England. Microsoft defines its UTC time (FILETIME) as a 64-bit counter of 100 ns intervals that have elapsed since 12:00 a.m., January 1, 1601. Because the timestamp returned by ncRead is compatible with FILETIME, you can pass it into the Win32 FileTimeToLocalFileTime function to convert it to your local time zone format, then pass

the resulting local time to the Win32 FileTimeToSystemTime function to convert it to the Win32 SYSTEMTIME type (a structure with fields for year, month, day, and so on). For more information on Win32 time types and functions, refer to the Win32 Software Development Kit (SDK) online help.

For LabVIEW, the timestamp that ncRead returns is compatible with the LabVIEW time format. LabVIEW time is a double-precision floating-point number (DBL) representing the number of seconds that have elapsed since 12:00 a.m., Friday, January 1, 1904, Coordinated Universal Time (UTC). You can pass this timestamp into LabVIEW time functions such as Seconds To Date/Time. You can also display the time in a numeric indicator of type DBL by using **Format & Precision** from the front panel to change from Numeric to Time & Date format (set **Seconds Precision** to 3 to display milliseconds). For more information, refer to the LabVIEW Online Reference.

#### **CAN Network Interface Object**

The host data type you use with ncRead is NCTYPE\_CAN\_FRAME\_TIMED. For LabVIEW, each field of NCTYPE\_CAN\_FRAME\_TIMED is returned in a terminal of the NI-CAN Read CAN Network Interface Object function (ncReadNet.vi). For C, NCTYPE\_CAN\_FRAME\_TIMED is a structure. Tabl[e 2-4](#page-40-0) describes the fields of NCTYPE CAN FRAME TIMED.

<span id="page-40-0"></span>

| <b>Field Name</b> | Data Type        | <b>Description</b>                                                                                                    |
|-------------------|------------------|----------------------------------------------------------------------------------------------------|
| Timestamp         | NCTYPE ABS TIME  | Holds value of absolute timer<br>(NC ATTR ABS TIME) when frame was<br>received.                                                                                             |
| ArbitrationId     | NCTYPE CAN ARBID | CAN arbitration ID received with frame. For<br>more information on how standard and<br>extended arbitration IDs are encoded, refer<br>to Chapter 1, NI-CAN Host Data Types. |

**Table 2-4.** NCTYPE\_CAN\_FRAME\_TIMED Field Names

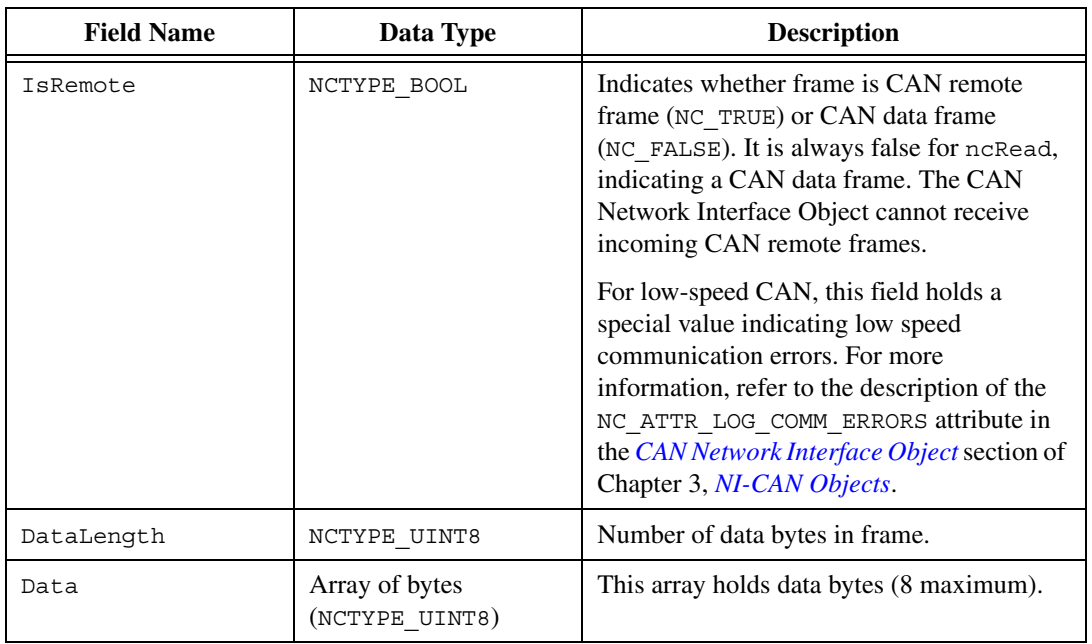

#### **Table 2-4.** NCTYPE\_CAN\_FRAME\_TIMED Field Names (Continued)

When a CAN frame arrives from over the network, NI-CAN first checks it for handling by an open CAN Object. If no CAN Object applies, NI-CAN filters the arbitration ID of the frame using the appropriate comparator and mask. If the frame is acceptable, NI-CAN places it into an available entry in the read queue of the CAN Network Interface Object.

#### **CAN Object**

The host data type you use with ncRead is NCTYPE\_CAN\_DATA\_TIMED. For LabVIEW, each field of NCTYPE\_CAN\_DATA\_TIMED is returned in a terminal of the NI-CAN Read CAN Object function (ncReadObj.vi). For C, NCTYPE\_CAN\_DATA\_TIMED is a structure. Table [2-5](#page-42-0) describes the fields of NCTYPE\_CAN\_DATA\_TIMED.

<span id="page-42-0"></span>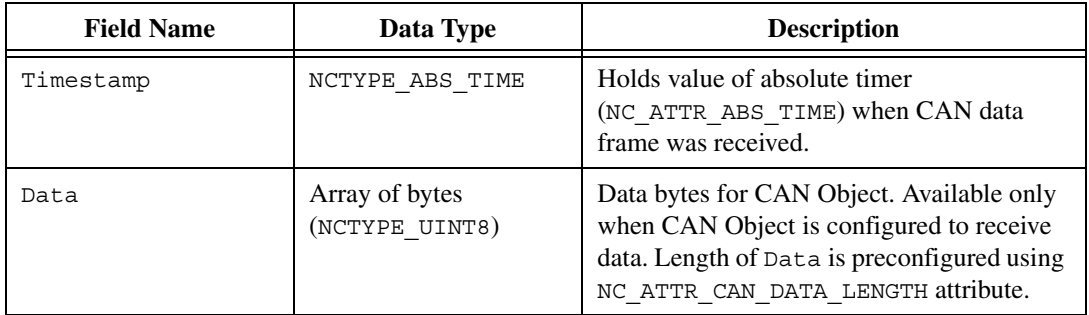

#### **Table 2-5.** NCTYPE\_CAN\_DATA\_TIMED Field Names

#### **Return Status**

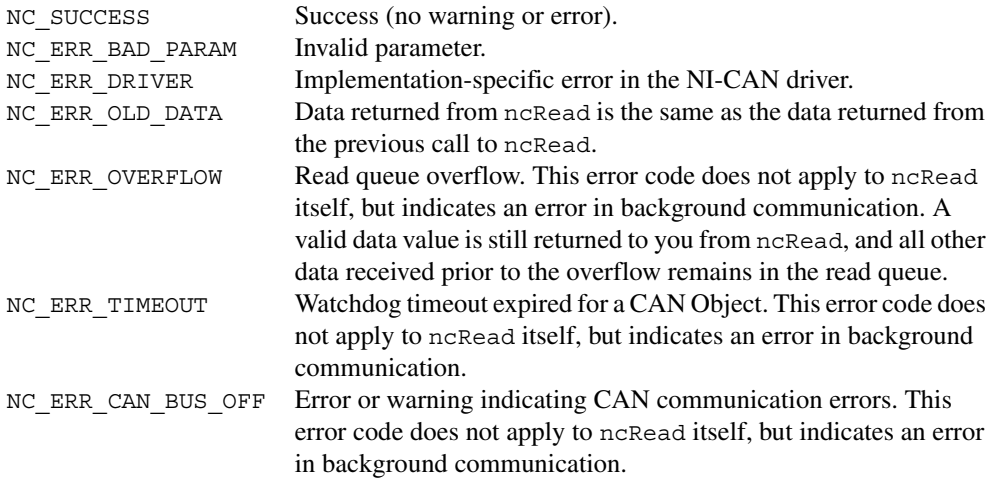

#### **Examples**

These examples assume the following declarations: NCTYPE STATUS status; NCTYPE\_OBJH objh; NCTYPE CAN FRAME TIMEDrframe; NCTYPE CAN DATA TIMEDrdata;

1. Read from a CAN Network Interface Object.

status = ncRead(objh, sizeof(rframe), &rframe);

2. Read from a CAN Object.

status = ncRead(objh, sizeof(rdata), &rdata);

# **ncReadMult**

#### **Purpose**

Read multiple data values from an object's queue.

#### **Format**

### **LabVIEW**

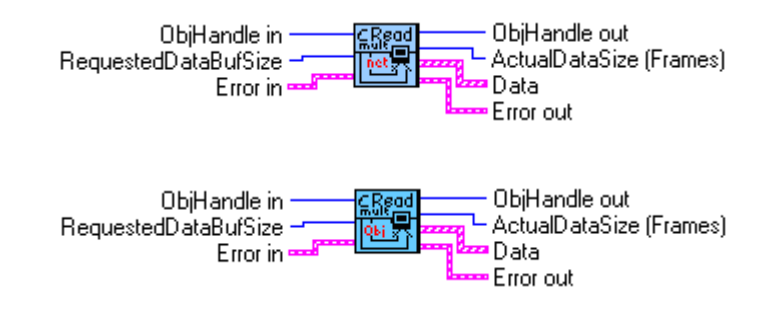

**C**

```
NCTYPE STATUS ncReadMult (NCTYPE OBJH ObjHandle,
                    NCTYPE UINT32 DataSize,
                    NCTYPE ANY P DataPtr,
                    NCTYPE UINT32 P ActualDataSize);
```
#### **Input**

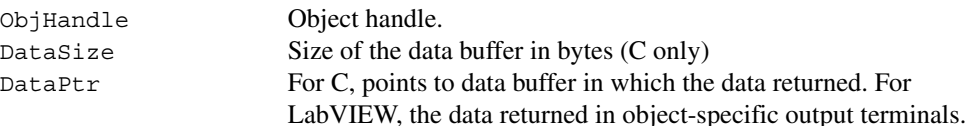

#### **Output**

ActualDataSize Number of bytes actually dequeued

#### **Description**

This function returns multiple data points from the read queue of the object specified by ObjHandle. When used with the Network Interface, ncReadMult is useful in analyzer applications where data frames need to be acquired at a high speed and stored for analysis in the future. For single frame and most recent data frame acquisition, you should use ncRead. For C, DataPtr points to the variable that holds the data. Its type is undefined so that you can use the appropriate host data type. DataSize indicates the size of variable pointed to by DataPtr, and is used to verify that the size you have available is compatible with the configured read size for the object.

For LabVIEW, the data is returned to you using object-specific output terminals.

DataSize is the size of the buffer (array) that will hold the data. This buffer must be of the appropriate host data type. The buffer size (in terms of host data type) should be less than or equal to the Read Queue Length that you have setup for the particular object. Dataptr points to the first element of the data buffer and can be of type void or a pointer to the host data type being used (refer to nican.h for a list of host data types and their associated pointer types). For more information on the host data type returned, refer to the ncRead function.

Because NI-CAN handles the read queue in the background, this function does not wait for new data to arrive. To ensure that new data is available before calling ncReadMult, first wait for the NC\_ST\_READ\_AVAIL state. Refer to the ncRead function for more information on this state.

This function does not return any old data for an empty queue or NC\_ERR\_OLD\_DATA warnings. If there is no new data, the function returns with an  $ActualDatabase$  of zero.

The description for NC\_ERR\_OVERFLOW, host data types, and return status is identical to that of ncRead with the exception of NC\_ERR\_OLD\_DATA, described above.

Refer to the ncRead function description for more details on the structures/clusters used with the CAN Network Interface Object and timestamps.

#### **Return Status**

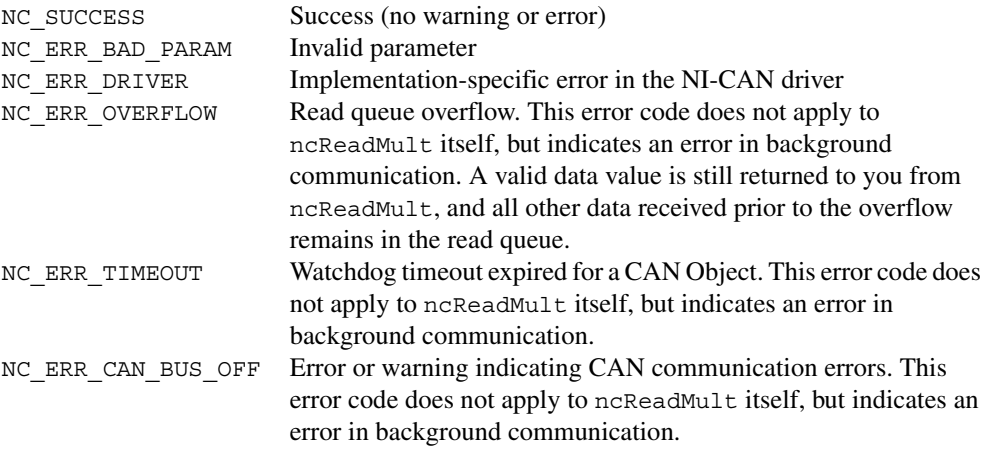

. .

. .

#### **Examples**

These examples assume the following declarations: NCTYPE STATUS Status; NCTYPE OBJH Rxhandle;

1. Read from Network Interface Object: NCTYPE\_CAN\_FRAME\_TIMED ReceiveBuf[140]; //buffer of 140 frames NCTYPE UINT32 ActualDataSize; NCTYPE CAN FRAME TIMED P RecvPtr;  $RecvPtr = ReceiveBuf;$ Status = ncReadMult(RxHandle, sizeof(ReceiveBuf),RecvPtr,

```
&ActualDataSize);
```

```
ActualDataSize = ActualDataSize/sizeof(NC_TYPE_CAN_FRAME_TIMED);
```
2. Read from CAN Object:

```
NCTYPE CAN DATA TIMED ReceiveBuf[140];//buffer of 140 frames
NCTYPE CAN DATA TIMED Recv;
NCTYPE UINT32 ActualDataSize;
NCTYPE CAN DATA TIMED P RecvPtr;
RecvPtr = ReceiveBuf:Status = ncReadMult(RxHandle, sizeof(ReceiveBuf), RecvPtr, 
               &ActualDataSize);
```
ActualDataSize = ActualDataSize/sizeof(NCTYPE CAN DATA TIMED);

# **ncReset**

#### **Purpose**

Reset the board

### **Format**

**LabVIEW**

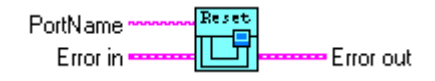

# **C**

```
NCTYPE STATUS _NCFUNC _ncReset(NCTYPE STRING IntfName, NCTYPE UINT32
                    Param);
```
#### **Input**

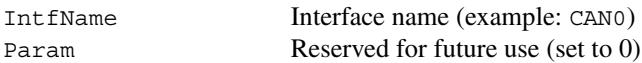

#### **Description**

This function completely resets the CAN interface and ensures that all handles for that interface are closed.

If an NI-CAN application is terminated prior to closing all handles, the NC\_ERR\_NOT\_STOPPED or NC\_ERR\_ALREADY\_OPEN error might occur when the application is restarted. This often occurs in LabVIEW when the toolbar **Stop** button is used, or when a wiring problem with ObjHandle exists.

By making this the first NI-CAN function called in your application (preceding all ncConfig), you can avoid problems related to improper termination.

You can only use the ncReset function if you plan to run a single NI-CAN application. If you run more than one NI-CAN application, each with ncReset, the second ncReset call will close all handles for the first application.

You should only use the ncReset function as a temporary measure. After you update your application so that it successfully closes NI-CAN handles on termination, it should no longer be used.

# **ncSetAttribute**

#### **Purpose**

Set the value of an object's attribute.

#### **Format**

#### **LabVIEW**

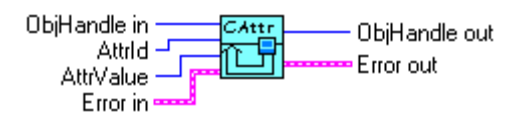

#### **C**

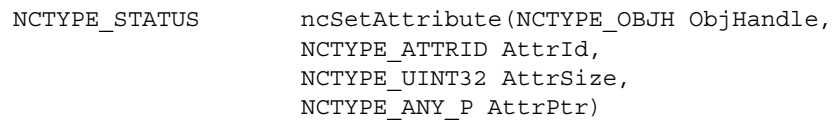

#### **Input**

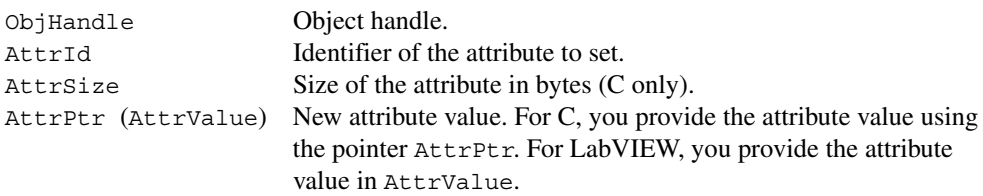

#### **Description**

ncSetAttribute sets the value of the attribute specified by AttrId in the object specified by ObjHandle. ncSetAttribute can be used only for attributes with Set permissions, not Get (ncGetAttribute only) or Config (ncConfig only).

For C, AttrPtr points to the variable that holds the attribute value. Its type is undefined so that you can use the appropriate host data type for AttrId. AttrSize indicates the size of variable pointed to by AttrPtr.

For LabVIEW, this function sets the value of an object's attribute using a LabVIEW U32 (AttrValue), so a size is not needed.

#### **CAN Network Interface Object**

For information on the attributes of the CAN Network Interface Object, refer to the *[CAN](#page-56-0) [Network Interface Object](#page-56-0)* section of Chapte[r 3,](#page-55-0) *[NI-CAN Objects](#page-55-1)*.

#### **CAN Object**

For information on the attributes of the CAN Object, refer to the *[CAN Object](#page-71-0)* section of Chapter [3](#page-55-0), *[NI-CAN Objects](#page-55-1)*.

#### **Return Status**

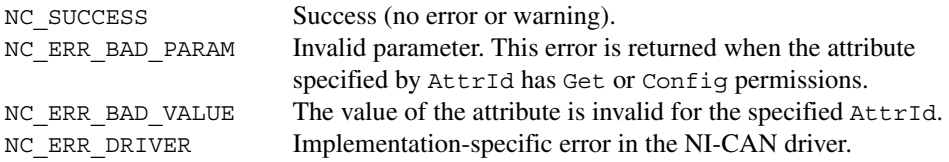

#### **Example**

This example assumes the following declarations:

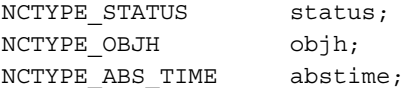

Set the absolute time to zero.

```
abstime.LowPart = 0;abstime.HighPart = 0;status = ncSetAttribute(objh, NC_ATTR_ABS_TIME,
sizeof(abstime), &abstime);
```
# **ncWaitForState**

#### **Purpose**

Wait for one or more states to occur in an object.

#### **Format**

#### **LabVIEW**

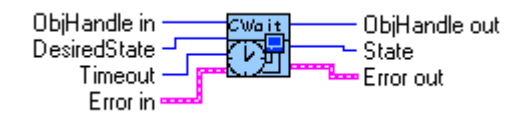

#### **C**

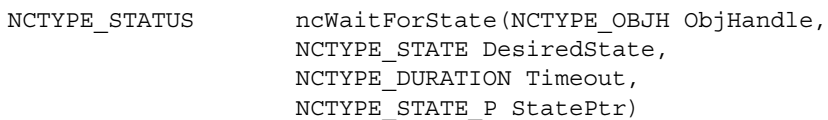

#### **Input**

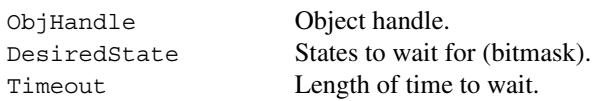

#### **Output**

```
StatePtr (State) Current state of object when desired states occur. For C, the state
                          is returned to you using the pointer StatePtr. For LabVIEW, the
                          state is returned to you in State.
```
#### **Description**

You use ncWaitforState to wait for one or more states to occur in the object specified by ObjHandle.

This function waits up to Timeout for one of the bits set in DesiredState to become set in the attribute NC\_ATTR\_STATE. You can use the special Timeout value NC\_DURATION\_INFINITE (FFFFFFFF hex) to wait indefinitely.

When the states in DesiredState are detected, the function returns the current value of the NC\_ATTR\_STATE attribute. If an error occurs, the state returned is zero.

While waiting for the desired states, ncWaitForState suspends the current execution. For C, other Win32 threads in your application can still execute. For LabVIEW, functions that are not directly connected to ncWaitForState can execute.

If you want to allow other code in your application to execute while waiting for NI-CAN states, refer to the ncCreateNotification (C only) and ncCreateOccurrence (LabVIEW only) functions.

#### **Return Status**

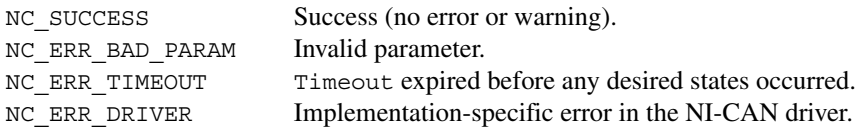

#### **Examples**

These examples assume the following declarations:

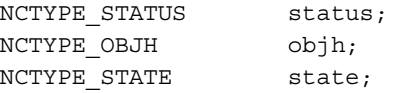

1. Wait no more than 10 seconds for data to arrive in the read queue.

```
status = ncWaitforState(objh, NC ST READ AVAIL, 10000, &state);
```
2. Wait no more than 100 milliseconds for a previous ncWrite to succeed, or for a background warning/error, such as bus off, to occur.

```
status = ncWaitforState(objh, (NC_ST_WRITE_SUCCESS | NC_ST_WARNING
| NC ST ERROR), 100, &state);
```
# **ncWrite**

#### **Purpose**

Write the data value of an object.

#### **Format**

#### **LabVIEW**

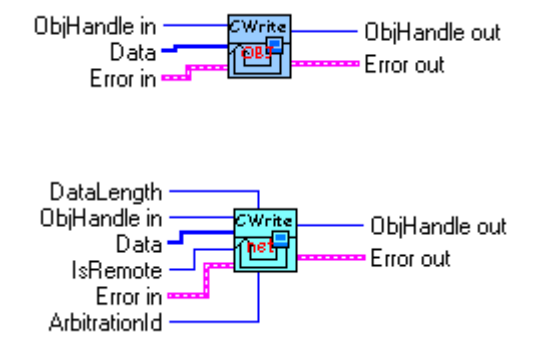

# **C**

NCTYPE STATUS ncWrite(NCTYPE OBJH ObjHandle, NCTYPE UINT32 DataSize, NCTYPE ANY P DataPtr)

#### **Input**

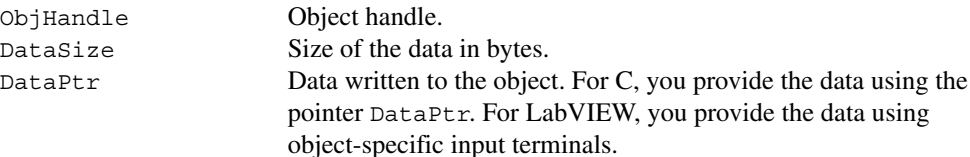

#### **Description**

ncWrite writes the data value of the object specified by ObjHandle.

For C, DataPtr points to the variable from which the data is written. Its type is undefined so that you can use the appropriate host data type. DataSize indicates the size of variable pointed to by DataPtr, and is used to verify that the size you provide is compatible with the configured write size for the object.

For LabVIEW, you provide the data using object-specific input terminals.

You use ncWrite to place data into the write queue of an object. Because NI-CAN handles the write queue in the background, this function does not wait for data to be transmitted on the network. To make sure that the data is transmitted successfully after calling ncWrite, wait for the NC\_ST\_WRITE\_SUCCESS state. The NC\_ST\_WRITE\_SUCCESS state transitions from false to true when the write queue is empty, and NI-CAN has successfully transmitted the last data item onto the network. The NC\_ST\_WRITE\_SUCCESS state remains true until you write another data item into the write queue.

When you configure an object to transmit data onto the network periodically, it obtains data from the object's write queue each period. If the write queue is empty, NI-CAN transmits the data of the previous period again. NI-CAN transmits this data repetitively until the next call to ncWrite.

If an object's write queue is full, a call to ncWrite returns the NC\_ERR\_OVERFLOW error (along with qualifier NC\_QUAL\_OVFL\_WRITE), and NI-CAN discards the data you provide. One way to avoid this overflow error is to set the write queue length to zero. When ncWrite is called for a zero length queue, the data item you provide with ncWrite simply overwrites the previous data item without indicating an overflow. A zero length write queue is often useful when an object is configured to transmit data onto the network periodically, and you simply want to transmit the most recent data value each period. It is also useful when you plan to always wait for NC\_ST\_WRITE\_SUCCESS after every call to ncWrite. You can use the NC ATTR WRITE Q LEN attribute to configure the write queue length.

The host data type you provide to ncWrite is different for each NI-CAN object class.

#### **CAN Network Interface Object**

The host data type you use with ncWrite is NCTYPE CAN FRAME. For LabVIEW, each field of NCTYPE\_CAN\_FRAME is provided in a terminal of the NI-CAN Write CAN Network Interface Object function (ncWriteNet.vi). For C, NCTYPE\_CAN\_FRAME is a structure. Table [2-6](#page-52-0) describes the fields of NCTYPE\_CAN\_FRAME.

<span id="page-52-0"></span>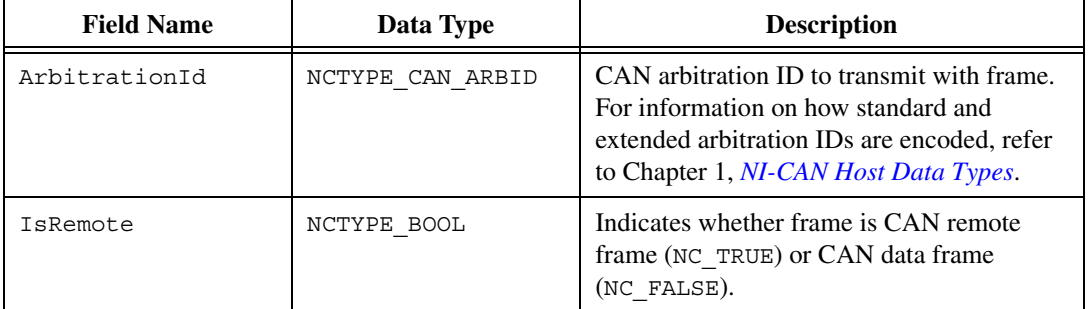

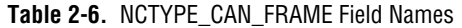

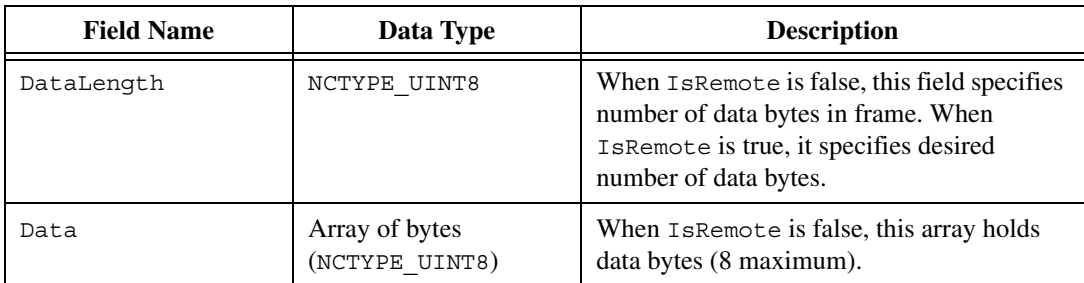

#### **Table 2-6.** NCTYPE\_CAN\_FRAME Field Names (Continued)

Sporadic, recoverable errors on the CAN network interface are handled automatically by the protocol, and are not reported as errors from NI-CAN. As such, after ncWrite returns successfully, NI-CAN eventually transmits the frame on the CAN network unless the NC\_ERR\_CAN\_BUS\_OFF warning occurs.

#### **CAN Object**

The host data type you use with ncWrite is NCTYPE\_CAN\_DATA. For LabVIEW, each field of NCTYPE\_CAN\_DATA is provided in a terminal of the NI-CAN Write CAN Object function  $(ncWriteObj.vi)$ . For C, NCTYPE CAN DATA is a structure.

For CAN Objects configured to transmit a CAN remote frame when you call ncWrite (Receive Value with Call), you do not provide data to ncWrite. For C, you set DataSize to zero. For LabVIEW, you leave the Data terminal of ncWriteObj. vi unconnected. For more information on Receive Value with Call, refer to the description of the NC\_ATTR\_COMM\_TYPE attribute.

Table [2-7](#page-53-0) describes the field of NCTYPE\_CAN\_DATA.

<span id="page-53-0"></span>

| <b>Field Name</b> | Data Type                        | <b>Description</b>                                                                                                    |
|-------------------|----------------------------------|----------------------------------------------------------------------------------------------------|
| Data              | Array of bytes<br>(NCTYPE UINT8) | Data bytes for CAN Object. Available only<br>when CAN Object is configured to transmit<br>data. Length of Data is preconfigured using<br>NC ATTR CAN DATA LENGTH attribute. |

**Table 2-7.** NCTYPE\_CAN\_DATA Field Name

#### **Return Status**

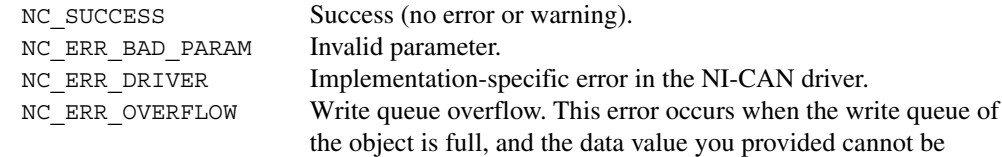

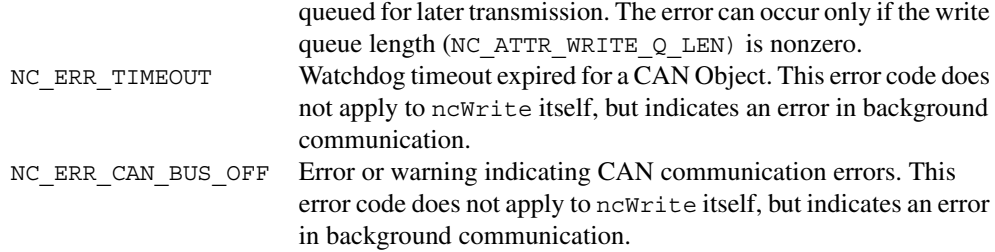

#### **Examples**

These examples assume the following declarations: NCTYPE STATUS status; NCTYPE\_OBJH objh; NCTYPE\_CAN\_FRAME\_TIMEDwframe; NCTYPE CAN DATA TIMEDwdata;

1. Write to a CAN Network Interface Object.

```
status = ncWrite(objh, sizeof(wframe), &wframe);
```
2. Write to a CAN Object.

status = ncWrite(objh, sizeof(wdata), &wdata);

# <span id="page-55-1"></span>**NI-CAN Objects**

This chapter lists the syntax of the ObjName for each object class, specifies what the object encapsulates, and gives an overview of the major features and uses of each object.

For information on how each NI-CAN function is used with the following object classes, refer to Chapter [2](#page-14-0), *[NI-CAN Functions](#page-14-1)*.

#### **Object Names**

The objects in this chapter are listed in alphabetical order. For each object class, the syntax of its ObjName is discussed.

#### **Encapsulates**

Each object description includes a brief summary of what the object encapsulates.

#### **Description**

The description section gives an overview of the major features and uses of the object.

#### **Attributes**

The attributes section lists and describes the attributes for each object. The attributes are listed in alphabetical order.

For each attribute, the description lists its host data type, its attribute ID, and its permissions. Attribute permissions consist of one of the following:

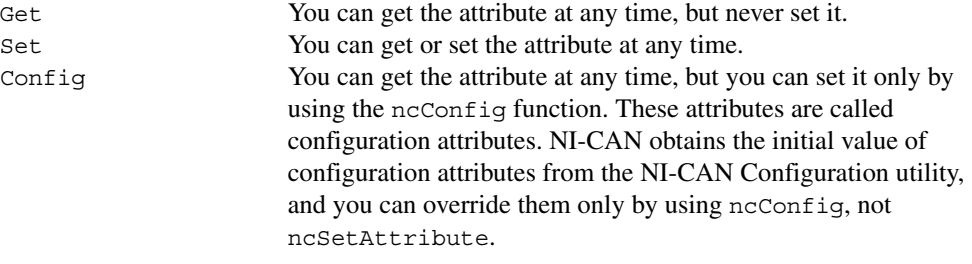

<span id="page-55-0"></span>**3**

# <span id="page-56-1"></span><span id="page-56-0"></span>**CAN Network Interface Object**

#### **Object Name**

CAN*x*

The letters CAN indicate the class of the CAN Network Interface Object, and *x* is a decimal number starting at zero that indicates which CAN network interface is being referenced (CAN0, CAN1, and so on). Use the NI-CAN Configuration utility to associate instance numbers with physical network interface ports.

#### **Encapsulates**

CAN network interface.

#### **Description**

The CAN Network Interface Object encapsulates a physical interface to a CAN network, usually a CAN port on an AT, PCI, or PCMCIA interface.

The communication facilities of the CAN Network Interface Object basically consist of a read queue and a write queue. You use the ncRead function to read CAN frames from the read queue in the order they arrive. When an incoming frame arrives, the NC\_ST\_READ\_AVAIL state sets, to notify you that one or more CAN frames are in the read queue. You use the ncWrite function to write CAN frames to the write queue. NI-CAN transmits CAN frames from the write queue in the order written. When all CAN frames in the write queue are transmitted successfully, the NC\_ST\_WRITE\_SUCCESS state sets.

You can use the CAN Network Interface Object for communication along with CAN Objects. When one or more CAN Objects are open, the CAN Network Interface Object cannot receive frames that would normally be handled by the CAN Objects. For example, if you open the CAN Object named CAN0::STD5, then the CAN Network Interface Object cannot receive frames with standard arbitration ID 5.

If you choose not to configure the CAN Network Interface Object to start automatically (NC\_ATTR\_START\_ON\_OPEN attribute is false), it opens in the stopped state (not communicating). To start network communication for the CAN Network Interface Object and all higher level CAN Objects, call neaction with NC OP START. You might want to do this when you have an application that tests an installed CAN network. In this sort of environment, you would load test patterns (lists of data values) into various write queues, then use NC\_OP\_START to start the test sequence.

### **Error Active, Error Passive, and Bus Off States**

The CAN communication controller used by NI-CAN network interfaces is the Intel 82527. Although this chip provides no direct means of detecting the error passive state, it can detect when one of its error counters increments above 96. When this occurs, NI-CAN sets the NC\_ST\_WARNING state in the NC\_ATTR\_STATE attribute of the CAN Network Interface Object and all of its higher level CAN Objects. The background status attribute (NC\_ATTR\_STATUS) is set with the status code NC\_ERR\_CAN\_BUS\_OFF and a warning severity.

When the transmit error counter of the Intel 82527 increments above 255, the network interface transfers into the bus off state as dictated by the CAN protocol. The network interface stops communication so that you can correct the defect in the network, such as a malfunctioning cable or device. When bus off occurs, the NC\_ST\_ERROR and NC\_ST\_STOPPED states are set in the NC\_ATTR\_STATE attribute of the CAN Network Interface Object and all of its higher level CAN Objects. The background status attribute (NC\_ATTR\_STATUS) is set with the status code NC\_ERR\_CAN\_BUS\_OFF and an error severity.

Whether the severity of  $NC$  ERR CAN BUS OFF is a warning or error, the status qualifier is set to indicate the most recently detected communications error. This qualifier can have the value NC\_QUAL\_CAN\_STUFF (more than five equal bits), NC\_QUAL\_CAN\_FORM (wrong frame format), NC\_QUAL\_CAN\_ACK (frame not acknowledged), NC\_QUAL\_CAN\_BIT1 (transmitted one but detected zero), NC\_QUAL\_CAN\_BIT0, or NC\_QUAL\_CAN\_CRC (wrong CRC checksum). Refer to the CAN protocol specification for a complete description of these communication errors.

If no CAN devices are connected to the network interface port, and you attempt to transmit a frame, the NC\_ERR\_CAN\_BUS\_OFF status occurs with a warning severity. This warning occurs because the missing acknowledgment bit increments the transmit error counter until the network interface reaches the error passive state, but bus off state is never reached.

Because the error counters in the CAN chip reflect the status of the CAN network, and not necessarily your CAN application, a given NC\_ERR\_CAN\_BUS\_OFF warning will often remain from one run of your application to the next. If you want to clear the CAN chip's error counters (and the NC\_ERR\_CAN\_BUS\_OFF warning) completely when your application starts, use ncAction of NC\_OP\_RESET to reset the CAN chip, then use ncAction of NC OP START to resume communication.

For more information about low-speed communication error handling, refer to the description of the NC\_ATTR\_LOG\_COMM\_ERRS attribute in the *[CAN Network Interface Object](#page-56-1)* section of this chapter.

# **Attributes**

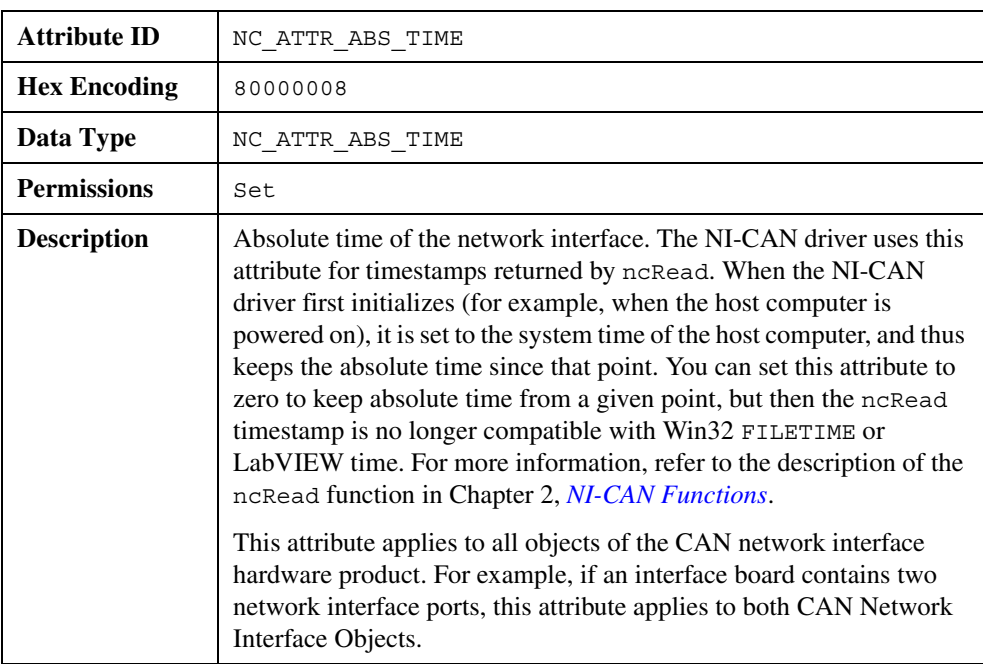

# **NC\_ATTR\_ABS\_TIME (Absolute Time)**

### **NC\_ATTR\_BAUD\_RATE (Baud Rate)**

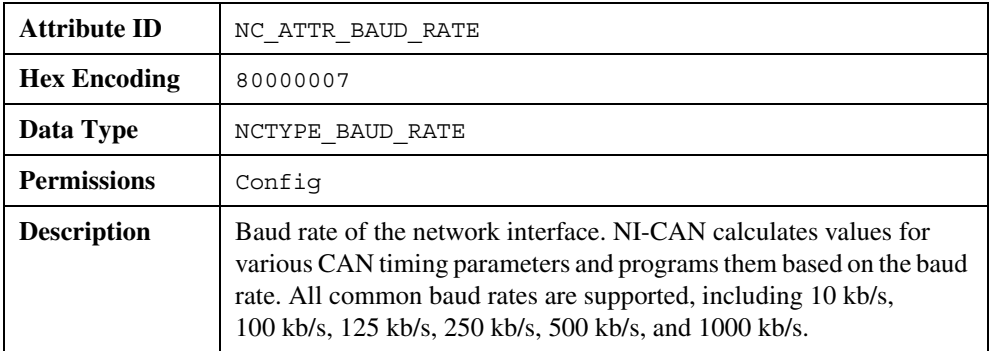

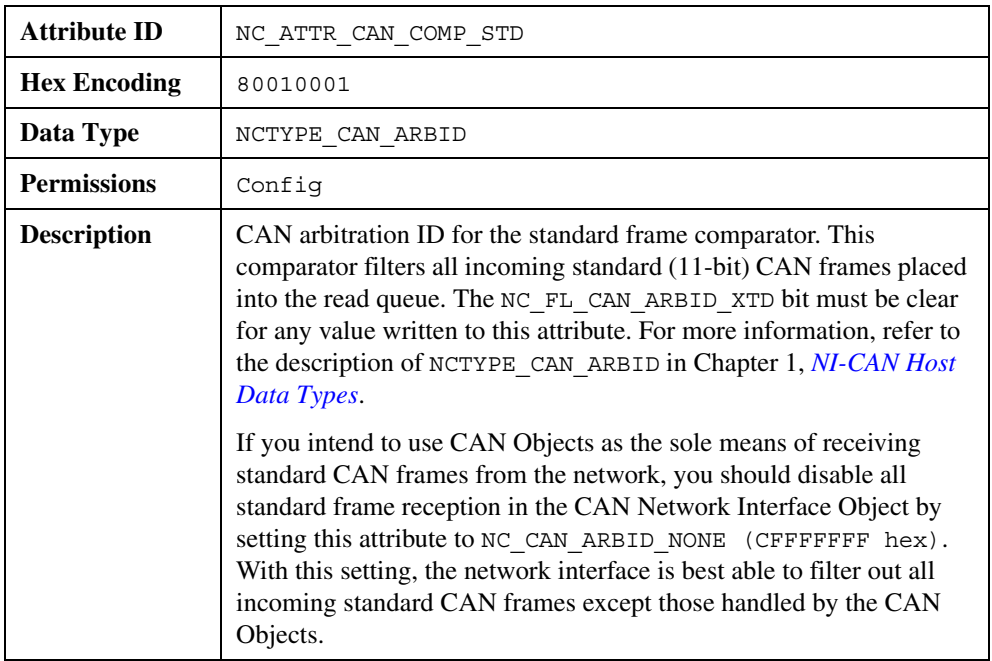

# **NC\_ATTR\_CAN\_COMP\_STD (Standard Comparator)**

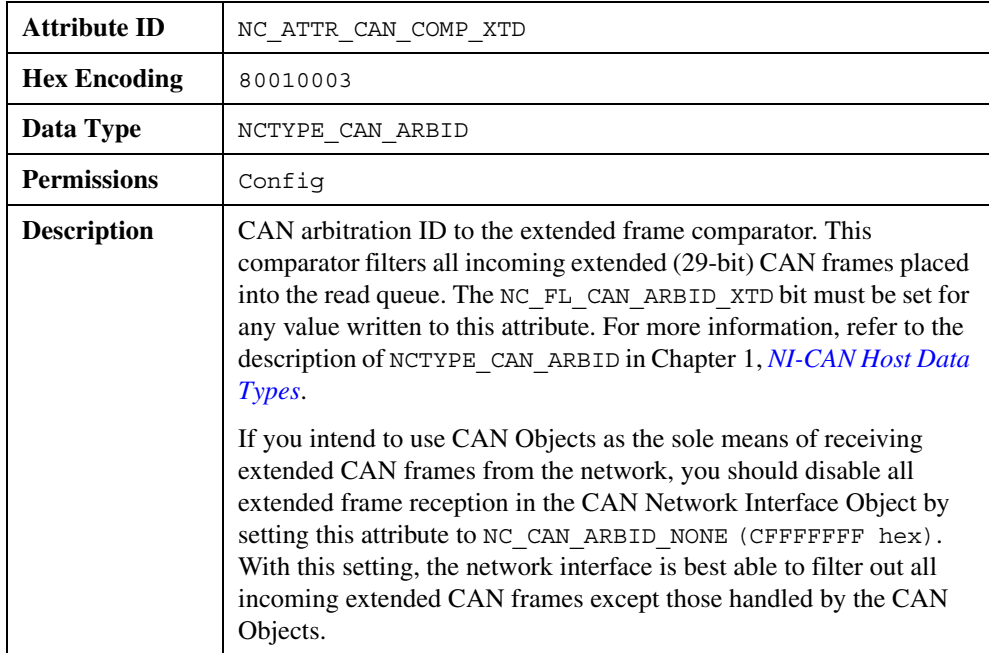

# **NC\_ATTR\_CAN\_COMP\_XTD (Extended Comparator)**

# **NC\_ATTR\_CAN\_MASK\_STD (Standard Mask)**

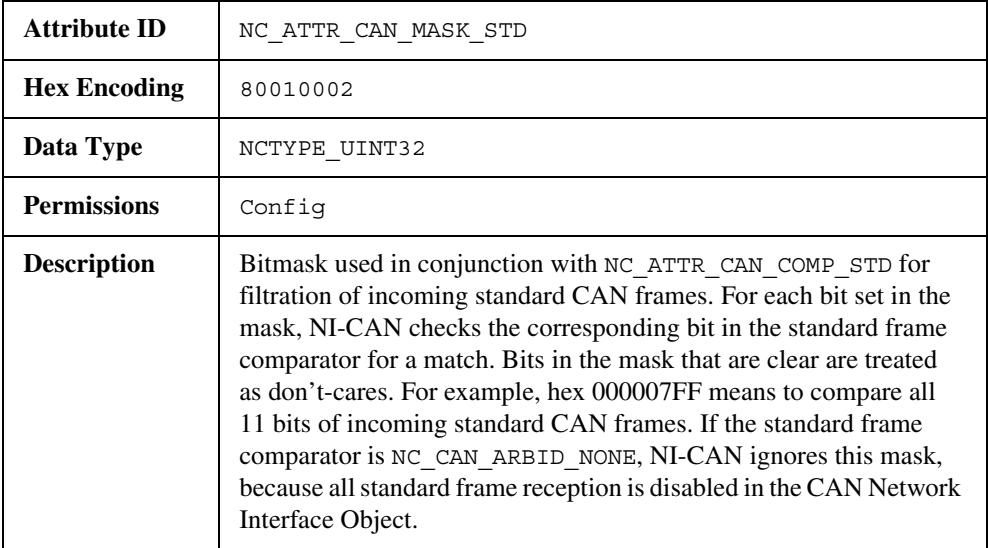

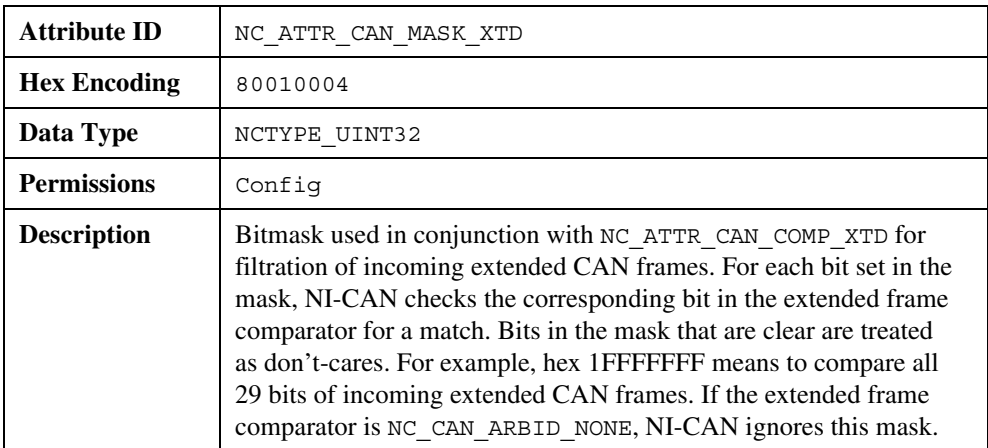

# **NC\_ATTR\_CAN\_MASK\_XTD (Extended Mask)**

# **NC\_ATTR\_PROTOCOL (Protocol)**

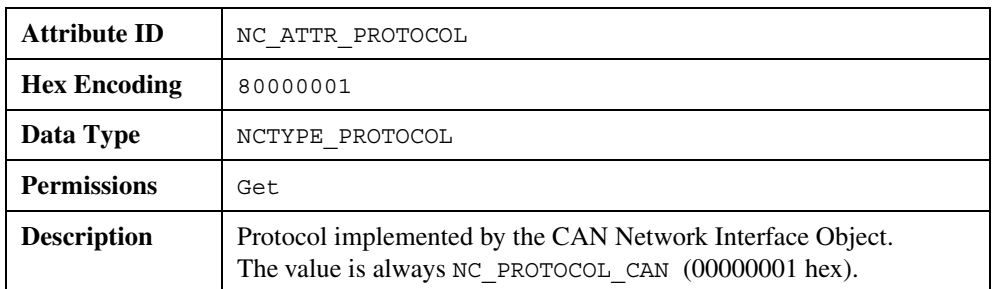

# **NC\_ATTR\_PROTOCOL\_VERSION (Protocol Version)**

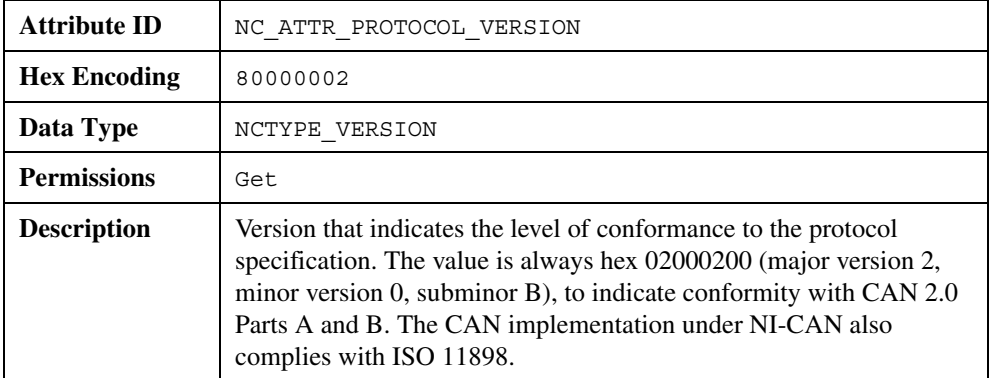

# **NC\_ATTR\_READ\_PENDING (Read Entries Pending)**

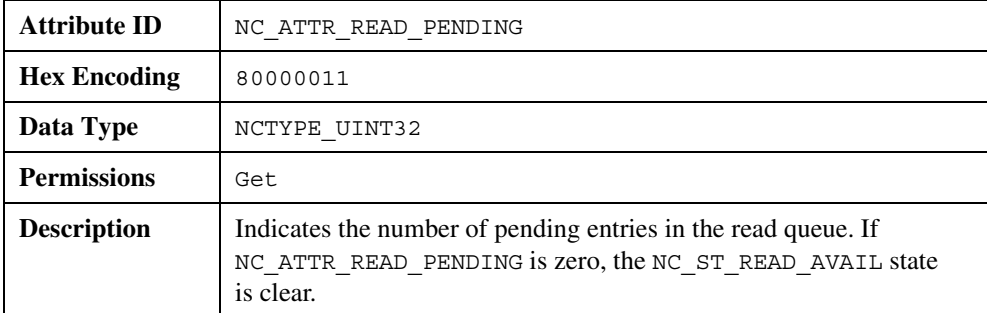

#### **NC\_ATTR\_READ\_Q\_LEN (Read Queue Length)**

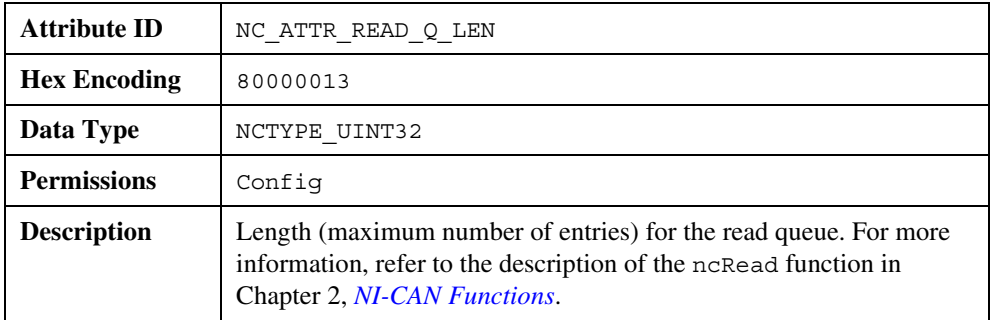

### **NC\_ATTR\_SOFTWARE\_VERSION (Software Version)**

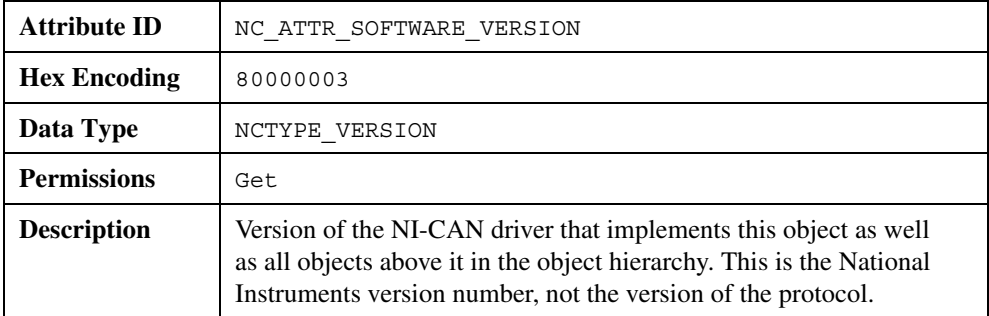

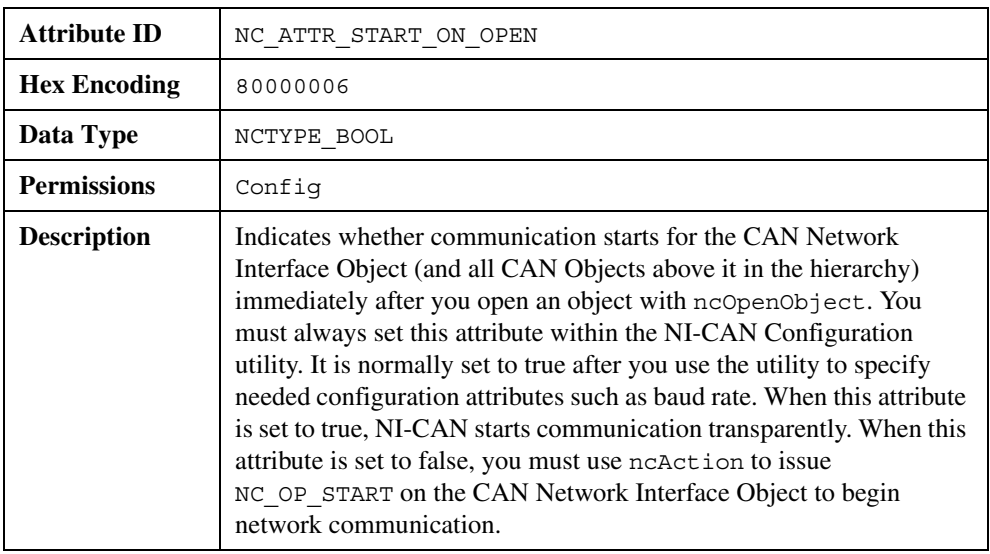

### **NC\_ATTR\_START\_ON\_OPEN (Start On Open)**

# **NC\_ATTR\_STATE (Object State)**

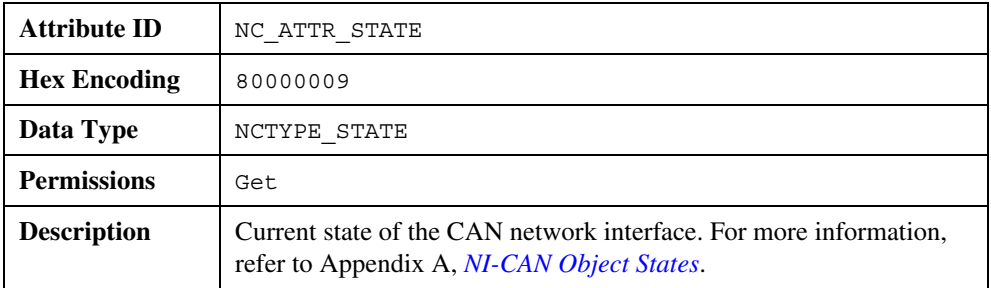

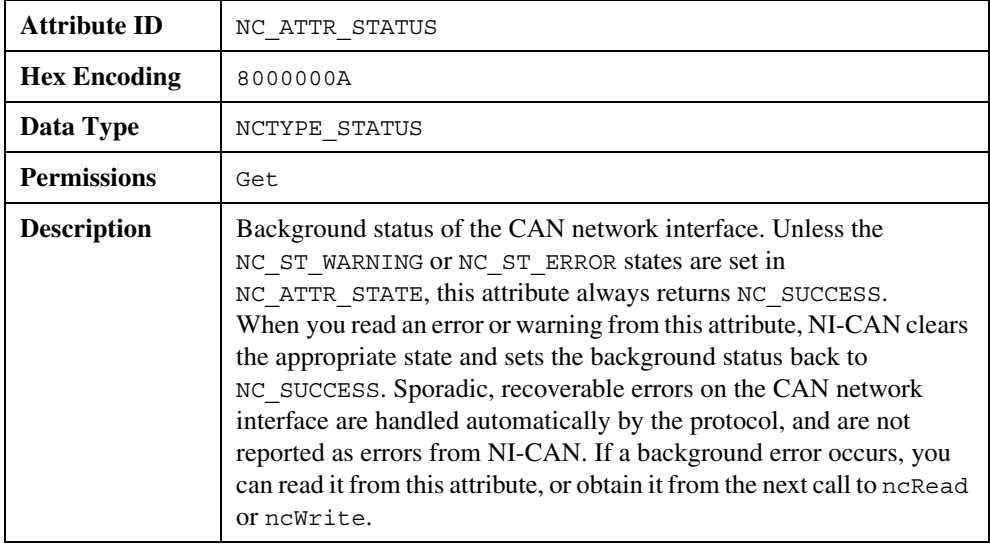

# **NC\_ATTR\_STATUS (Object Status)**

# **NC\_ATTR\_WRITE\_PENDING (Write Entries Pending)**

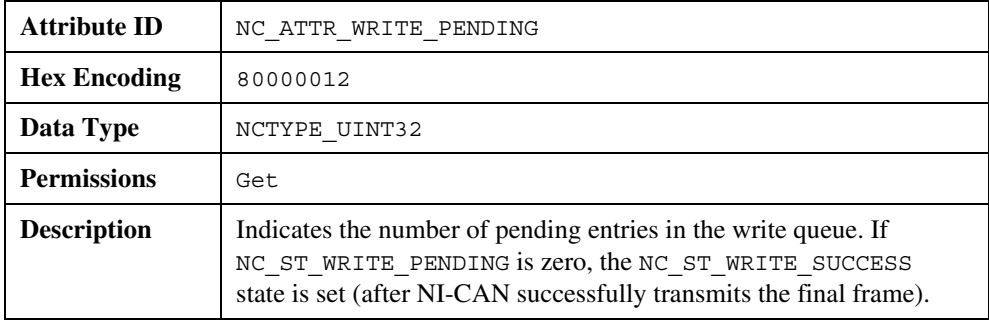

# **NC\_ATTR\_WRITE\_Q\_LEN (Write Queue Length)**

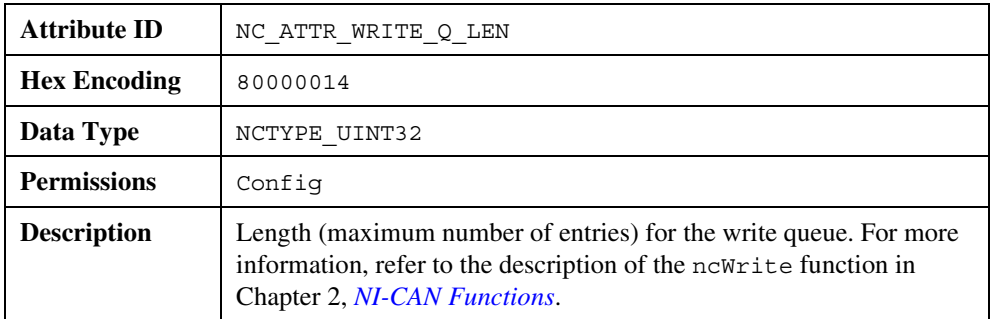

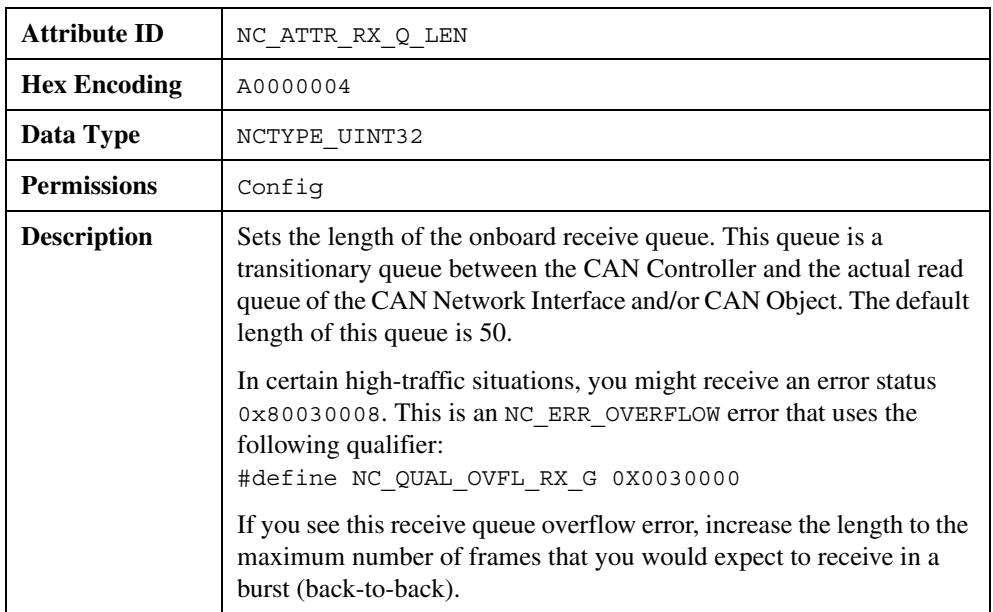

# **NC\_ATTR\_RX\_Q\_LEN (Rx Queue Length)**

# **NC\_ATTR\_LOG\_COMM\_ERRS (Low-Speed CAN)**

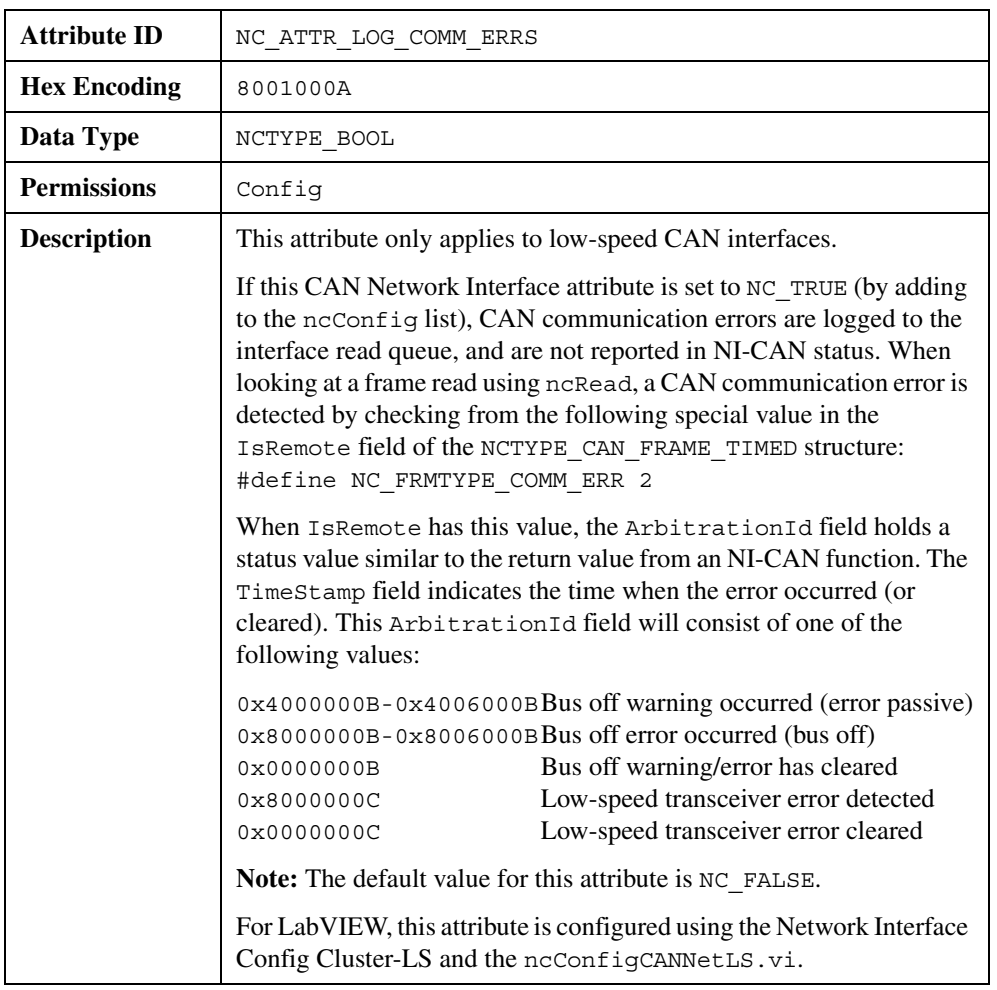

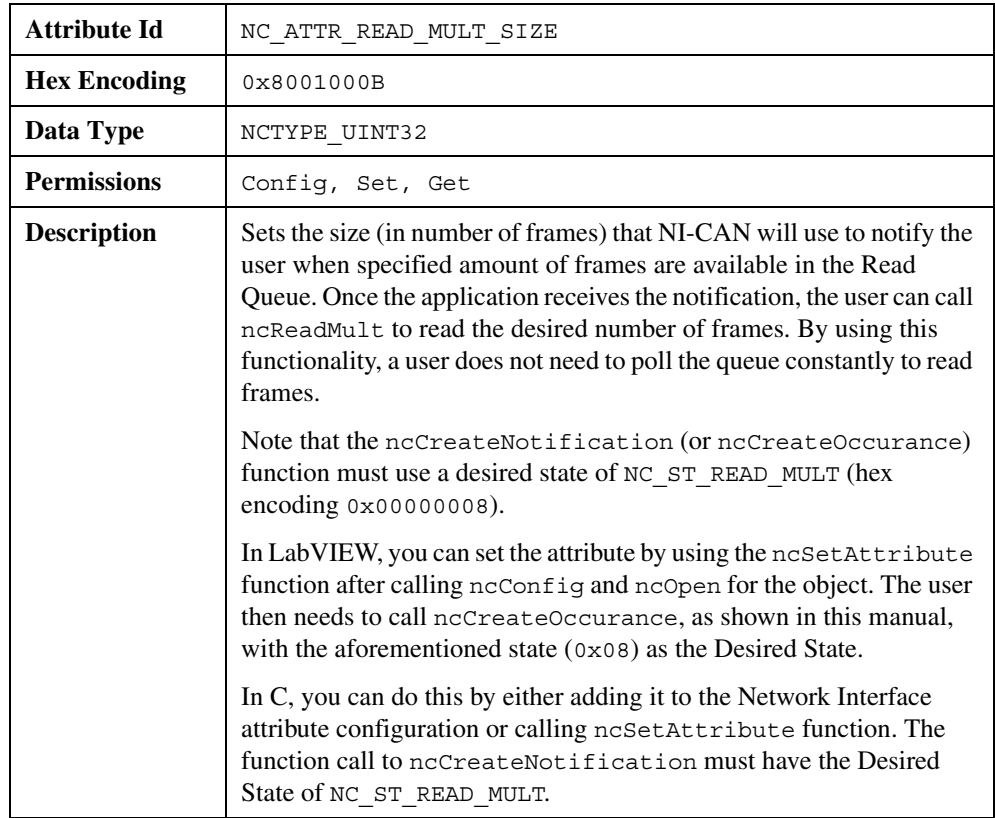

# **NC\_ATTR\_READ\_MULT\_SIZE (ReadMult Size for Notification)**

### **NC\_ATTR\_RTSI\_MODE (RTSI Mode)**

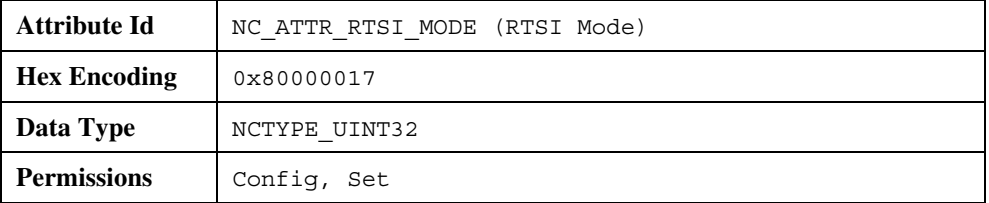

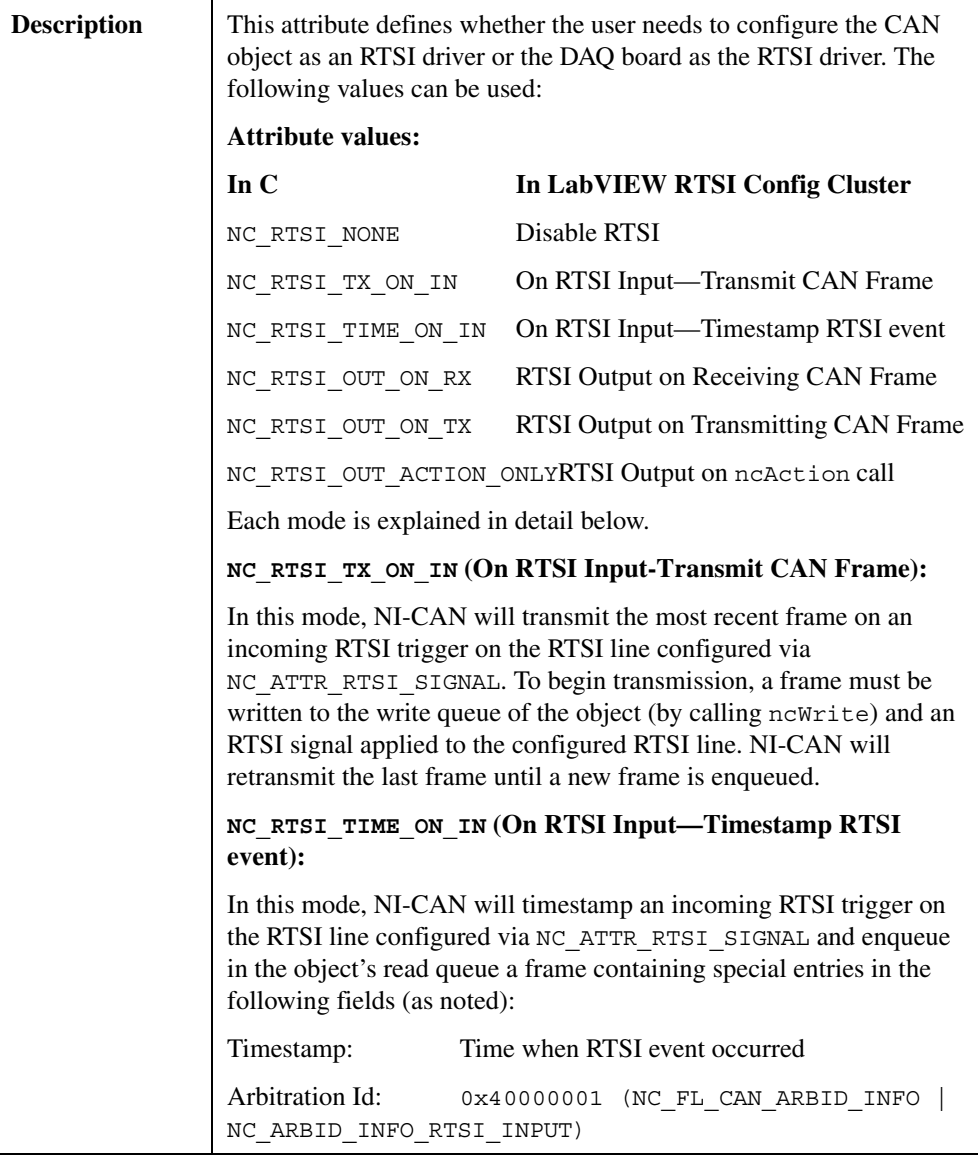

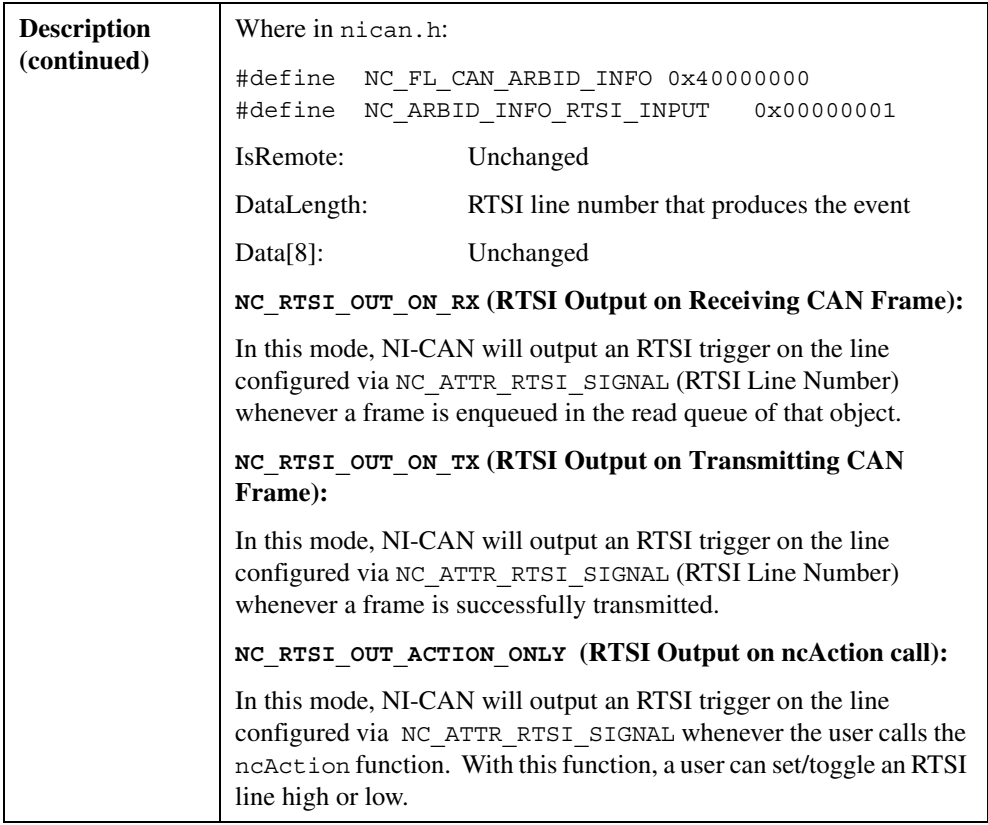

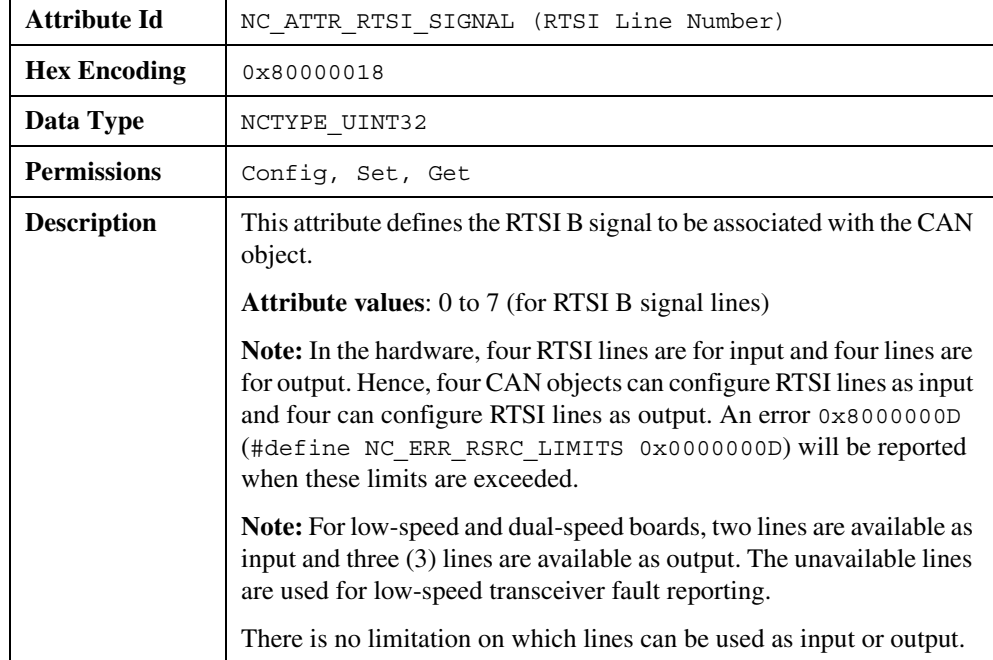

# **NC\_ATTR\_RTSI\_SIGNAL (RTSI Line Number)**

# **NC\_ATTR\_RTSI\_SIG\_BEHAV (RTSI Behavior)**

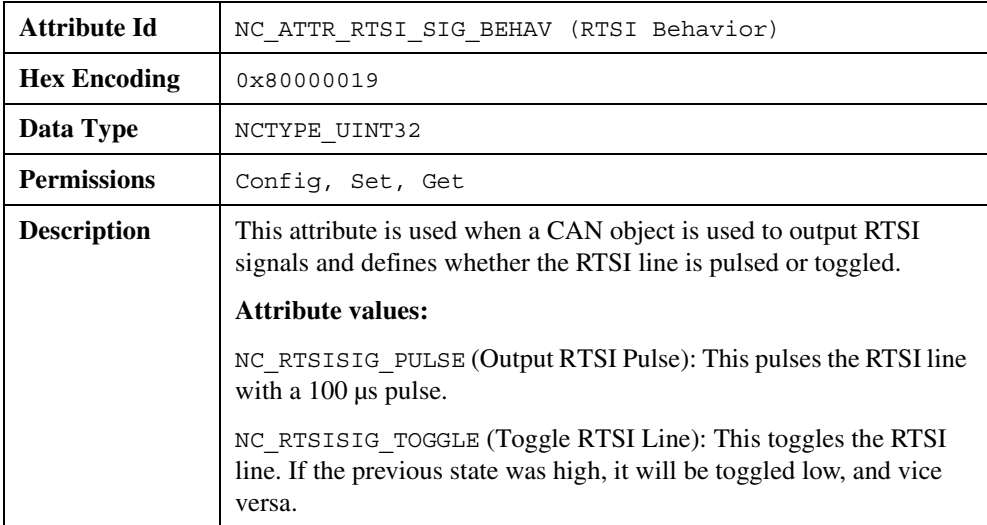

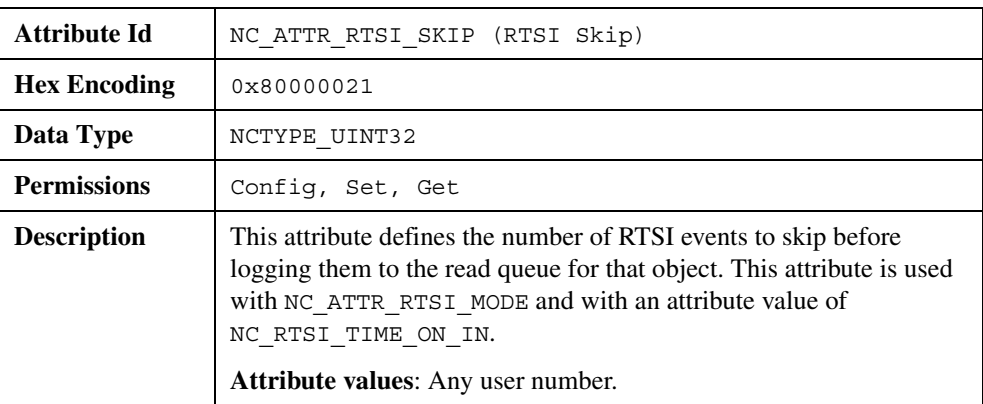

# **NC\_ATTR\_RTSI\_SKIP (RTSI Skip)**

# <span id="page-71-0"></span>**CAN Object**

#### **Object Name**

CAN*x*::STD*Arbitration ID* CAN*x*::XTD*Arbitration ID*

CAN*x* is the name of a CAN Network Interface Object such as CAN0. The letters STD and XTD indicate the class of the CAN Object, specifying whether it uses a standard (11-bit) arbitration ID or an extended (29-bit) arbitration ID. You normally specify the actual *Arbitration ID* of the CAN Object as a decimal number, but you can use hexadecimal notation by including a "0x" at the beginning of the hexadecimal notation.

#### **Encapsulates**

CAN arbitration ID and its associated data.

#### **Description**

When a network frame is transmitted on a CAN-based network, it always begins with the arbitration ID. This arbitration ID is primarily used for collision resolution when more than one frame is transmitted simultaneously, but often is also used as a simple mechanism to identify data. The CAN arbitration ID, along with its associated data, is referred to as a CAN Object.

The NI-CAN implementation of CAN provides high-level access to CAN Objects on an individual basis. You can configure each CAN Object for different forms of communication (such as periodic polling, receiving unsolicited CAN data frames, and so on). After you configure a CAN Object and open it for communication, use the ncRead and ncWrite
functions to access the data of the CAN Object. The NI-CAN driver performs all other details regarding the object.

## **Attributes**

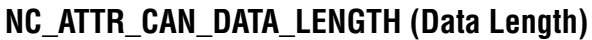

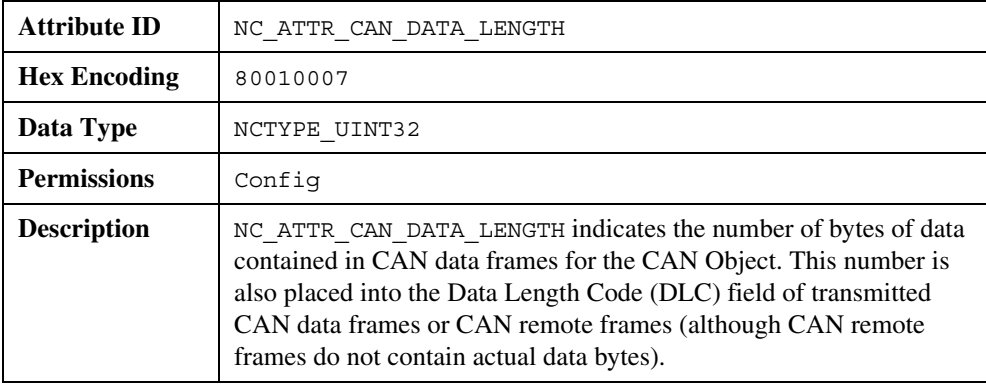

## **NC\_ATTR\_CAN\_TX\_RESPONSE (Transmit by Response)**

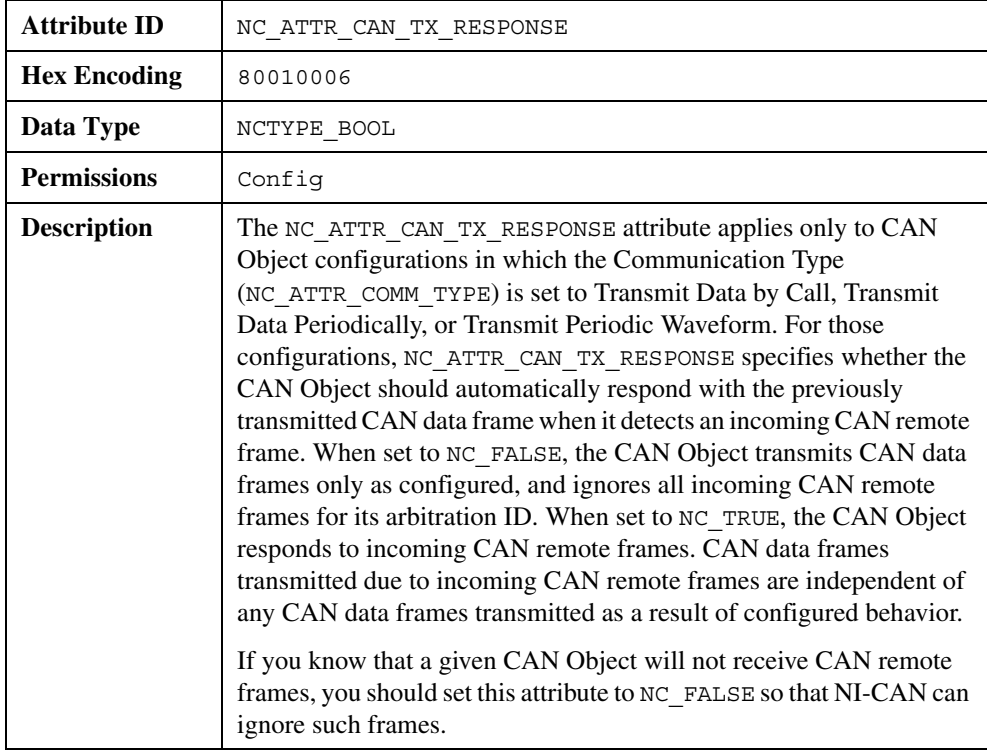

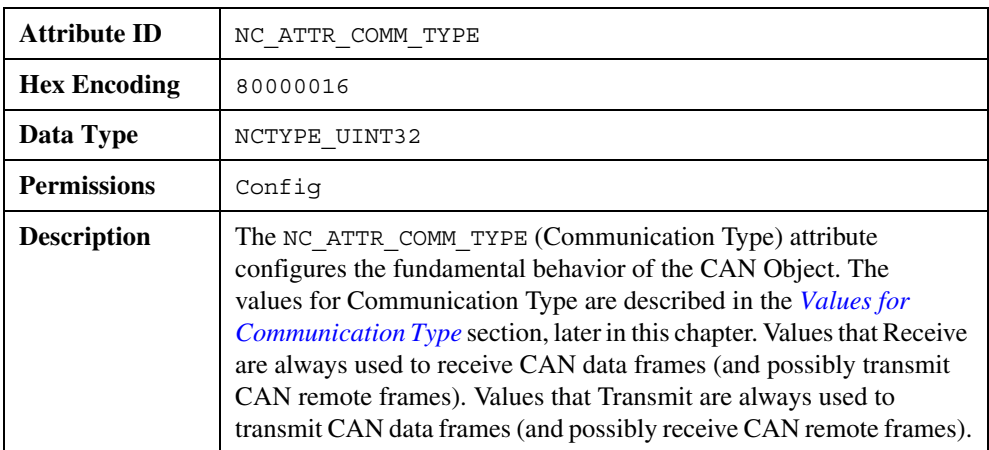

# **NC\_ATTR\_COMM\_TYPE (Communication Type)**

## **NC\_ATTR\_PERIOD (Period)**

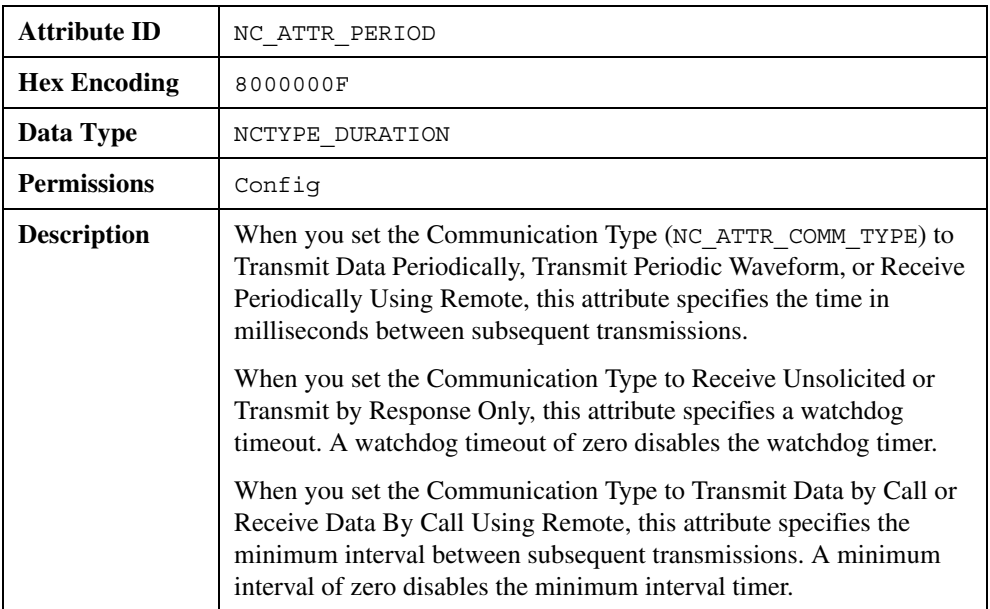

# **NC\_ATTR\_READ\_PENDING (Read Entries Pending)**

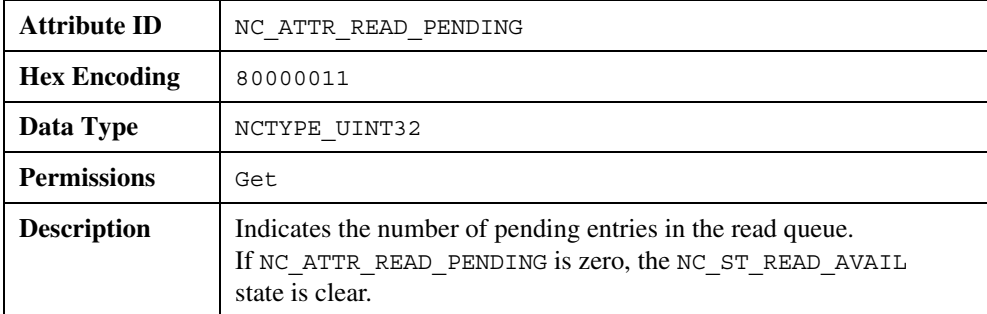

## **NC\_ATTR\_READ\_Q\_LEN (Read Queue Length)**

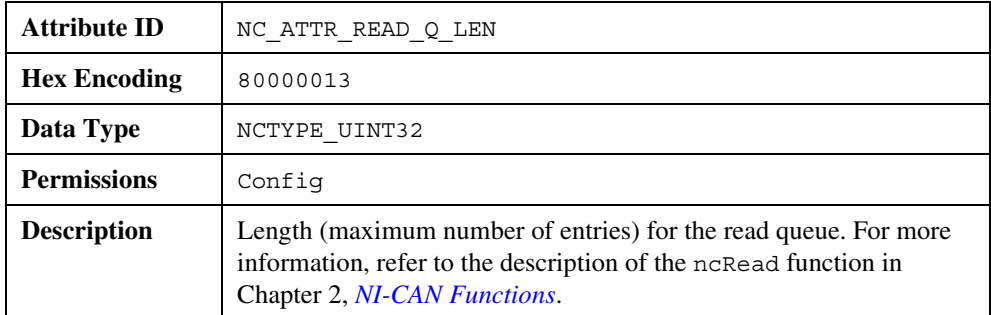

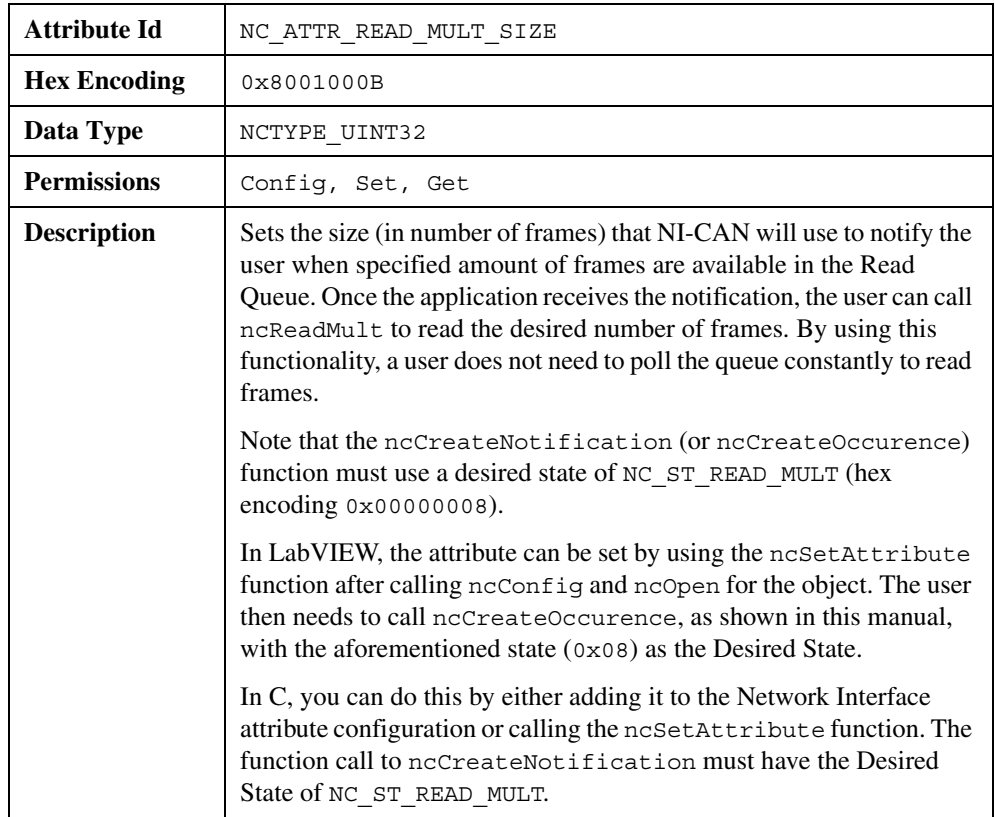

## **NC\_ATTR\_READ\_MULT\_SIZE**

## **NC\_ATTR\_RTSI\_MODE (RTSI Mode)**

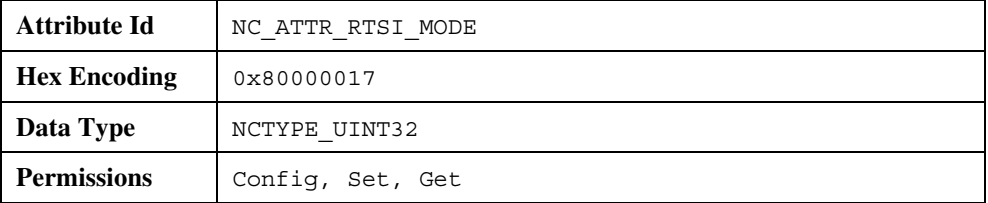

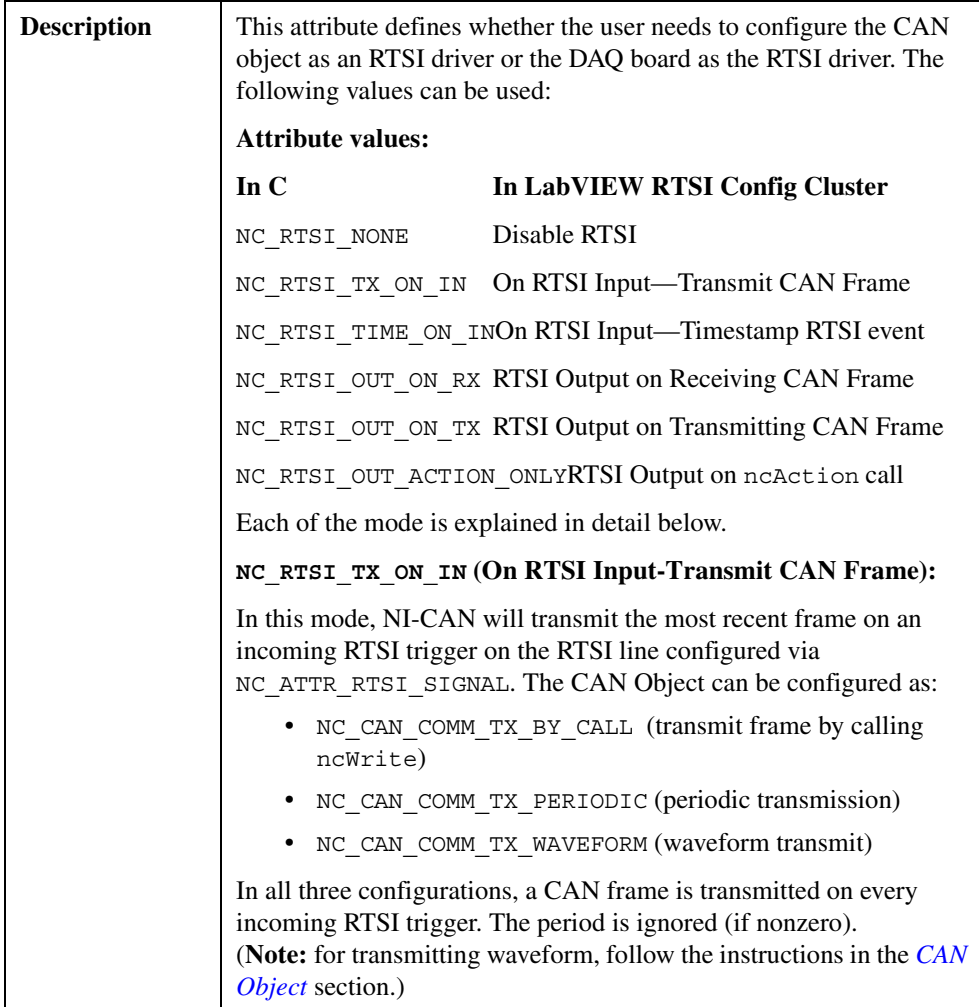

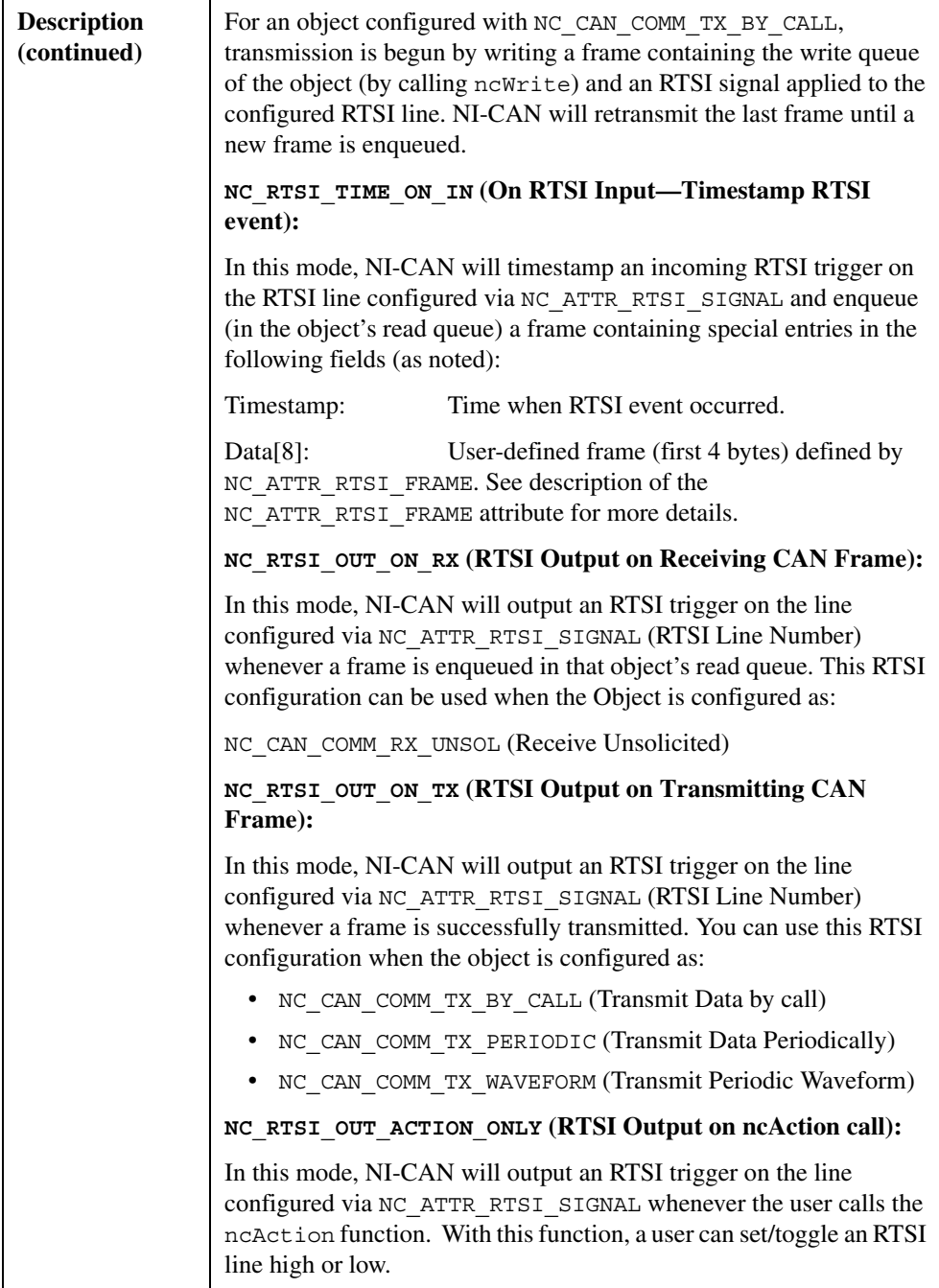

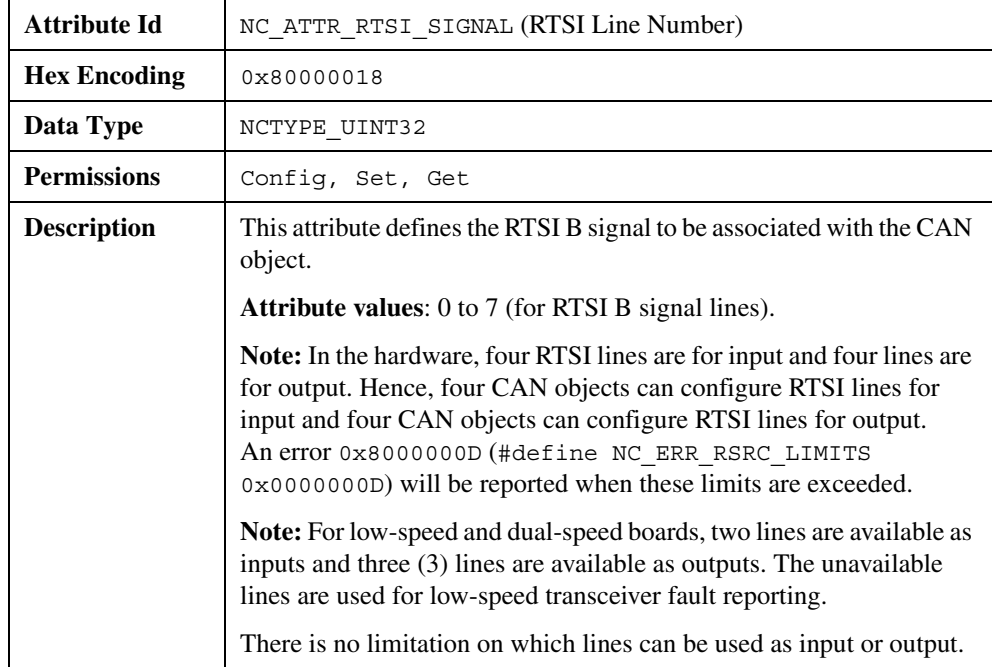

# **NC\_ATTR\_RTSI\_SIGNAL (RTSI Line Number)**

## **NC\_ATTR\_RTSI\_SIG\_BEHAV (RTSI Behavior)**

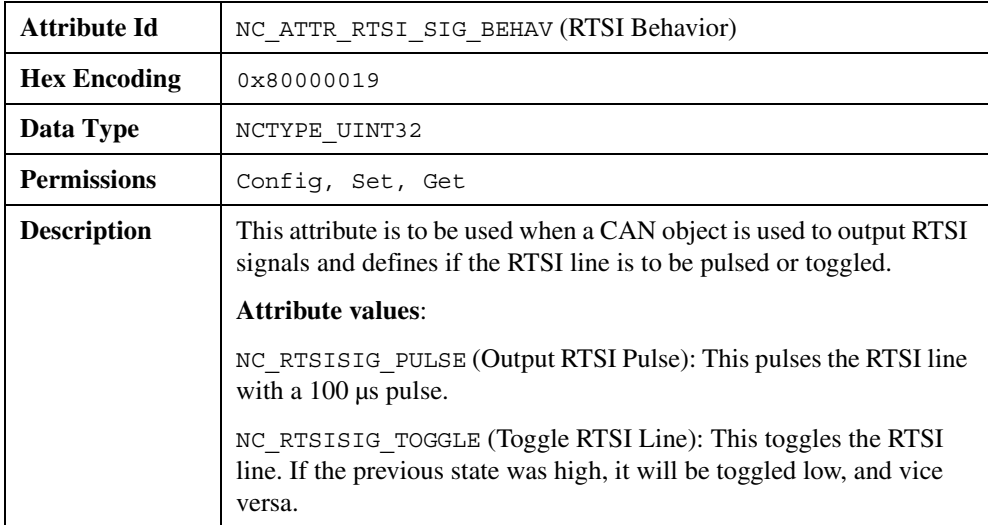

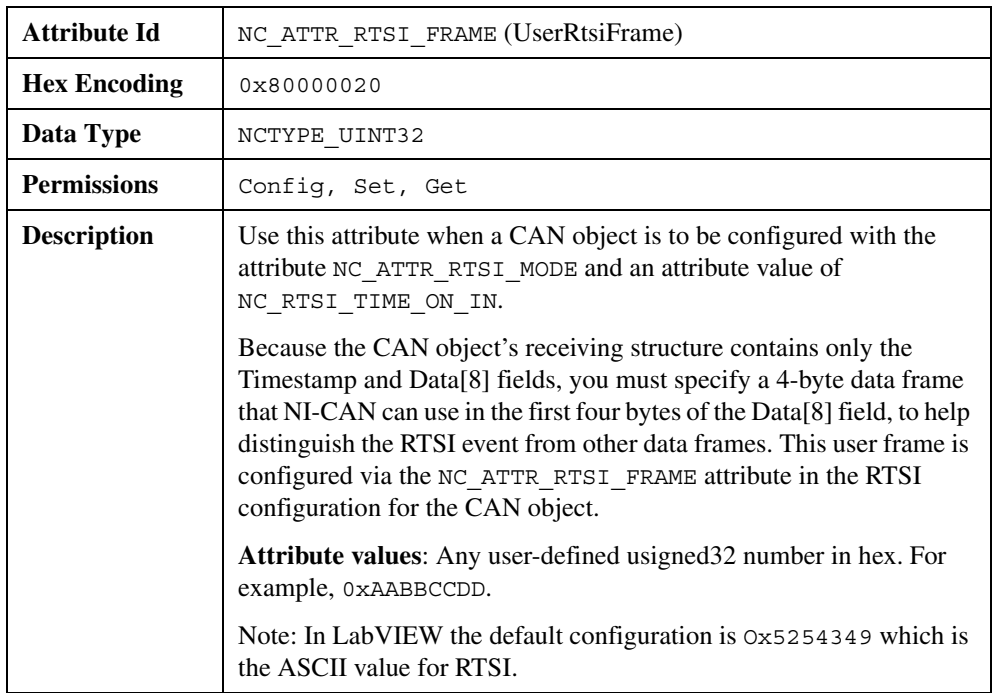

## **NC\_ATTR\_RTSI\_FRAME (User RTSI Frame)**

## **NC\_ATTR\_RTSI\_SKIP (RTSI Skip)**

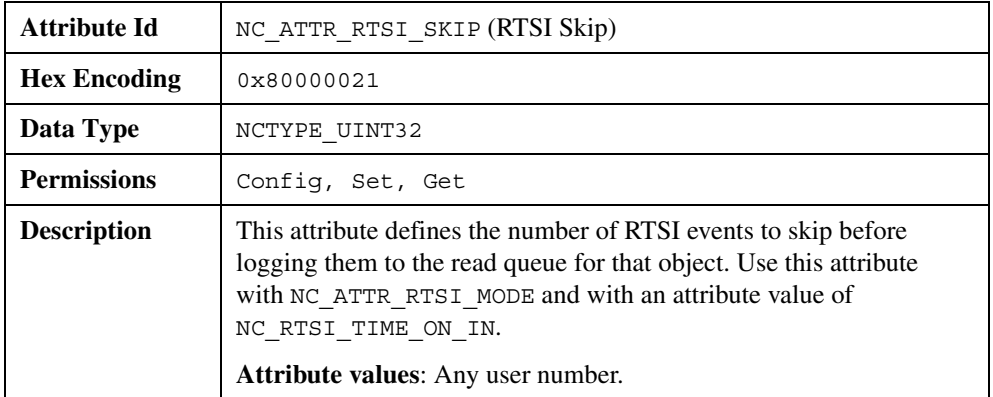

# **NC\_ATTR\_RX\_CHANGES\_ONLY (Receive Changes Only)**

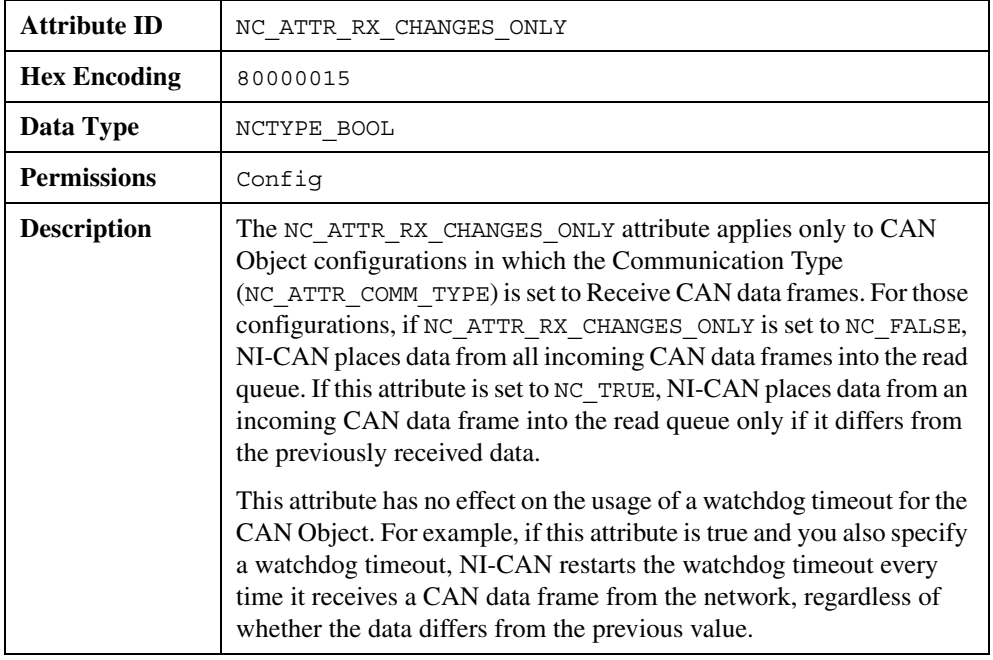

## **NC\_ATTR\_STATE (Object State)**

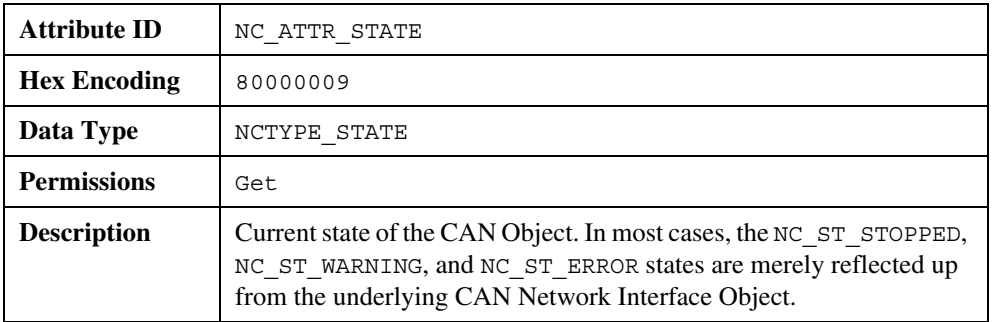

## **NC\_ATTR\_STATUS (Object Status)**

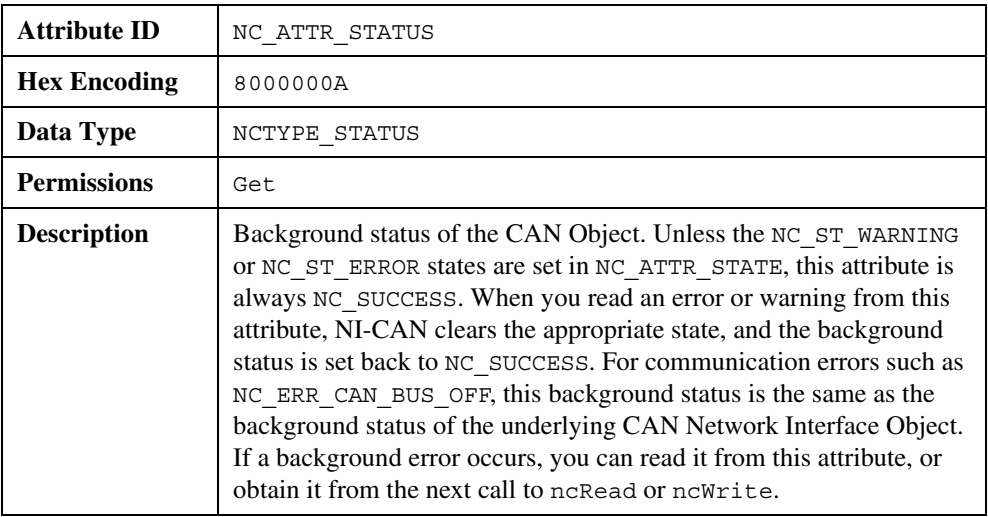

## **NC\_ATTR\_WRITE\_PENDING (Write Entries Pending)**

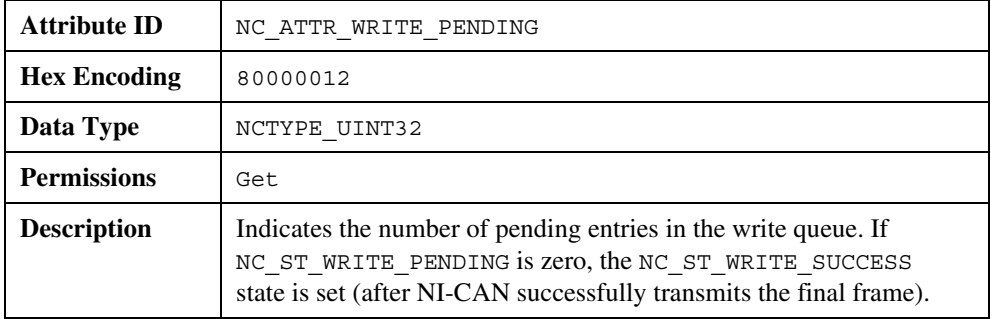

## **NC\_ATTR\_WRITE\_Q\_LEN (Write Queue Length)**

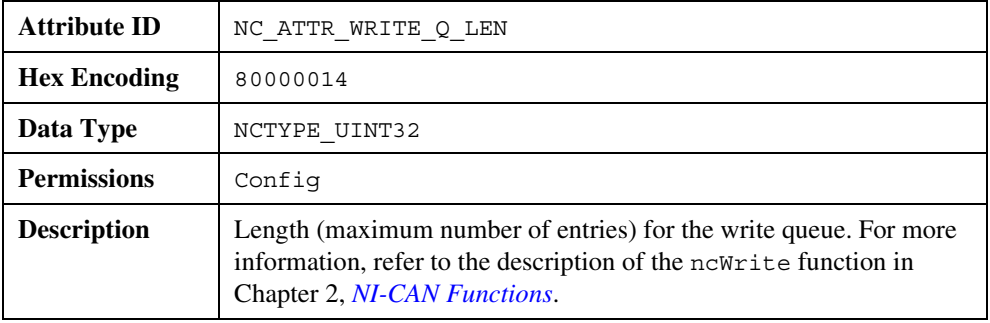

#### <span id="page-82-0"></span>**Values for Communication Type**

The following sections describe the allowable values for NC\_ATTR\_COMM\_TYPE (Communication Type).

#### **Receive Unsolicited (NC\_CAN\_COMM\_RX\_UNSOL)**

Use this configuration to receive unsolicited CAN data frames from a remote device.

If the CAN data frames are expected periodically, you can use a watchdog timeout by setting Period (NC\_ATTR\_PERIOD) to the desired number of milliseconds. Then, when the CAN Object detects an incoming CAN data frame, it restarts the watchdog timeout. If the watchdog timeout expires before the next incoming CAN data frame is received for the CAN Object, NI-CAN reports a NC\_ERR\_TIMEOUT error. The watchdog timeout is used to verify that the remote node still exists and is transmitting data as expected. If you do not want to use a watchdog timeout, set Period to zero.

The Receive Changes Only (NC\_ATTR\_RX\_CHANGES\_ONLY) attribute can be used to receive all data (NC\_FALSE) or only changes (NC\_TRUE).

Because this CAN Object does not transmit CAN data frames, the Transmit by Response (NC\_ATTR\_CAN\_TX\_RESPONSE) attribute is ignored (assumes NC\_FALSE).

RTSI: This Object configuration supports two RTSI modes:

- NC\_RTSI\_TIME\_ON\_IN (On RTSI Input—Timestamp RTSI event)
- NC\_RTSI\_OUT\_ON\_RX (RTSI Output on Receiving CAN Frame)

Refer to the *[CAN Object](#page-71-0)* attributes section for information on using these RTSI attributes.

#### **Receive Periodically Using Remote (NC\_CAN\_COMM\_RX\_PERIODIC)**

Use this configuration to poll for data from a remote device periodically. Every period, the object transmits a CAN remote frame, and NI-CAN places the resulting CAN data frame response into the read queue.

The Period (NC\_ATTR\_PERIOD) attribute is used to configure the period between successive CAN remote frame transmissions.

The Receive Changes Only (NC\_ATTR\_RX\_CHANGES\_ONLY) attribute can be used to receive all data (NC\_FALSE), or only changes (NC\_TRUE).

Because this CAN Object does not transmit CAN data frames, the Transmit by Response (NC\_ATTR\_CAN\_TX\_RESPONSE) attribute is ignored (assumes NC\_FALSE).

## **Receive Value by Call Using Remote (NC\_CAN\_COMM\_RX\_BY\_CALL)**

Use this configuration to poll for data from a remote device using the ncWrite function. You must call neWrite with DataSize zero to transmit a CAN remote frame. NI-CAN places the resulting CAN data frame response into the read queue.

If you want to specify the minimum amount of time between subsequent transmission of CAN remote frames, you can specify a minimum interval by setting Period (NC\_ATTR\_PERIOD) to the desired number of milliseconds. You configure the minimum interval as a promise to other nodes on the network that the object will not transmit its CAN frames with needless frequency, thus precluding transfer by lower priority CAN frames. You can use a write queue in conjunction with the minimum intervals to guarantee that the desired number of frames is transmitted on the network.

The Receive Changes Only (NC\_ATTR\_RX\_CHANGES\_ONLY) can be used to receive all data (NC\_FALSE) or only changes (NC\_TRUE).

Because this CAN Object does not transmit CAN data frames, the Transmit by Response (NC\_ATTR\_CAN\_TX\_RESPONSE) attribute is ignored (assumes NC\_FALSE).

## **Transmit Data Periodically (NC\_CAN\_COMM\_TX\_PERIODIC)**

Use this configuration to transmit a CAN data frame to a remote device periodically. The Period (NC\_ATTR\_PERIOD) attribute is used to configure the period between successive CAN data frame transmissions.

When NI-CAN transmits the last entry of the write queue, that entry is used every period until you provide a new entry using ncWrite. With this behavior, every entry is guaranteed to be transmitted at least once, and the object always has data available for transmission. If the write queue is empty when communication starts, the first periodic transmission does not occur until you provide a valid data value using ncWrite.

Because this CAN Object does not receive CAN data frames, the Receive Changes Only (NC\_ATTR\_RX\_CHANGES\_ONLY) attribute is ignored (assumes NC\_FALSE).

The Transmit by Response (NC\_ATTR\_CAN\_TX\_RESPONSE) attribute can be used to ignore incoming CAN remote frames (NC\_FALSE), or to transmit previous data when a CAN remote frame is received (NC\_TRUE).

RTSI: This Object configuration supports two RTSI modes:

- NC\_RTSI\_TX\_ON\_IN (On RTSI Input—Transmit CAN Frame)
- NC\_RTSI\_OUT\_ON\_TX (RTSI Output on Transmitting CAN Frame)

Refer to the *[CAN Object](#page-71-0)* attributes section for information on using these RTSI attributes.

## **Transmit Value by Response Only (NC\_CAN\_COMM\_TX\_RESP\_ONLY)**

Use this configuration to transmit CAN data frames only in response to an incoming CAN remote frame. When you call ncWrite, the data is placed in the write queue, and remains there until a CAN remote frame is received.

If the CAN remote frames are expected periodically, you can specify a watchdog timeout by setting Period (NC\_ATTR\_PERIOD) to the desired number of milliseconds. Then, when the CAN Object detects an incoming CAN remote frame, it restarts the watchdog timeout. If the watchdog timeout expires before the next incoming CAN remote frame is received for the CAN Object, NI-CAN reports an NC\_ERR\_TIMEOUT error. The watchdog timeout is used to verify that the remote node still exists and is transmitting CAN remote frames as expected. If you do not want to use a watchdog timeout, set Period to zero.

Because this CAN Object does not receive CAN data frames, the Receive Changes Only (NC\_ATTR\_RX\_CHANGES\_ONLY) attribute is ignored (assumes NC\_FALSE).

Because this CAN Object always responds to incoming CAN remote frames, the Transmit by Response (NC\_ATTR\_CAN\_TX\_RESPONSE) attribute is ignored (assumes NC\_TRUE).

## **Transmit Data by Call (NC\_CAN\_COMM\_TX\_BY\_CALL)**

Use this configuration to transmit a CAN data frame when ncWrite is called.

If you want to specify the minimum amount of time between subsequent transmission of CAN data frames, you can specify a minimum interval by setting Period (NC\_ATTR\_PERIOD) to the desired number of milliseconds (see *Receive Value by Call Using Remote*, earlier in this chapter).

Because this CAN Object does not receive CAN data frames, the Receive Changes Only (NC\_ATTR\_RX\_CHANGES\_ONLY) attribute is ignored (assumes NC\_FALSE).

The Transmit by Response (NC\_ATTR\_CAN\_TX\_RESPONSE) attribute can be used to ignore incoming CAN remote frames (NC\_FALSE), or to transmit previous data when a CAN remote frame is received (NC\_TRUE).

RTSI: This Object configuration supports two RTSI modes:

- NC\_RTSI\_TX\_ON\_IN (On RTSI Input—Transmit CAN Frame)
- NC\_RTSI\_OUT\_ON\_TX (RTSI Output on Transmitting CAN Frame)

Refer to the *[CAN Object](#page-71-0)* attributes section for information on using these RTSI attributes.

## **Transmit Periodic Waveform (NC\_CAN\_COMM\_TX\_WAVEFORM)**

Use this configuration to transmit a fixed sequence of CAN data frames over and over, one CAN data frame every period. By varying the data value in each CAN data frame, this configuration can be used to transmit a waveform to a remote device.

The Period (NC\_ATTR\_PERIOD) attribute is used to configure the period between successive CAN data frame transmissions.

Because this CAN Object does not receive CAN data frames, the Receive Changes Only (NC\_ATTR\_RX\_CHANGES\_ONLY) attribute is ignored (assumes NC\_FALSE).

The Transmit by Response (NC\_ATTR\_CAN\_TX\_RESPONSE) attribute can be used to ignore incoming CAN remote frames (NC\_FALSE), or to transmit previous data when a CAN remote frame is received (NC\_TRUE).

The following steps illustrate the typical usage of Transmit Periodic Waveform.

- 1. Configure the CAN Network Interface Object with Start On Open false, then configure the object.
- 2. Configure the CAN Object as Transmit Periodic Waveform and set a nonzero Write Queue length, then open the Object.
- 3. Call ncWrite for the CAN Object, once for every entry specified for the Write Queue Length.
- 4. Use ncAction to start the CAN Network Interface Object (not the CAN Object).

The CAN Object transmits the first entry in the write queue, then waits the specified Period, then transmits the second entry, and so on. After the last entry is transmitted, the CAN Object waits the specified Period, then transmits the first entry again.

5. You can use ncAction to stop and restart the CAN Object's transmissions. When the CAN Object is stopped, you can use ncWrite to provide new waveform entries. When the write queue is full, ncWrite always replaces the first (oldest) entry in the queue.

RTSI: This Object configuration supports two RTSI modes:

- NC\_RTSI\_TX\_ON\_IN (On RTSI Input—Transmit CAN Frame)
- NC\_RTSI\_OUT\_ON\_TX (RTSI Output on Transmitting CAN Frame)

Refer to the *[CAN Object](#page-71-0)* attributes section for information on using these RTSI attributes.

## **Examples of Different Communication Types**

The following figures demonstrate how you can use the Communication Type attribute for actual network data transfer. Each figure shows two separate NI-CAN applications that are physically connected across a CAN network.

Figur[e 3-1](#page-86-0) shows a CAN Object that periodically transmits data to another CAN Object. The receiving CAN Object can queue up to five data values.

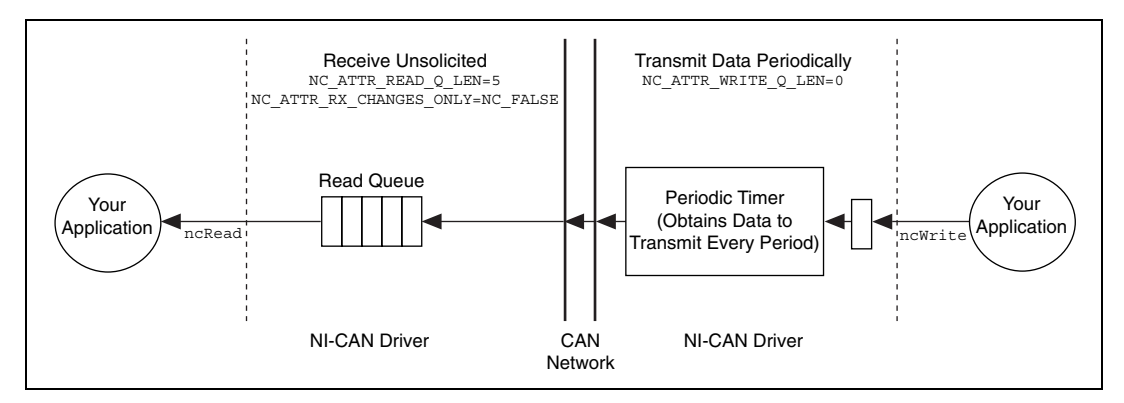

**Figure 3-1.** Example of Periodic Transmission

<span id="page-86-0"></span>Figur[e 3-2](#page-86-1) shows a CAN Object that polls data from another CAN Object. NI-CAN transmits the CAN remote frame when you call ncWrite.

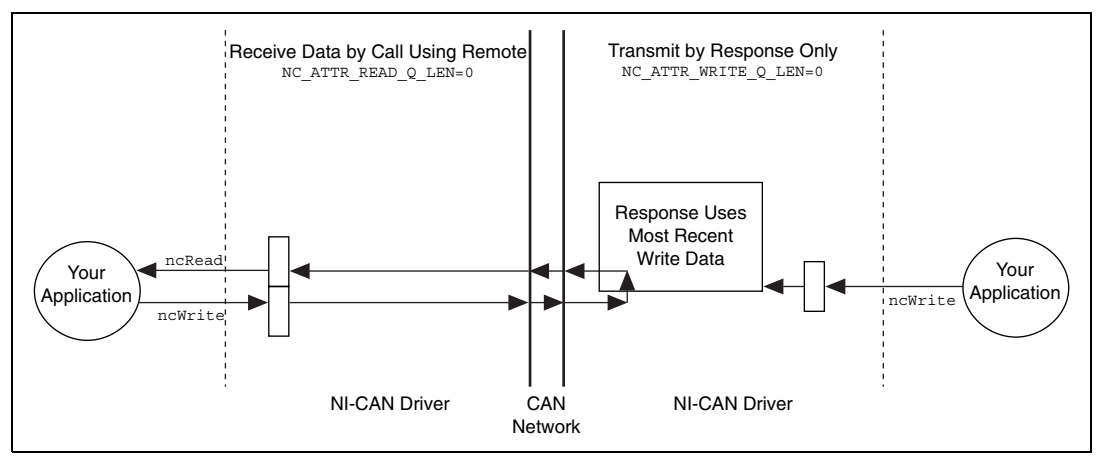

<span id="page-86-1"></span>**Figure 3-2.** Example of Polling Remote Data Using ncWrite

Figur[e 3-3](#page-87-0) shows a CAN Object that polls data from another CAN Object. NI-CAN transmits the remote frame periodically and places only changed data into the read queue.

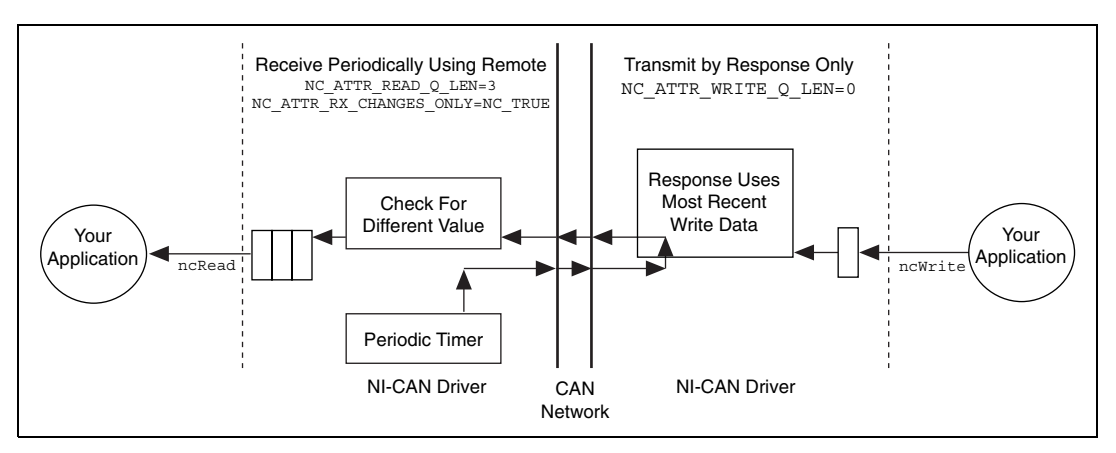

<span id="page-87-0"></span>**Figure 3-3.** Example of Periodic Polling of Remote Data

# **RTSI Programming**

This chapter consolidates the Real Time System Integration (RTSI) programming features available in NI-CAN. This information is also in the *[CAN Network Interface Object](#page-56-0)* and *[CAN Object](#page-71-1)* attributes sections of Chapter [3](#page-55-1), *[NI-CAN Objects](#page-55-0)*, and is useful when used in conjunction with the object specifics.

**4**

# **Description**

RTSI is a bus that interconnects National Instruments DAQ, IMAQ, Motion, and CAN boards. This feature allows synchronization of DAQ, IMAQ, Motion, and CAN boards by allowing exchange of timing signals. Using RTSI, a device (board) can control one or more slave devices. PCI/AT boards require a ribbon cable for the connections, but for PXI boards the connections are available on the PXI chassis backplane. Refer to the getting started manual for your version of the Windows operating system for more details on the hardware connector.

In NI-CAN, RTSI is configured via attributes in either the Network Interface or the CAN Object configuration.

In C, the configuration is done by adding new elements to AttributeIdList and AttrValueList before calling ncConfig.

In LabVIEW, the configuration is done via the Network Interface Config cluster or the CAN Object Configuration Cluster, which has an optional input to wire an RTSI configuration cluster. Refer to the ncConfig function for further details.

The following is a summary of the attributes and possible values that these attributes can have. For hex encoding of the attributes, refer to the *[CAN](#page-56-0) [Network Interface Object](#page-56-0)* or *[CAN Object](#page-71-1)* attributes sections of Chapter [3](#page-55-1), *[NI-CAN Objects](#page-55-0)*, or to the nican.h file.

# **Attributes**

# **NC\_ATTR\_RTSI\_MODE (RTSI Mode)**

This attribute defines whether a CAN object is to be configured as a RTSI slave or master. The following values can be used:

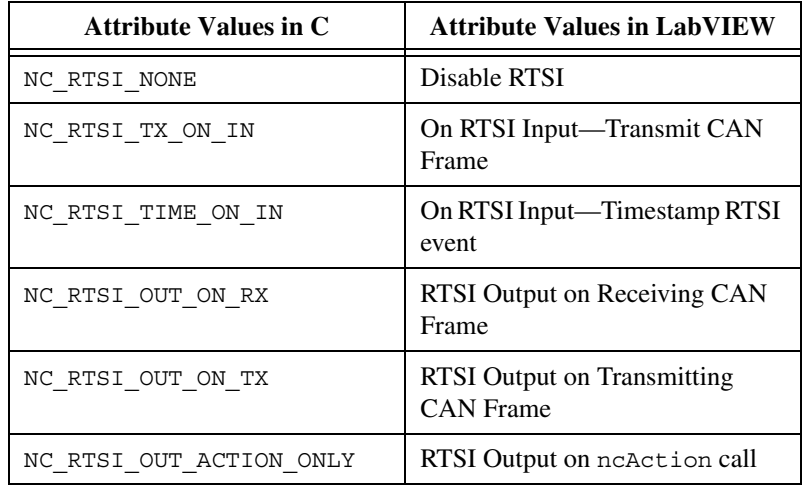

The attribute values are described below.

# **NC\_RTSI\_NONE (Disable RTSI)**

No RTSI use is needed for this object. If the object is set to this value, all other RTSI configuration is ignored.

# **NC\_RTSI\_TX\_ON\_IN (On RTSI Input—Transmit CAN Frame)**

**Network Interface:** In this mode, NI-CAN will transmit the most recent frame on an incoming RTSI trigger on the RTSI line configured via NC\_ATTR\_RTSI\_SIGNAL. To begin transmission, a frame must be written to the write queue of the object (by calling ncWrite) and an RTSI signal applied to the configured RTSI line. NI-CAN will retransmit the last frame until a new frame is enqueued.

**CAN Object:** In this mode, the CAN Object can be configured as:

- NC\_CAN\_COMM\_TX\_BY\_CALL (transmit frame by calling ncWrite)
- NC\_CAN\_COMM\_TX\_PERIODIC (periodic transmission)
- NC\_CAN\_COMM\_TX\_WAVEFORM (waveform transmit)

In all of the three configurations, a CAN frame is transmitted on every incoming RTSI trigger. The period is ignored (if nonzero). Refer to the *[CAN Object](#page-71-1)* section of Chapte[r 3,](#page-55-1) *[NI-CAN Objects](#page-55-0)*, for instructions to set up the CAN object for each communication type.

# **NC\_RTSI\_TIME\_ON\_IN (On RTSI Input—Timestamp RTSI event)**

**Network Interface:** In this mode, NI-CAN will timestamp an incoming RTSI trigger on the RTSI line configured via NC\_ATTR\_RTSI\_SIGNAL and enqueue (in the object's read queue) a frame containing special entries in the following fields (as noted):

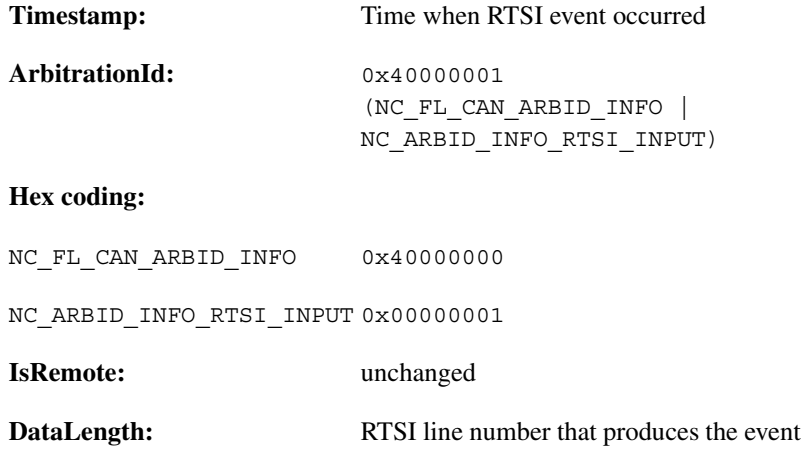

**Data[8]:** unchanged

**CAN Object:** Because the CAN object's receiving structure contains only the Timestamp and Data[8] fields, you must specify a 4-byte data frame that NI-CAN can use in the first four bytes of the Data[8] field, to help distinguish the RTSI event from other data frames. This user frame is configured via the NC\_ATTR\_RTSI\_FRAME attribute in the CAN object RTSI configuration.

This attribute is ignored when a Network Interface is being configured.

# **NC\_RTSI\_OUT\_ON\_RX (RTSI Output on Receiving CAN frame)**

**Network Interface & CAN Objects:** In this mode, NI-CAN will output an RTSI trigger on the line configured via NC\_ATTR\_RTSI\_SIGNAL whenever a frame is enqueued in the object read queue.

# **NC\_RTSI\_OUT\_ON\_TX (RTSI Output on Transmitting CAN frame)**

**Network Interface & CAN Objects:** In this mode, NI-CAN will output an RTSI trigger on the line configured via NC\_ATTR\_RTSI\_SIGNAL whenever a frame is successfully transmitted.

# **NC\_RTSI\_OUT\_ACTION\_ONLY (RTSI Output on ncAction call)**

**Network Interface & CAN Objects:** In this mode, NI-CAN will output an RTSI trigger on the line configured via NC\_ATTR\_RTSI\_SIGNAL whenever user calls the neaction function. With this function, a user can set/toggle a RTSI line high or low.

# **NC\_ATTR\_RTSI\_SIGNAL (RTSI Line Number)**

This attribute defines the RTSI signal that must be associated with the CAN object. This attribute must be used with the Network Interface and CAN objects for all desired RTSI modes.

**Attribute values:** 0 to 7 (for RTSI signal lines).

**Note** In the hardware, four RTSI lines are for input and four lines are for output. Hence, four CAN objects can configure RTSI lines for input and four CAN objects can configure RTSI lines for output. An error 0x8000000D (#define NC\_ERR\_RSRC\_LIMITS 0x0000000D) will be reported when these limits are exceeded.

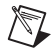

 $\mathbb N$ 

**Note** For low-speed and dual-speed boards, two lines are available as inputs and three (3) lines are available as outputs. The unavailable lines are used for low-speed transceiver fault reporting.

> There is no limitation on which RTSI line number can be used as input or output.

# **NC\_ATTR\_RTSI\_SIG\_BEHAV (RTSI Behavior)**

Use this attribute when a CAN object is used to output RTSI signals when CAN is the RTSI driver. This attribute must be used with the Network Interface and CAN objects that output an RTSI trigger.

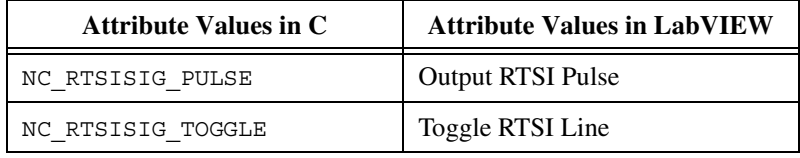

The attribute values are:

- NC\_RTSISIG\_PULSE (Output RTSI Pulse): This pulses the RTSI line with a 100 us pulse.
- NC\_RTSISIG\_TOGGLE (Toggle RTSI Line): This toggles the RTSI line. If the previous state was high, it will be toggled low, and vice versa.

# **NC\_ATTR\_RTSI\_FRAME (UserRTSIFrame)**

Use this attribute when a CAN object is to be configured with the attribute NC\_ATTR\_RTSI\_MODE and with an attribute value of NC\_RTSI\_TIME\_ON\_IN.

Because the CAN object's receiving structure contains only the Timestamp and Data[8] fields, you must specify a 4-byte data frame that NI-CAN can use in the first four bytes of the Data[8] field, to help distinguish the RTSI event from other data frames. This user frame is configured via the NC ATTR RTSI FRAME attribute in the RTSI configuration for the CAN object.

**Attribute values:** Any user-defined unsigned32 number in hex. For example, 0xAABBCCDD.

# **NC\_ATTR\_RTSI\_SKIP (RTSI Skip)**

This attribute defines the number of RTSI events to skip before logging them to the read queue for that object. Use this attribute with NC\_ATTR\_RTSI\_MODE and an attribute value of NC\_RTSI\_TIME\_ON\_IN.

**Attribute values:** Any user number.

# **Examples**

The following examples are available:

- C programming (in the  $\infty$  examples  $CAN-DAQ$ Synchronization folder)
	- CAN Master functionality is shown in the following examples:
	- Network Interface controls RTSI on CAN Transmit.cpp
	- Network Interface controls RTSI manually.cpp
	- CAN Object controls RTSI on Unsolicited Receive.cpp

CAN Slave (DAQ Master) functionality is shown in the following examples:

- Network Interface transmits CAN frame on RTSI.cpp
- Network Interface Read Queue receives time stamp on RTSI.cpp
- CAN Object Read Queue receives time stamp on RTSI.cpp
- LabVIEW programming (in \\your LV folder\Examples\ nican)

CAN Master functionality is shown in the following examples:

- Network Interface controls RTSI on ncAction.vi
- Network Interface controls RTSI on CAN Receive.vi
- Network Interface controls RTSI on CAN Transmit.vi
- CAN Object controls RTSI on ncAction.vi
- CAN Object controls RTSI on Periodic Transmit.vi
- CAN Object controls RTSI on Unsolicited Receive.vi
- CAN Object controls RTSI on Waveform Transmit.vi

CAN Slave (DAQ Master) functionality is shown in the following examples:

- Network Interface Read Queue receives time stamp on RTSI.vi
- Network Interface transmits CAN frame on RTSI.vi
- CAN Object Read Queue receives time stamp on RTSI.vi
- CAN Object transmits Periodic on RTSI.vi
- CAN Object transmit Waveform on RTSI.vi

For information about using the examples and which tester to use on the DAQ board to test the functionality, refer to documentation in the C source file and VI-Info (for LabVIEW examples).

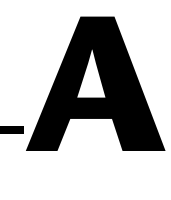

# **NI-CAN Object States**

This appendix describes the NI-CAN object states.

Every object in NI-CAN contains a state attribute (NC\_ATTR\_STATE) with the following format. The bits marked as 0 are reserved for future use.

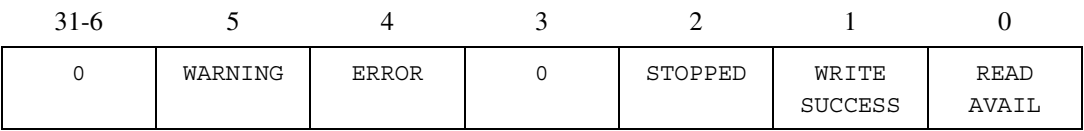

#### **Figure A-1.** State Format

You can detect the object states using one of the following schemes:

- Call ncGetAttribute to get the NC ATTR STATE attribute.
- Call ncWaitForState to wait for one or more states to occur.
- Use ncCreateNotification to register a callback for one or more states.

Table [A-1](#page-94-0) describes each object state.

**Table A-1.** NI-CAN Object States

<span id="page-94-0"></span>

| Constant            | <b>Bitmask (Hex)</b> | <b>Description</b>                                                                                                    |
|---------------------|----------------------|----------------------------------------------------------------------------------------------------|
| NC ST READ AVAIL    | 00000001<br>(Bit 0)  | Indicates that new data is available to be read<br>using no Read. Set when data is received from<br>network, and cleared when all available data is<br>read.                              |
| NC ST WRITE SUCCESS | 00000002<br>(Bit 1)  | Indicates that all data provided using no Write<br>has been successfully transmitted onto<br>network. Set when last transmission is<br>successful, and cleared by any call to<br>ncWrite. |

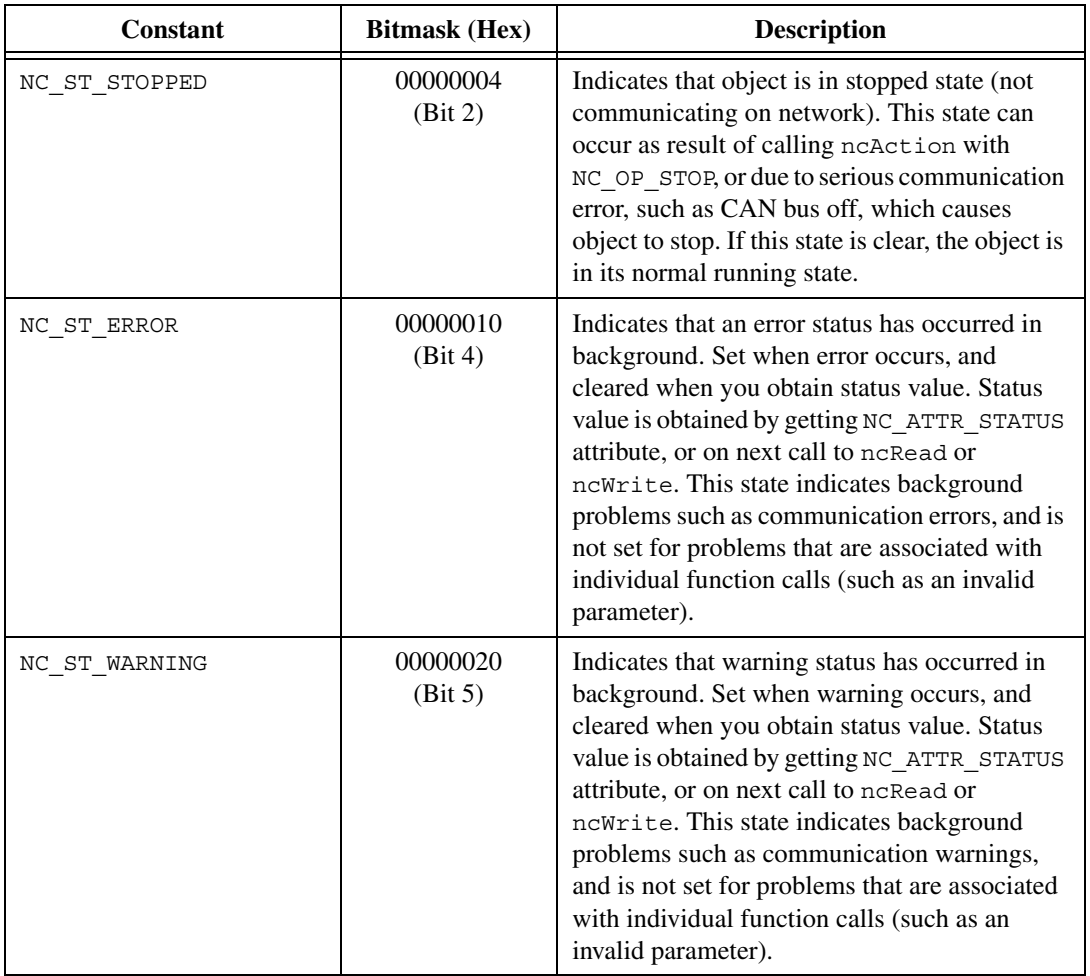

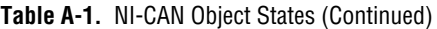

# **B**

# **Status Codes and Qualifiers**

This appendix describes the NI-CAN status codes and the qualifiers for each code.

Each NI-CAN function returns a value that indicates the status of the function call. Your application should check this status after each NI-CAN function call. The following sections describe the NI-CAN status.

# **NI-CAN Status Format**

To provide the maximum amount of information, the status returned by NI-CAN functions is encoded as a signed 32-bit integer. The format of this integer is shown in Figure [B-1](#page-96-0).

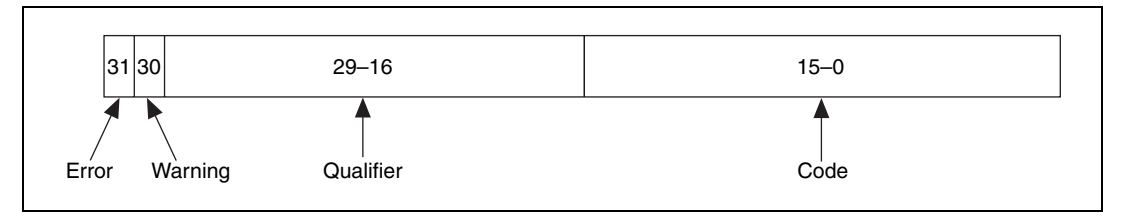

**Figure B-1.** Status Format

# <span id="page-96-0"></span>**Error/Warning Indicators (Severity)**

The error and warning bits ensure that all NI-CAN errors generate a negative status, and all NI-CAN warnings generate a positive status. The error bit is set when a function does not perform the expected behavior, resulting in a negative status. The warning bit is set when the function performed as expected, but a condition exists that may require your attention. If no error or warning occurs, the entire status is set to zero to indicate success. Table [B-1](#page-97-0) summarizes the behavior of NI-CAN status.

<span id="page-97-0"></span>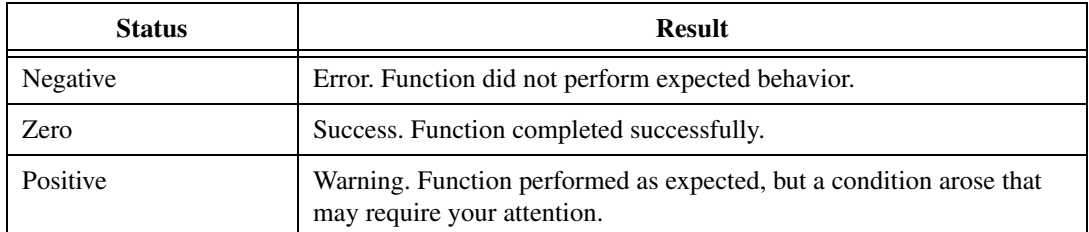

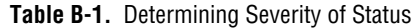

## **Code**

The code bits indicate the primary status code used for warning or errors.

# **Qualifier**

The qualifier bits hold a qualifier for the warning or error code. It is specific to individual values for the code field, and provides additional information useful for detailed debugging. For example, if the status code indicates an invalid function parameter, the qualifier holds a number which indicates the exact parameter that is invalid (one for the first parameter, two for the second, and so on). If no qualifier exists, this field has the value NC\_QUAL\_NONE (0).

# **Checking Status in LabVIEW**

For applications written in G (LabVIEW), status checking is basically handled automatically. For all of the NI-CAN functions, the lower left and right terminals provide status information using LabVIEW Error Clusters. LabVIEW Error Clusters are designed so that status information flows from one function to the next, and function execution stops when an error occurs. For more information, refer to the *Error Handling* section in the LabVIEW Online Reference.

In the NI-CAN implementation of Error Clusters, the status parameter is set to true when an error occurs, and is set to false when a warning or success occurs. The code parameter of the Error Cluster contains the code and qualifier fields of the NI-CAN status. If the code parameter of the Error Cluster is not zero, then a warning or error was detected. When the status parameter is true, the source parameter of the Error Cluster provides the name of the NI-CAN function in which the error occurred.

Within your Lab VIEW Block Diagram, wire the Error in and Error out terminals of all NI-CAN functions together in succession. When an error is detected in any NI-CAN function (status parameter true), all

subsequent NI-CAN functions are skipped except for ncClose. The ncClose function executes regardless of whether the incoming status is true or false. This ensures that all NI-CAN objects are closed properly when execution stops due to an error.

When a warning occurs in an NI-CAN function, execution proceeds normally. To detect suspected warnings in your application, you can write code in your Block Diagram to examine the code parameter, or you can use the Probe Data tool on an Error out terminal during execution.

For each NI-CAN function, you can find numeric values for the returned status code and qualifier in the online description of the function, which you can access in the Block Diagram by selecting the function and typing <Ctrl-H>.

## **Checking Status in C**

For applications written in C or  $C_{++}$ , you should define a function to handle NI-CAN warnings and errors. When this function detects an error, it closes all open objects, then exits the application. When this function detects a warning, it can display a warning message or simply ignore the warning. If the function has the following prototype:

void CheckStat(NCTYPE STATUS stat, char \*msg);

then your application invokes it as follows:

```
if (status != 0)
CheckStat(status, "NI-CAN error or warning");
```
For an example implementation of the CheckStat function, refer to the C language examples in the NI-CAN examples directory.

When accessing the NI-CAN code and qualifier within your application, you should use the constants defined in nican.h. These constants have the same names as described later in this appendix. For example, to check for a timeout, you would use code such as the following:

```
if (NC_STATCODE(status) == NC_ERR_TIMEOUT)
printf("NI-CAN timeout");
```
# **NI-CAN Status Codes and Qualifiers**

Table [B-2](#page-99-0) summarizes each NI-CAN status code (lower 16 bits of status). After the table, a separate section for each status code lists the valid encodings for the entire status, including the associated qualifier and severity.

<span id="page-99-0"></span>

| Code                | <b>Hex Encoding of Code</b><br>(Lower 16 Bits) | <b>Description</b>                                                                 |
|---------------------|------------------------------------------------|------------------------------------------------------------------------------------|
| NC SUCCESS          | 0000                                           | Success (no warning or error)                                                      |
| NC ERR TIMEOUT      | 0001                                           | <b>Timeout Expired</b>                                                             |
| NC ERR DRIVER       | 0002                                           | Implementation-specific error in<br>NI-CAN driver                                  |
| NC ERR BAD NAME     | 0003                                           | Invalid or unrecognized object name                                                |
| NC ERR BAD PARAM    | 0004                                           | Invalid function parameter                                                         |
| NC ERR BAD VALUE    | 0005                                           | Invalid attribute value                                                            |
| NC ERR ALREADY OPEN | 0006                                           | Object already opened by another<br>application                                    |
| NC ERR NOT STOPPED  | 0007                                           | Attempted to set a configuration<br>attribute while object was running             |
| NC ERR_OVERFLOW     | 0008                                           | Queue overflow                                                                     |
| NC ERR OLD DATA     | 0009                                           | Data returned from noRead matches<br>data returned from previous call to<br>ncRead |
| NC ERR CAN BUS OFF  | 0101                                           | Error or warning indicating large<br>number of CAN communication<br>errors         |

**Table B-2.** Summary of Status Codes

## **NC\_SUCCESS (0000 Hex)**

Success (no warning or error).

## **Hex Status Encoding 00000000**

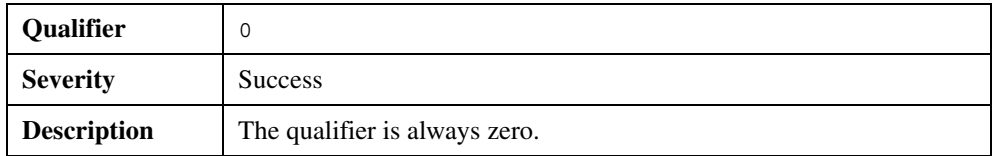

## **NC\_ERR\_TIMEOUT (0001 Hex)**

A timeout expired in the NI-CAN driver. The qualifier indicates the type of timeout that expired.

## **Hex Status Encoding 80000001**

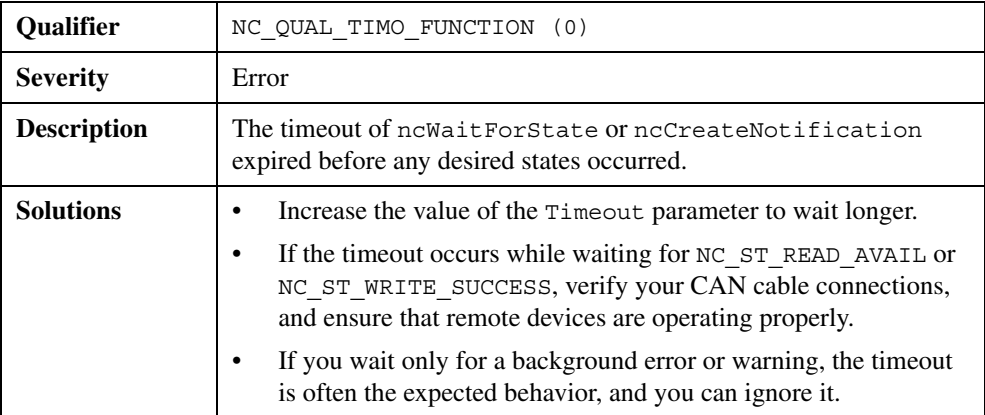

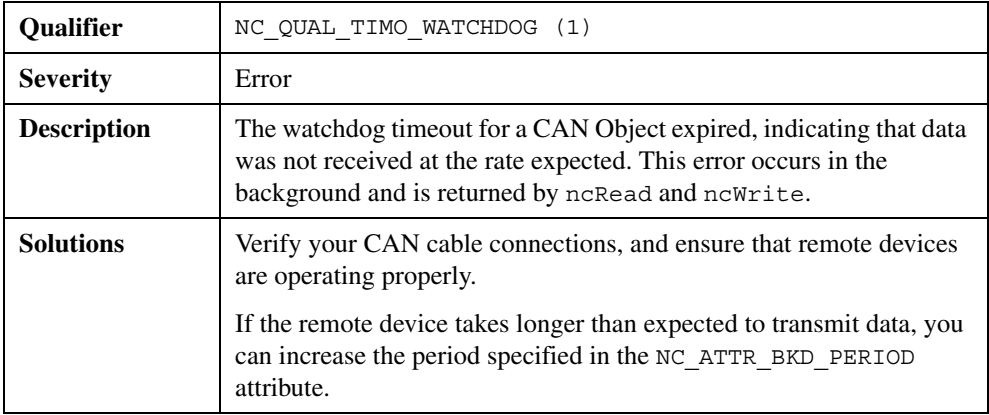

## **Hex Status Encoding 80010001**

## **NC\_ERR\_DRIVER (0002 Hex)**

An implementation-specific error has occurred in the NI-CAN driver, such as the inability to allocate needed memory. This error should never occur under normal circumstances.

## **Hex Status Encoding 8xxx0002, 9xxx0002, Axxx0002, and Bxxx0002**

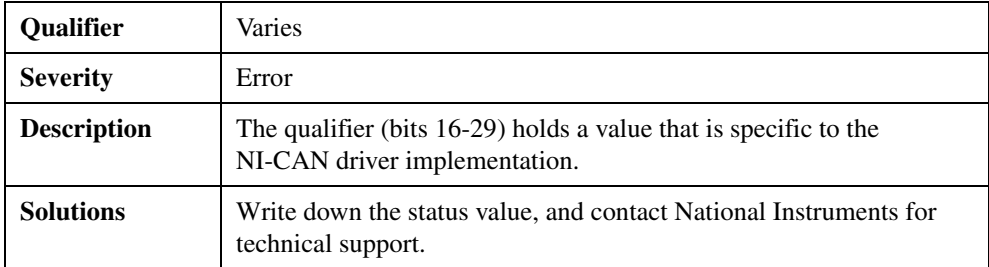

## **NC\_ERR\_BAD\_NAME (0003 Hex)**

The ObjName parameter of ncOpenObject or ncConfig contains an invalid or unrecognized name.

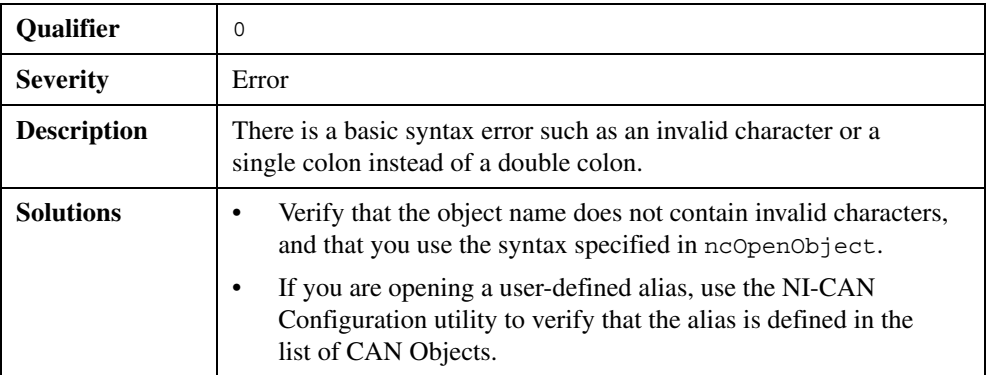

## **Hex Status Encoding 80000003**

## **Hex Status Encoding 80010003**

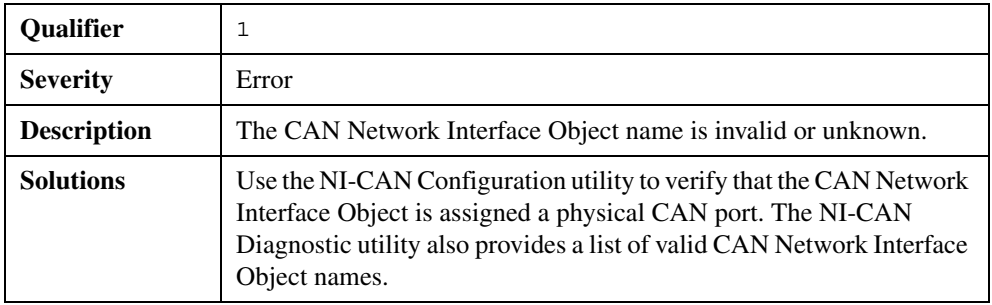

#### **Hex Status Encoding 80020003**

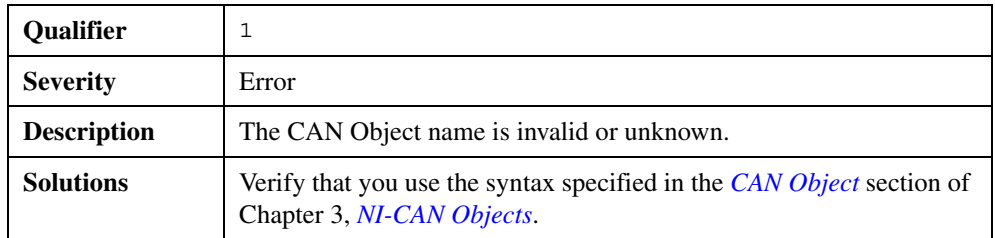

## **NC\_ERR\_BAD\_PARAM (0004 Hex)**

A function parameter is invalid.

## **Hex Status Encoding 800x0004**

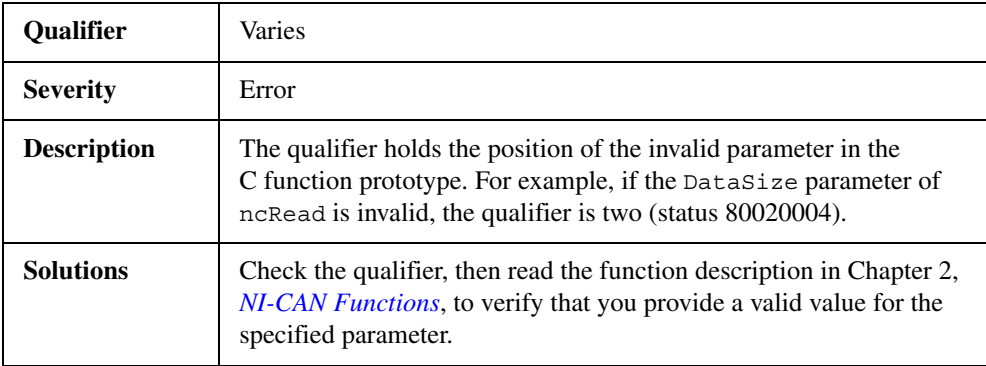

## **NC\_ERR\_BAD\_VALUE (0005 Hex)**

The attribute value for the specified attribute ID is invalid. For example, if you call ncSetAttribute with the AttrId NC\_ATTR\_BAUD\_RATE, and AttrPtr points to an invalid baud rate such as 20005, NC\_ERR\_BAD\_VALUE is returned.

## **Hex Status Encoding 80000005**

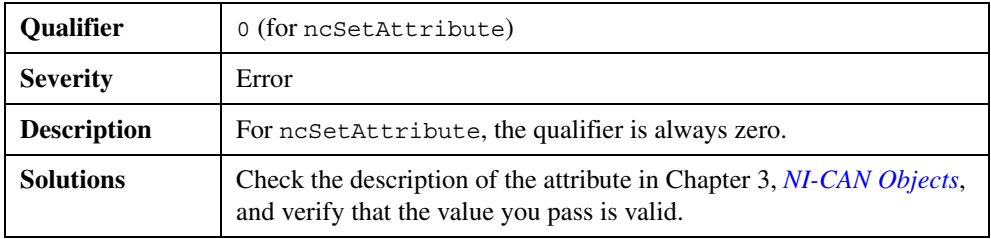

## **Hex Status Encoding 8xxx0005**

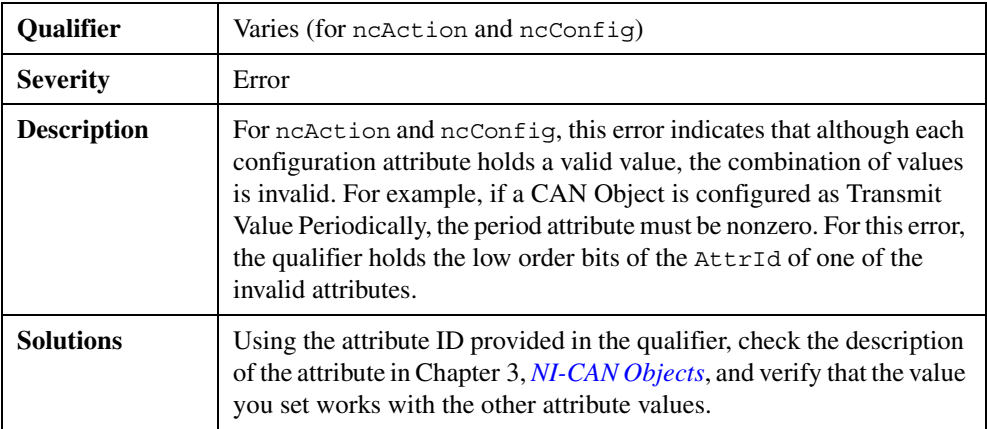

## **NC\_ERR\_ALREADY\_OPEN (0006 Hex)**

The object has already been opened by another application. If one application opens an object, no other application can open or configure that object until the object is closed.

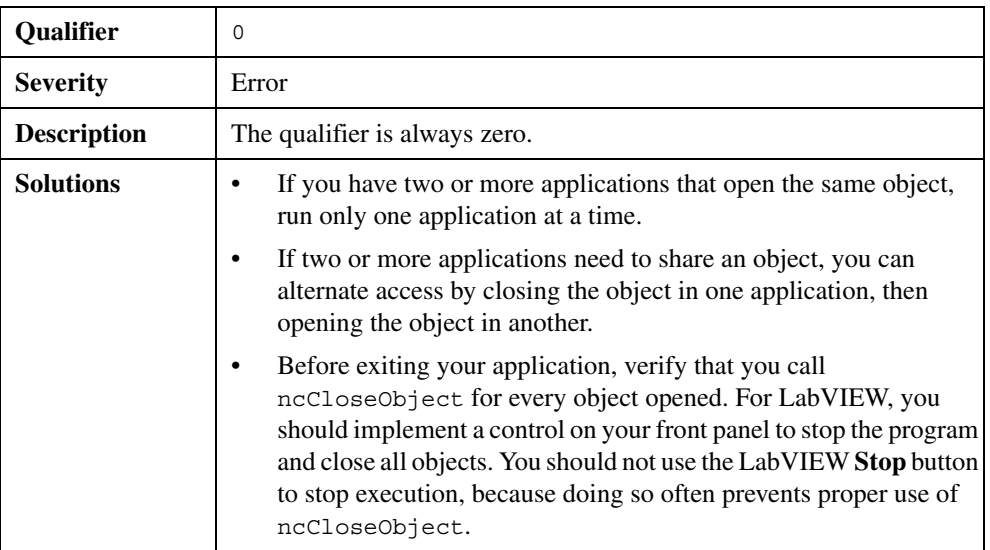

## **Hex Status Encoding 80000006**

## **NC\_ERR\_NOT\_STOPPED (0007 Hex)**

You attempted to set a configuration attribute for an object while the object was running. You can change attributes with Config permissions only when the object is stopped (not communicating).

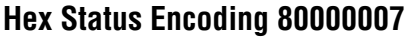

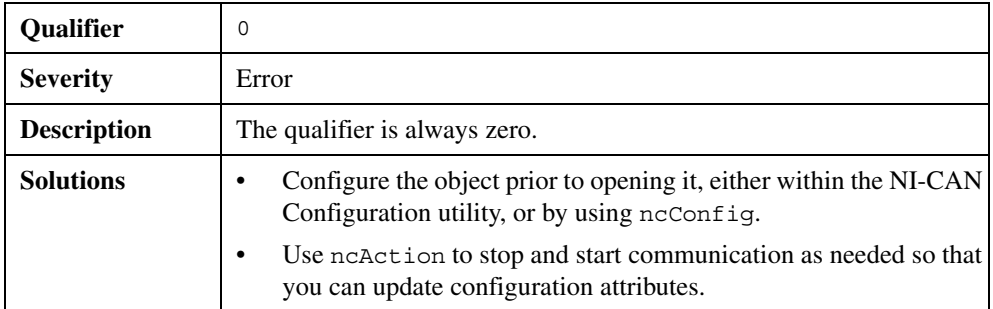

## **NC\_ERR\_OVERFLOW (0008 Hex)**

There is a queue overflow.

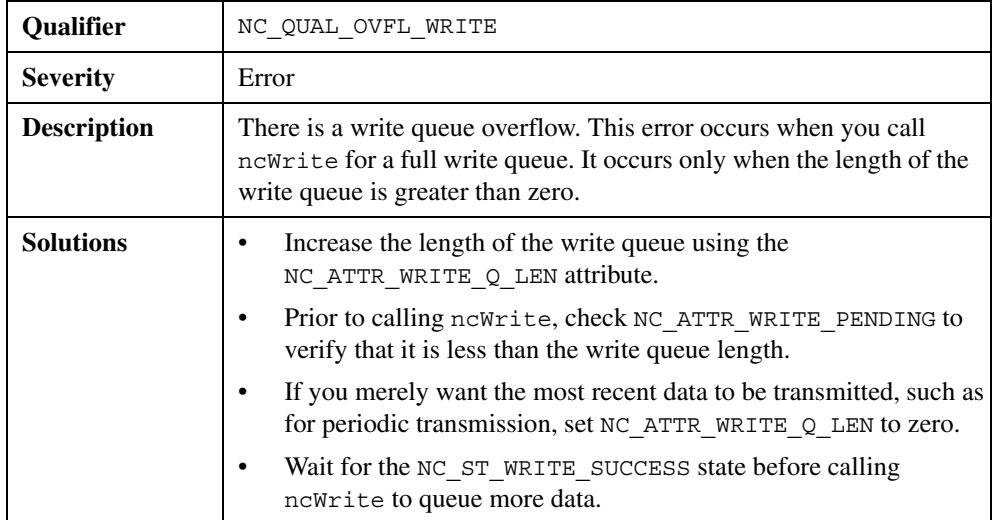

## **Hex Status Encoding 80000008**

## **Hex Status Encoding 80010008**

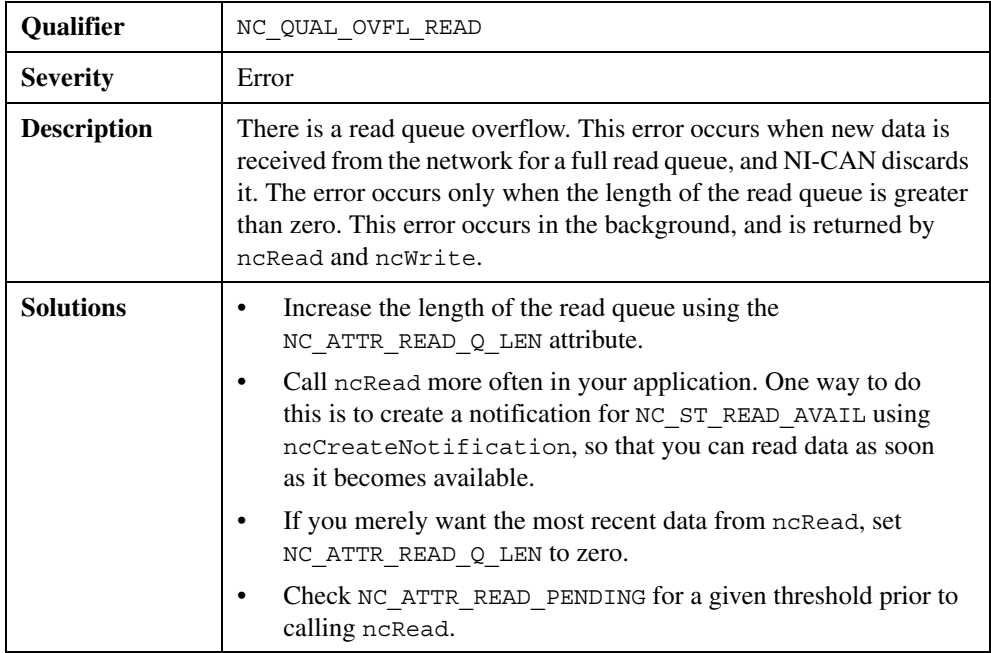

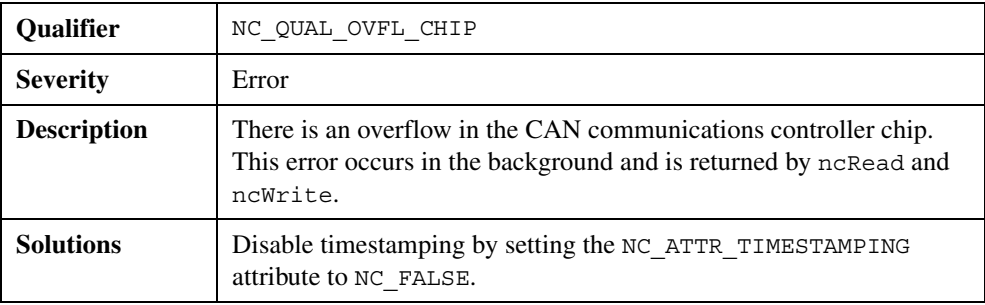

## **Hex Status Encoding 80020008**

## **NC\_ERR\_OLD\_DATA (0009 Hex)**

The data returned from ncRead matches the data returned from the previous call to ncRead. Because the old data is returned successfully, this status code has a warning severity, not error.

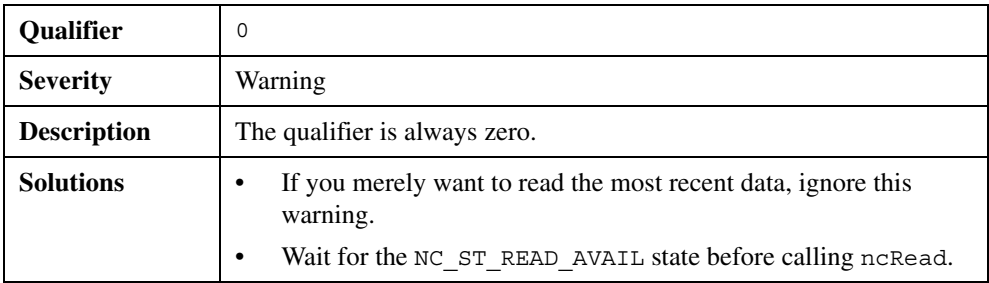

## **Hex Status Encoding 40000009**

## **NC\_ERR\_CAN\_BUS\_OFF (0101 Hex)**

This is an error or warning that can indicate many different CAN communication errors. When the transmit or receive error counter of the CAN communications controller chip increments above 96, a warning occurs. When the transmit error counter increments above 255 (bus off), an error occurs and the network interface is stopped. In both cases the qualifier is set to the most recent detected communication error. This warning/error occurs in the background, and is returned by ncRead and ncWrite. For more information, refer to the *[CAN Network Interface Object](#page-56-0)* section of Chapte[r 3,](#page-55-1) *[NI-CAN Objects](#page-55-0)*.

The solutions for all of the qualifiers of the NC\_ERR\_CAN\_BUS\_OFF error follow the descriptions.

## **Hex Status Encoding 40010101 and 80010101**

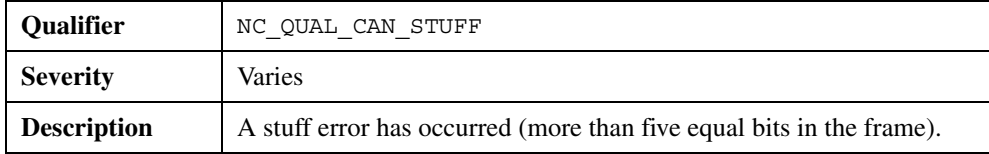

## **Hex Status Encoding 40020101 and 80020101**

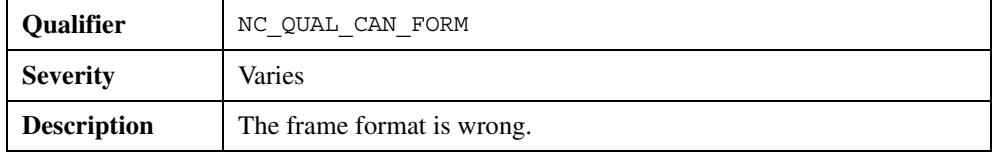

## **Hex Status Encoding 40030101 and 80030101**

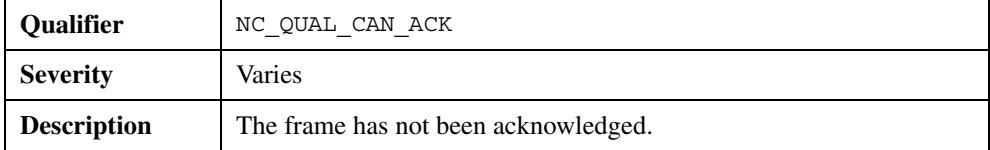

## **Hex Status Encoding 40040101 and 80040101**

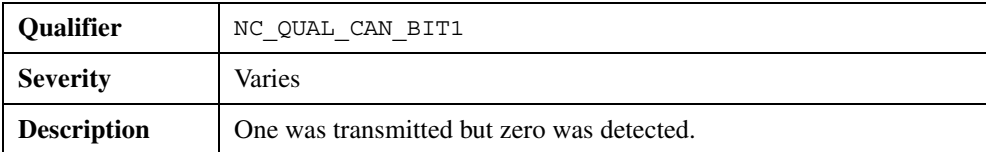

#### **Hex Status Encoding 40050101 and 80050101**

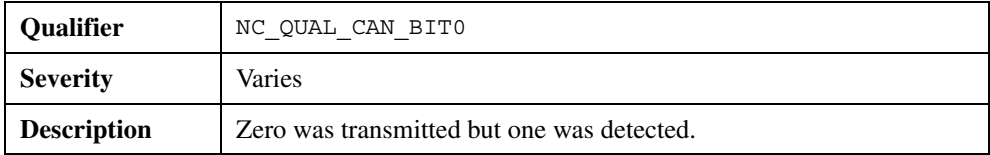
#### **Hex Status Encoding 40060101 and 80060101**

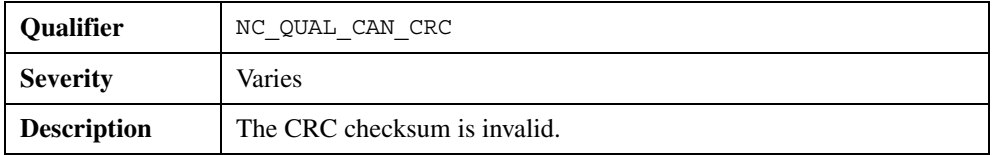

#### **Solutions**

The following solutions apply to all of the qualifiers for the NC\_ERR\_CAN\_BUS\_OFF error:

- CAN communication errors are often caused by defective cabling. Verify that your connector, cables, and devices are functioning properly.
- If you attempt to transmit a CAN frame without another CAN device connected, or with the bus powered off, the NC\_ERR\_CAN\_BUS\_OFF warning occurs. Connect your other CAN devices prior to attempting communication.

# **Technical Support Resources**

# **Web Support**

<span id="page-109-1"></span>National Instruments Web support is your first stop for help in solving installation, configuration, and application problems and questions. Online problem-solving and diagnostic resources include frequently asked questions, knowledge bases, product-specific troubleshooting wizards, manuals, drivers, software updates, and more. Web support is available through the Technical Support section of ni.com

# **NI Developer Zone**

<span id="page-109-2"></span>The NI Developer Zone at ni.com/zone is the essential resource for building measurement and automation systems. At the NI Developer Zone, you can easily access the latest example programs, system configurators, tutorials, technical news, as well as a community of developers ready to share their own techniques.

# **Customer Education**

<span id="page-109-0"></span>National Instruments provides a number of alternatives to satisfy your training needs, from self-paced tutorials, videos, and interactive CDs to instructor-led hands-on courses at locations around the world. Visit the Customer Education section of ni.com for online course schedules, syllabi, training centers, and class registration.

# **System Integration**

<span id="page-109-3"></span>If you have time constraints, limited in-house technical resources, or other dilemmas, you may prefer to employ consulting or system integration services. You can rely on the expertise available through our worldwide network of Alliance Program members. To find out more about our Alliance system integration solutions, visit the System Integration section of ni.com

<span id="page-109-4"></span>**C**

# **Worldwide Support**

<span id="page-110-0"></span>National Instruments has offices located around the world to help address your support needs. You can access our branch office Web sites from the Worldwide Offices section of ni.com. Branch office Web sites provide up-to-date contact information, support phone numbers, e-mail addresses, and current events.

If you have searched the technical support resources on our Web site and still cannot find the answers you need, contact your local office or National Instruments corporate. Phone numbers for our worldwide offices are listed at the front of this manual.

<span id="page-111-0"></span>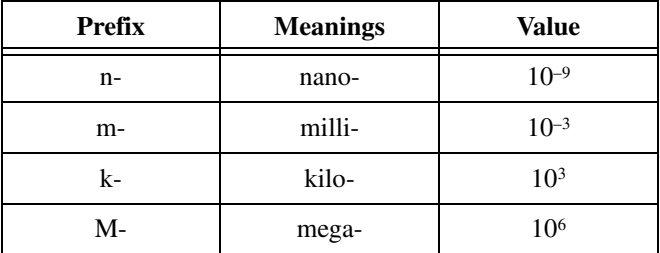

# **A**

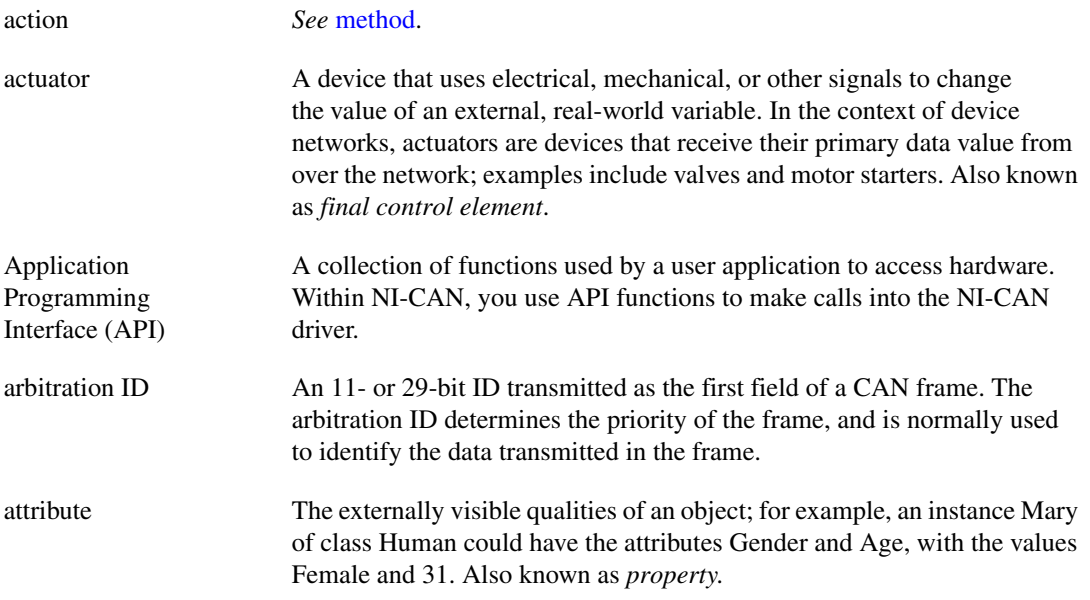

### **B**

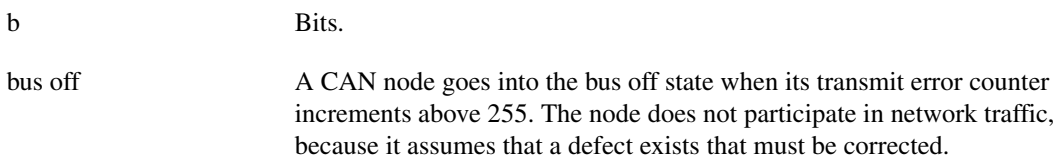

# **C**

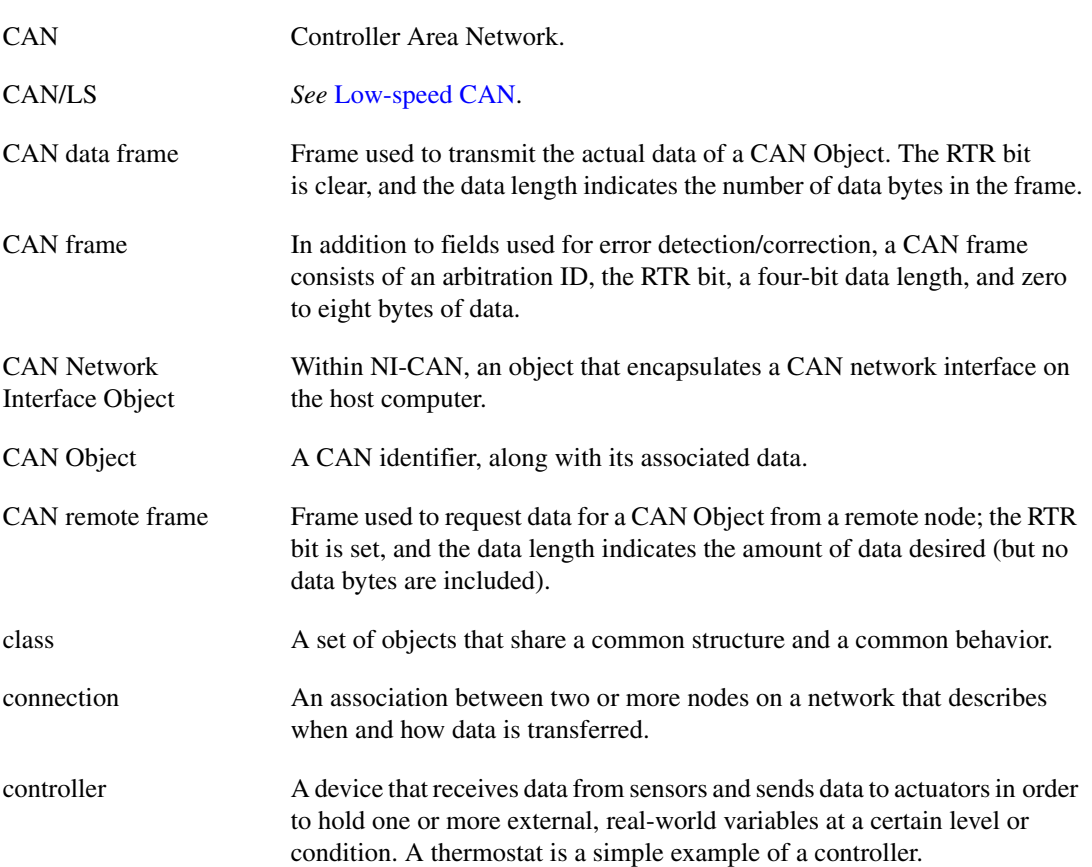

# **D**

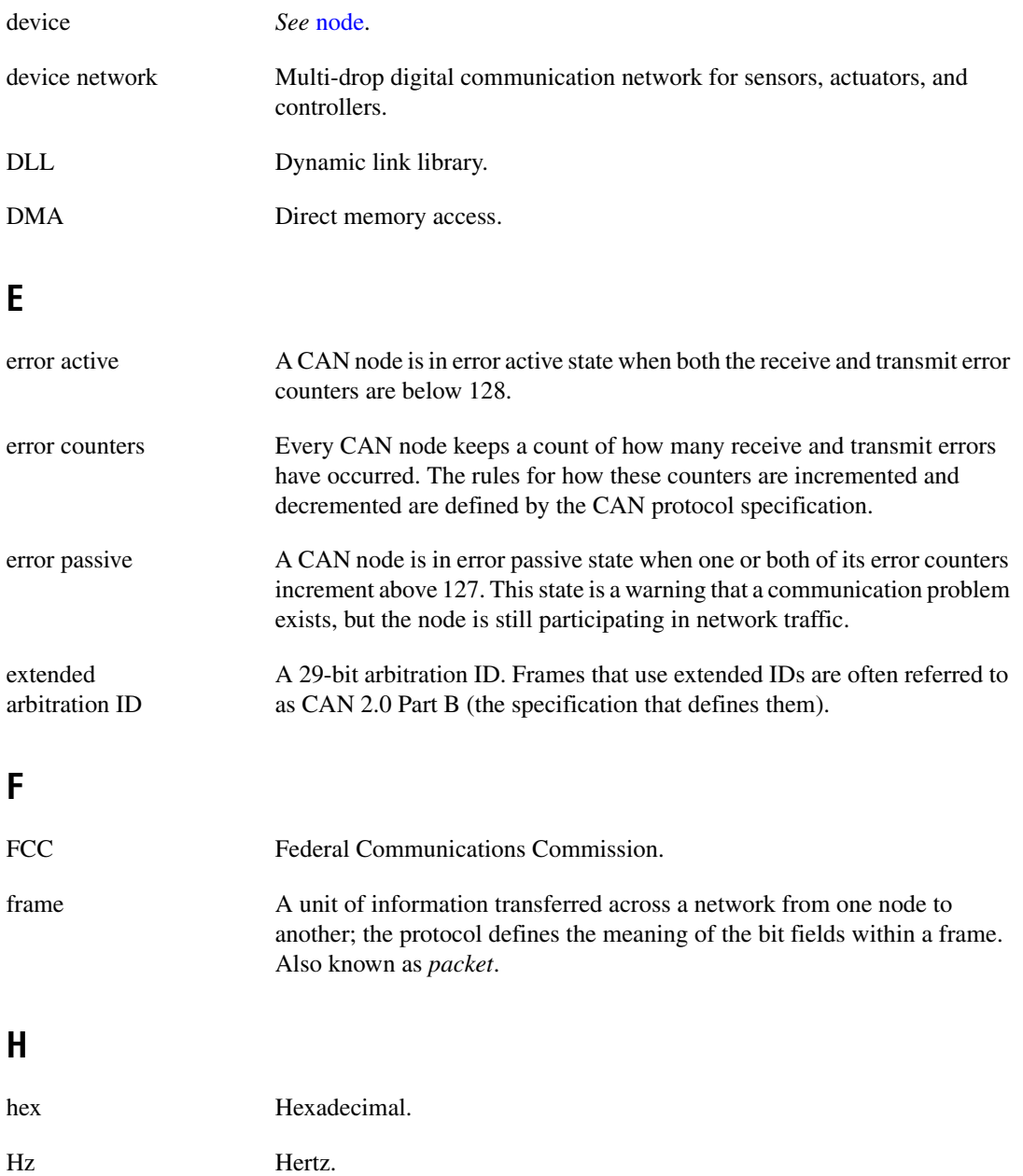

# **I**

<span id="page-114-2"></span><span id="page-114-1"></span><span id="page-114-0"></span>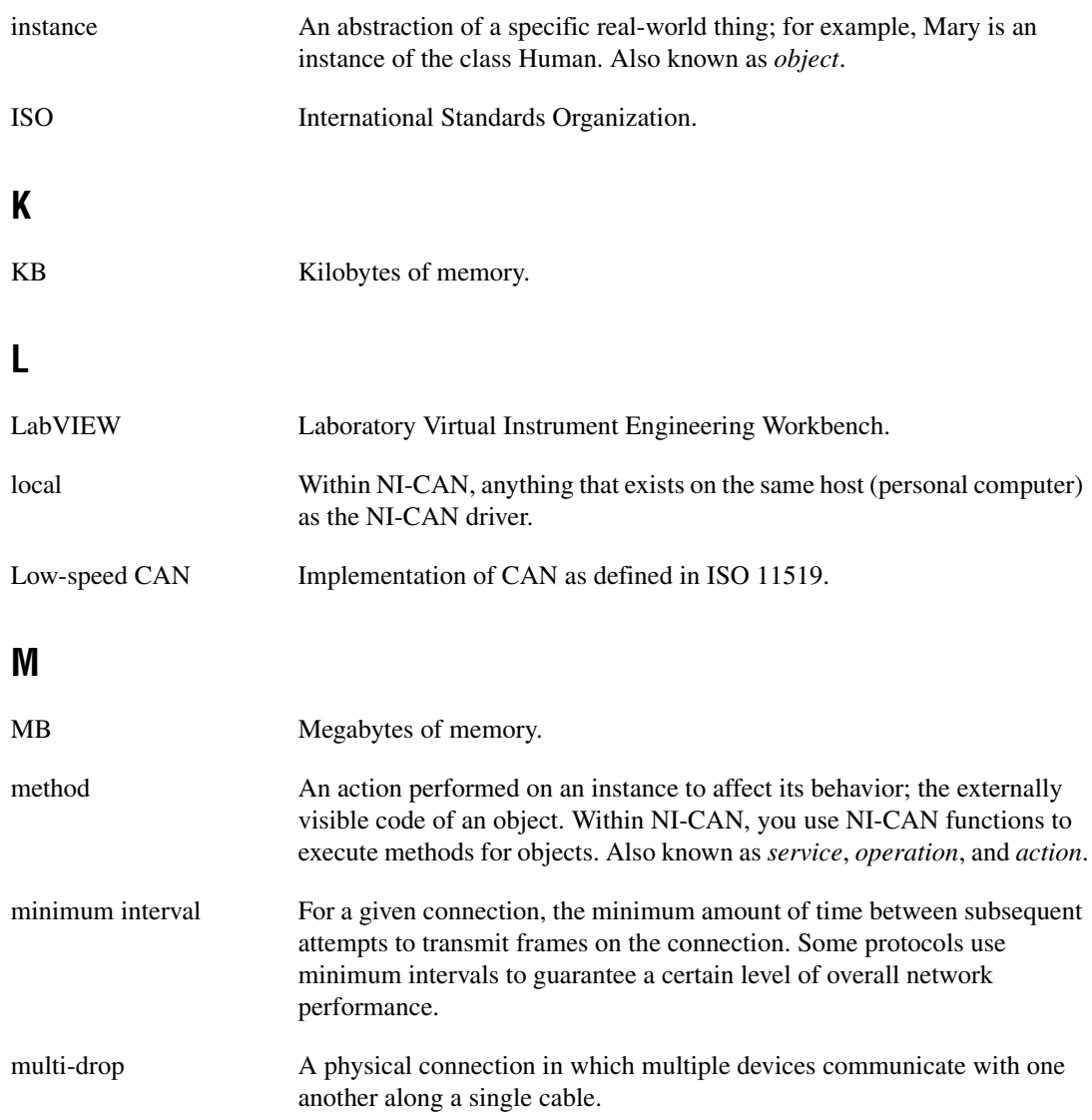

# **N**

<span id="page-115-0"></span>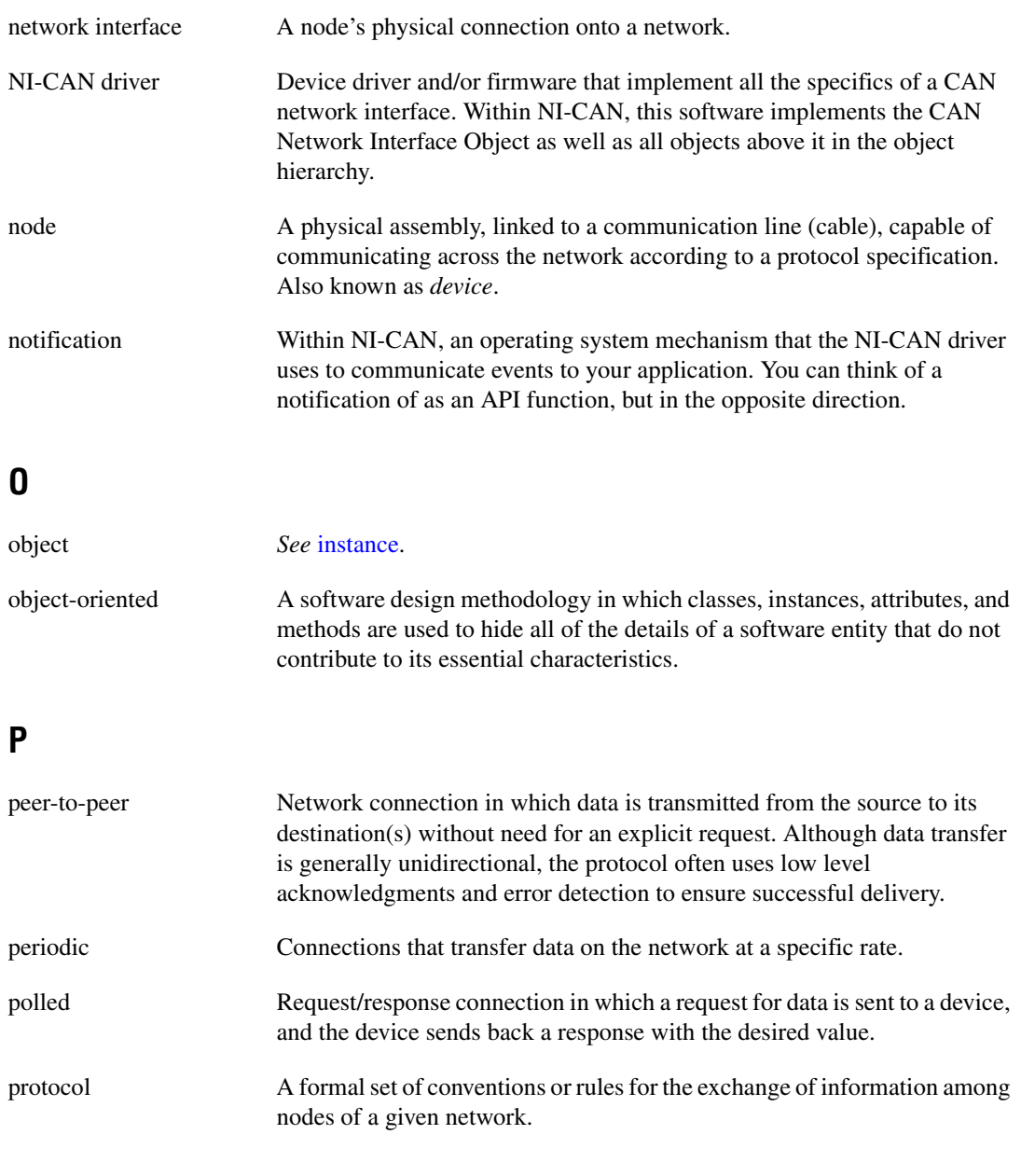

# **R**

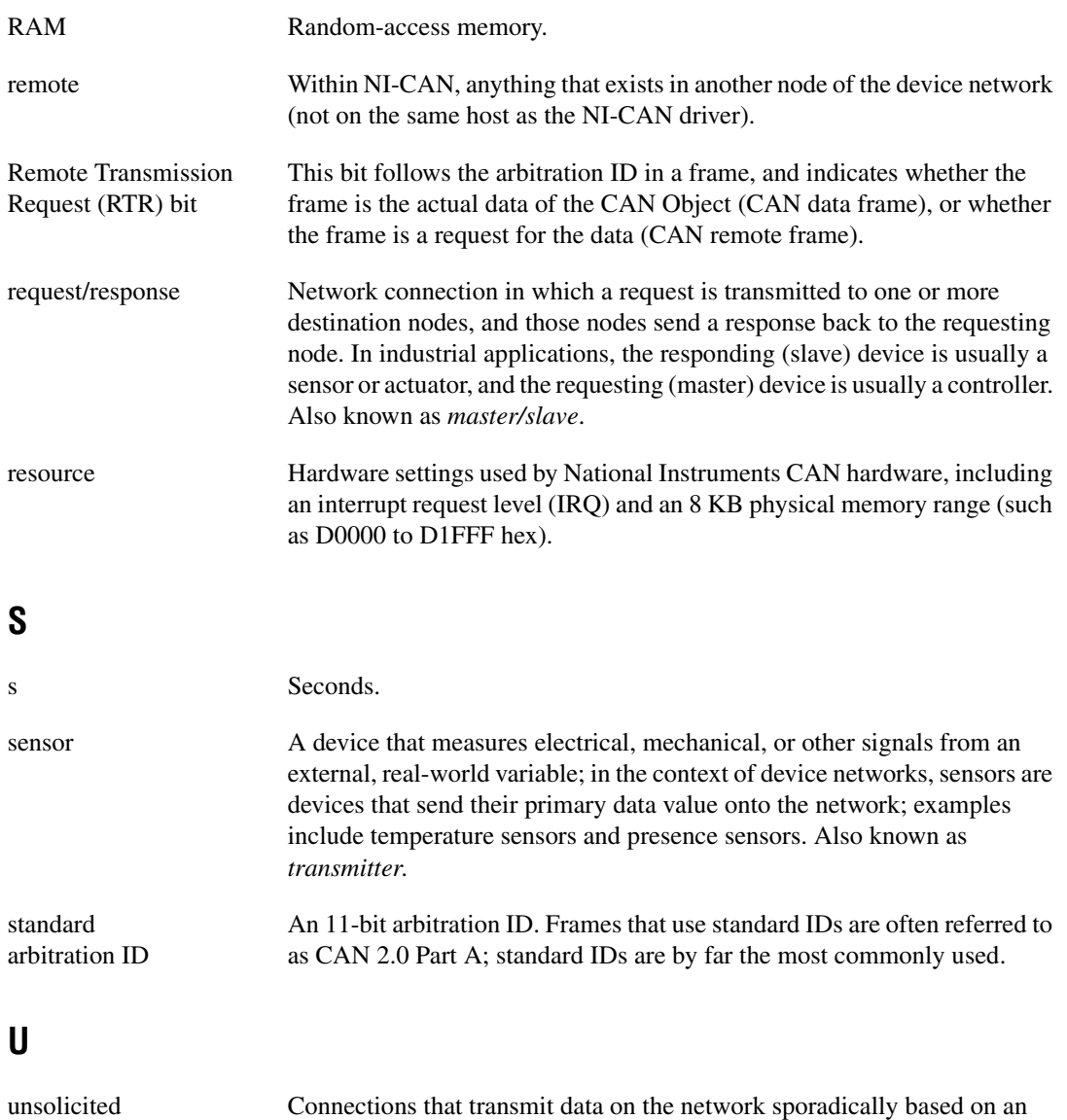

external event. Also known as *nonperiodic*, *sporadic*, and *event driven*.

# **V**

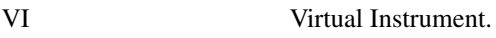

**W**

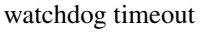

A timeout associated with a connection that expects to receive network data at a specific rate. If data is not received before the watchdog timeout expires, the connection is normally stopped. You can use watchdog timeouts to verify that the remote node is still operational.

# **Index**

#### **A**

attributes *[See](#page-58-0)* CAN Network Interface Object. *[See](#page-72-0)* CAN Object. *[See](#page-89-0)* RTSI programming.

#### **B**

[bus off states, CAN Network Interface](#page-57-0) Object, 3-3

#### **C**

[C/C++ applications, status checking, B-3](#page-98-0) [callback.](#page-25-0) *See* ncCreateNotification function. [CAN Network Interface Object, 3-2](#page-56-0) [attributes, 3-4](#page-58-0) [NC\\_ATTR\\_ABS\\_TIME, 3-4](#page-58-1) [NC\\_ATTR\\_BAUD\\_RATE, 3-4](#page-58-2) [NC\\_ATTR\\_CAN\\_COMP\\_STD, 3-5](#page-59-0) [NC\\_ATTR\\_CAN\\_COMP\\_XTD, 3-6](#page-60-0) [NC\\_ATTR\\_CAN\\_MASK\\_STD, 3-6](#page-60-1) [NC\\_ATTR\\_CAN\\_MASK\\_XTD, 3-7](#page-61-0) [NC\\_ATTR\\_LOG\\_COMM\\_](#page-66-0) ERRS, 3-12 [NC\\_ATTR\\_PROTOCOL, 3-7](#page-61-1) [NC\\_ATTR\\_PROTOCOL\\_](#page-61-2) VERSION, 3-7 [NC\\_ATTR\\_READ\\_MULT\\_](#page-67-0) SIZE, 3-13 [NC\\_ATTR\\_READ\\_PENDING, 3-8](#page-62-0) [NC\\_ATTR\\_READ\\_Q\\_LEN, 3-8](#page-62-1) [NC\\_ATTR\\_RSTI\\_SKIP, 3-17](#page-71-0) [NC\\_ATTR\\_RTSI\\_MODE, 3-13](#page-67-1) [NC\\_ATTR\\_RTSI\\_SIG\\_BEHAV, 3-16](#page-70-0) [NC\\_ATTR\\_RTSI\\_SIGNAL, 3-16](#page-70-1) [NC\\_ATTR\\_RX\\_Q\\_LEN, 3-11](#page-65-0)

[NC\\_ATTR\\_SOFTWARE\\_](#page-62-2) VERSION, 3-8 [NC\\_ATTR\\_START\\_ON\\_OPEN, 3-9](#page-63-0) [NC\\_ATTR\\_STATE, 3-9](#page-63-1) [NC\\_ATTR\\_STATUS, 3-10](#page-64-0) [NC\\_ATTR\\_WRITE\\_PENDING, 3-10](#page-64-1) [NC\\_ATTR\\_WRITE\\_Q\\_LEN, 3-10](#page-64-2) [description, 3-2](#page-56-1) [encapsulates, 3-2](#page-56-2) [error active, error passive, and bus off](#page-57-0) states, 3-3 [object name, 3-2](#page-56-3) [CAN Object, 3-17](#page-71-1) [attributes, 3-18](#page-72-0) [NC\\_ATTR\\_CAN\\_DATA\\_](#page-72-1) LENGTH, 3-18 [NC\\_ATTR\\_CAN\\_TX\\_](#page-72-2) RESPONSE, 3-18 [NC\\_ATTR\\_COMM\\_TYPE, 3-19](#page-73-0) [NC\\_ATTR\\_PERIOD, 3-19](#page-73-1) [NC\\_ATTR\\_READ\\_MULT\\_](#page-75-0) SIZE, 3-21 [NC\\_ATTR\\_READ\\_PENDING, 3-20](#page-74-0) [NC\\_ATTR\\_READ\\_Q\\_LEN, 3-20](#page-74-1) [NC\\_ATTR\\_RTSI\\_FRAME, 3-25](#page-79-0) [NC\\_ATTR\\_RTSI\\_MODE, 3-21](#page-75-1) [NC\\_ATTR\\_RTSI\\_SIG\\_BEHAV, 3-24](#page-78-0) [NC\\_ATTR\\_RTSI\\_SIGNAL, 3-24](#page-78-1) [NC\\_ATTR\\_RTSI\\_SKIP, 3-25](#page-79-1) [NC\\_ATTR\\_RX\\_CHANGES\\_](#page-80-0) ONLY, 3-26 [NC\\_ATTR\\_STATE, 3-26](#page-80-1) [NC\\_ATTR\\_STATUS, 3-27](#page-81-0) [NC\\_ATTR\\_WRITE\\_PENDING, 3-27](#page-81-1) [NC\\_ATTR\\_WRITE\\_Q\\_LEN, 3-27](#page-81-2)

[communication type values, 3-28](#page-82-0) [Receive Periodically Using Remote](#page-82-1) (NC\_CAN\_COMM\_RX\_ PERIODIC), 3-28 Receive Unsolicited [\(NC\\_CAN\\_COMM\\_RX\\_](#page-82-2) UNSOL), 3-28 [Receive Value by Call Using Remote](#page-83-0) (NC\_CAN\_COMM\_RX\_BY\_ CALL), 3-29 Transmit Data by Call [\(NC\\_CAN\\_COMM\\_TX\\_BY\\_](#page-84-0) CALL), 3-30 [Transmit Data Periodically](#page-83-1) (NC\_CAN\_COMM\_TX\_ PERIODIC), 3-29 [Transmit Periodic Waveform](#page-85-0) (NC\_CAN\_COMM\_TX\_ WAVEFORM), 3-31 [Transmit Value by Response Only](#page-84-1) (NC\_CAN\_COMM\_TX\_RESP\_ ONLY), 3-30 [description, 3-17](#page-71-2) [encapsulates, 3-17](#page-71-3) [object name, 3-17](#page-71-4) [code, NI-CAN status format, B-2](#page-97-0) communication type attribute [\(NC\\_ATTR\\_COMM\\_TYPE\), 3-19](#page-73-0) [communication type examples, 3-32](#page-86-0) [periodic polling of remote data](#page-87-0) (figure), 3-33 [periodic transmission \(figure\), 3-32](#page-86-1) [polling remote data using ncWrite](#page-86-2) (figure), 3-32 communication type values [Receive Periodically Using Remote](#page-82-1) (NC\_CAN\_COMM\_RX\_ PERIODIC), 3-28 Receive Unsolicited [\(NC\\_CAN\\_COMM\\_RX\\_](#page-82-2) UNSOL), 3-28

[Transmit Data Periodically](#page-83-1) (NC\_CAN\_COMM\_TX\_ PERIODIC), 3-29 [Transmit Periodic Waveform](#page-85-0) (NC\_CAN\_COMM\_TX\_ WAVEFORM), 3-31 [Transmit Value by Response Only](#page-84-1) (NC\_CAN\_COMM\_TX\_RESP\_ ONLY), 3-30 conventions used in this manual, *[xi](#page-8-0)* [customer education, C-1](#page-109-0)

## **D**

[data types, NI-CAN host \(table\), 1-1](#page-10-0)

#### **E**

[error active, CAN Network Interface](#page-57-1) Object, 3-3 [error passive, CAN Network Interface](#page-57-2) Object, 3-3 [error warning indicators \(severity\), B-1](#page-96-0) [example of periodic transmission](#page-86-1) (figure), 3-32

### **F**

[functions.](#page-14-0) *See* NI-CAN functions.

#### **G**

[glossary of terms, G-1](#page-111-0)

#### **H**

how to use this manual set, *[xi](#page-8-1)*

#### **[L](#page-81-2)**

[LabVIEW applications, status checking, B-2](#page-97-1)

### **M**

manual set, how to use, *[xi](#page-8-1)*

### **N**

[National Instruments Web support, C-1](#page-109-1) [NC\\_ATTR\\_ABS\\_TIME, 3-4](#page-58-1) [NC\\_ATTR\\_BAUD\\_RATE, 3-4](#page-58-2) [NC\\_ATTR\\_CAN\\_COMP\\_STD, 3-5](#page-59-0) [NC\\_ATTR\\_CAN\\_COMP\\_XTD, 3-6](#page-60-0) [NC\\_ATTR\\_CAN\\_DATA\\_LENGTH, 3-18](#page-72-1) [NC\\_ATTR\\_CAN\\_MASK\\_STD, 3-6](#page-60-1) [NC\\_ATTR\\_CAN\\_MASK\\_XTD, 3-7](#page-61-0) [NC\\_ATTR\\_CAN\\_TX\\_RESPONSE, 3-18](#page-72-2) [NC\\_ATTR\\_COMM\\_TYPE, 3-19](#page-73-0) *[See also](#page-73-0)* communication type values. [NC\\_ATTR\\_LOG\\_COMM\\_ERRS, 3-12](#page-66-0) [NC\\_ATTR\\_PERIOD, 3-19](#page-73-1) [NC\\_ATTR\\_PROTOCOL, 3-7](#page-61-1) [NC\\_ATTR\\_PROTOCOL\\_VERSION, 3-7](#page-61-2) [NC\\_ATTR\\_READ\\_MULT\\_SIZE, 3-13,](#page-67-0) [3-21](#page-75-0) NC\_ATTR\_READ\_PENDING [CAN Network Interface Object, 3-8](#page-62-0) [CAN Object, 3-20](#page-74-0) NC\_ATTR\_READ\_Q\_LEN [CAN Network Interface Object, 3-8](#page-62-1) [CAN Object, 3-20](#page-74-1) [NC\\_ATTR\\_RTSI\\_FRAME, 3-25,](#page-79-0) [4-5](#page-92-0) [NC\\_ATTR\\_RTSI\\_MODE, 3-13,](#page-67-1) [3-21,](#page-75-1) [4-2](#page-89-1) NC ATTR RTSI SIG BEHAV, 3-16, [3-24,](#page-78-0) [4-4](#page-91-0) [NC\\_ATTR\\_RTSI\\_SIGNAL, 3-16,](#page-70-1) [3-24](#page-78-1) [NC\\_ATTR\\_RTSI\\_SIGNAL \(RTSI Line](#page-91-1) Number), 4-4 [NC\\_ATTR\\_RTSI\\_SKIP, 3-17,](#page-71-0) [3-25,](#page-79-1) [4-5](#page-92-1) [NC\\_ATTR\\_RX\\_CHANGES\\_ONLY, 3-26](#page-80-0) [NC\\_ATTR\\_RX\\_Q\\_LEN, 3-11](#page-65-0) [NC\\_ATTR\\_SOFTWARE\\_VERSION, 3-8](#page-62-2) [NC\\_ATTR\\_START\\_ON\\_OPEN, 3-9](#page-63-0)

NC\_ATTR\_STATE [CAN Network Interface Object, 3-9](#page-63-1) [CAN Object, 3-26](#page-80-1) NC\_ATTR\_STATUS [CAN Network Interface Object, 3-10](#page-64-0) [CAN Object, 3-27](#page-81-0) NC\_ATTR\_WRITE\_PENDING [CAN Network Interface Object, 3-10](#page-64-1) [CAN Object, 3-27](#page-81-1) NC\_ATTR\_WRITE\_Q\_LEN [CAN Network Interface Object, 3-10](#page-64-2) [CAN Object, 3-27](#page-81-2) [NC\\_ERR\\_ALREADY\\_OPEN \(0006 Hex\)](#page-104-0) status code, B-9 [NC\\_ERR\\_BAD\\_NAME \(0003 Hex\) status](#page-102-0) code, B-7 [NC\\_ERR\\_BAD\\_PARAM \(0004 Hex\) status](#page-102-1) code, B-7 [NC\\_ERR\\_BAD\\_VALUE \(0005 Hex\) status](#page-103-0) code, B-8 [NC\\_ERR\\_CAN\\_BUS\\_OFF \(0101 Hex\) status](#page-106-0) code, B-11 [NC\\_ERR\\_DRIVER \(0002 Hex\) status](#page-101-0) code, B-6 [NC\\_ERR\\_NOT\\_STOPPED \(0007 Hex\) status](#page-104-1) code, B-9 [NC\\_ERR\\_OLD\\_DATA \(0009 Hex\) status](#page-106-1) code, B-11 [NC\\_ERR\\_OVERFLOW \(0008 Hex\) status](#page-104-2) code, B-9 [NC\\_ERR\\_TIMEOUT \(0001 Hex\) status](#page-100-0) code, B-5 [NC\\_RTSI\\_NONE \(Disable RTSI\), 4-2](#page-89-2) [NC\\_RTSI\\_OUT\\_ACTION\\_ONLY \(RTSI](#page-91-2) Output on ncAction call), 4-4 [NC\\_RTSI\\_OUT\\_ON\\_RX \(RTSI Output on](#page-90-0) Receiving CAN frame), 4-3 [NC\\_RTSI\\_OUT\\_ON\\_TX \(RTSI Output on](#page-91-3) Transmitting CAN frame), 4-4 [NC\\_RTSI\\_TIME\\_ON\\_IN](#page-90-1)[\(On](#page-90-1) [RTSI](#page-90-1) Input—Timestamp RTSI event), 4-3

[NC\\_RTSI\\_TX\\_ON\\_IN \(On RTSI](#page-89-3) Input—Transmit CAN Frame), 4-2 [NC\\_SUCCESS \(0000 Hex\) status code, B-5](#page-100-1) [ncAction function, 2-3](#page-16-0) [CAN Network Interface Object, 2-4](#page-17-0) [actions supported \(table\), 2-4](#page-17-1) [CAN Object, 2-5](#page-18-0) [actions supported \(table\), 2-5](#page-18-1) [description, 2-3](#page-16-1) [example, 2-5](#page-18-2) [format, 2-3](#page-16-2) [input, 2-3](#page-16-3) [purpose, 2-3](#page-16-4) [return status, 2-5](#page-18-3) [ncCloseObject function, 2-6](#page-19-0) [CAN Network Interface Object, 2-6](#page-19-1) [CAN Object, 2-6](#page-19-2) [description, 2-6](#page-19-3) [example, 2-6](#page-19-4) [format, 2-6](#page-19-5) [input, 2-6](#page-19-6) [purpose, 2-6](#page-19-7) [return status, 2-6](#page-19-8) [ncConfig function, 2-7](#page-20-0) [CAN Network Interface Object, 2-9](#page-22-0) [CAN Object, 2-9](#page-22-1) [description, 2-8](#page-21-0) [using the LabVIEW configuration](#page-21-1) functions, 2-8 [example, 2-10](#page-23-0) [format, 2-7](#page-20-1) [input, 2-8](#page-21-2) [purpose, 2-7](#page-20-2) [return status, 2-10](#page-23-1) [ncCreateNotification function, 2-12](#page-25-0) [callback description, 2-14](#page-27-0) [callback parameters, 2-13](#page-26-0) [callback prototype, 2-13](#page-26-1) [callback return value, 2-13](#page-26-2) [CAN Network Interface Object, 2-14](#page-27-1) [CAN Object, 2-15](#page-28-0)

[description, 2-12](#page-25-1) [example, 2-15](#page-28-1) [format, 2-12](#page-25-2) [input, 2-12](#page-25-3) [purpose, 2-12](#page-25-4) [return status, 2-15](#page-28-2) [ncCreateOccurence function, 2-17](#page-30-0) [CAN Network Interface Object, 2-18](#page-31-0) [CAN Object, 2-18](#page-31-1) [description, 2-17](#page-30-1) [example, 2-19](#page-32-0) [format, 2-17](#page-30-2) [input, 2-17](#page-30-3) [output, 2-17](#page-30-4) [purpose, 2-17](#page-30-5) [return status, 2-18](#page-31-2) [ncGetAttribute function, 2-20](#page-33-0) [CAN Network Interface Object, 2-21](#page-34-0) [CAN Object, 2-21](#page-34-1) [description, 2-20](#page-33-1) [example, 2-21](#page-34-2) [format, 2-20](#page-33-2) [input, 2-20](#page-33-3) [output, 2-20](#page-33-4) [purpose, 2-20](#page-33-5) [return status, 2-21](#page-34-3) [ncOpenObject function, 2-22](#page-35-0) [CAN Network Interface Object, 2-23](#page-36-0) [CAN Object, 2-23](#page-36-1) [description, 2-22](#page-35-1) [examples, 2-24](#page-37-0) [format, 2-22](#page-35-2) [input, 2-22](#page-35-3) [output, 2-22](#page-35-4) [purpose, 2-22](#page-35-5) [return status, 2-23](#page-36-2)

[ncRead function, 2-25](#page-38-0) [CAN Network Interface Object, 2-27](#page-40-0) [NCTYPE\\_CAN\\_FRAME\\_TIMED](#page-40-1) field names (table), 2-27 [CAN Object, 2-28](#page-41-0) [NCTYPE\\_CAN\\_DATA\\_TIMED](#page-42-0) field names (table), 2-29 [description, 2-26](#page-39-0) [examples, 2-29](#page-42-1) [format, 2-25](#page-38-1) [input, 2-25](#page-38-2) [output, 2-25](#page-38-3) [purpose, 2-25](#page-38-4) [return status, 2-29](#page-42-2) [ncReadMult function, 2-30](#page-43-0) [description, 2-30](#page-43-1) [examples, 2-32](#page-45-0) [format, 2-30](#page-43-2) [input, 2-30](#page-43-3) [output, 2-30](#page-43-4) [purpose, 2-30](#page-43-5) [return status, 2-31](#page-44-0) [ncReset function, 2-33](#page-46-0) [description, 2-33](#page-46-1) [format, 2-33](#page-46-2) [input, 2-33](#page-46-3) [purpose, 2-33](#page-46-4) [ncSetAttribute function, 2-34](#page-47-0) [CAN Network Interface Object, 2-35](#page-48-0) [CAN Object, 2-35](#page-48-1) [description, 2-34](#page-47-1) [example, 2-35](#page-48-2) [format, 2-34](#page-47-2) [input, 2-34](#page-47-3) [purpose, 2-34](#page-47-4) [return status, 2-35](#page-48-3) [NCTYPE\\_CAN\\_DATA field names](#page-53-0) (table), 2-40 [NCTYPE\\_CAN\\_DATA\\_TIMED field names](#page-42-0) (table), 2-29

[NCTYPE\\_CAN\\_FRAME field names](#page-52-0) (table), 2-39 [NCTYPE\\_CAN\\_FRAME\\_TIMED field](#page-40-1) names (table), 2-27 [ncWaitForState function, 2-36](#page-49-0) [description, 2-36](#page-49-1) [examples, 2-37](#page-50-0) [format, 2-36](#page-49-2) [input, 2-36](#page-49-3) [output, 2-36](#page-49-4) [purpose, 2-36](#page-49-5) [return status, 2-37](#page-50-1) [ncWrite function, 2-38](#page-51-0) [CAN Network Interface Object, 2-39](#page-52-1) [NCTYPE\\_CAN\\_FRAME field](#page-52-0) names (table), 2-39 [CAN Object, 2-40](#page-53-1) [NCTYPE\\_CAN\\_DATA field names](#page-53-0) (table), 2-40 [description, 2-38](#page-51-1) [examples, 2-41](#page-54-0) [format, 2-38](#page-51-2) [input, 2-38](#page-51-3) [purpose, 2-38](#page-51-4) [return status, 2-40](#page-53-2) [NI Developer Zone, C-1](#page-109-2) [NI-CAN functions, 2-1](#page-14-0) [CAN Network Interface Object, 2-1](#page-14-1) [CAN Object, 2-1](#page-14-2) [description, 2-1](#page-14-3) [examples, 2-2](#page-15-0) [format, 2-1](#page-14-4) [function names, 2-1](#page-14-5) [input and output, 2-1](#page-14-6) [list \(table\), 2-2](#page-15-1) [ncAction,](#page-16-0)[2-3](#page-16-0) [ncCloseObject, 2-6](#page-19-0) [ncConfig, 2-7](#page-20-0) [ncCreateNotification, 2-12](#page-25-0) [ncCreateOccurrence, 2-17](#page-30-0) [ncGetAttribute, 2-20](#page-33-0)

[ncOpenObject, 2-22](#page-35-0) [ncRead, 2-25](#page-38-0) [ncReadMult, 2-30](#page-43-0) [ncReset, 2-33](#page-46-0) [ncSetAttribute, 2-34](#page-47-0) [ncWaitForState, 2-36](#page-49-0) [ncWrite, 2-38](#page-51-0) [purpose, 2-1](#page-14-7) [return status, 2-1](#page-14-8) [NI-CAN host data types, 1-1](#page-10-1) [data types \(table\), 1-1](#page-10-0) [NI-CAN object states, A-1](#page-94-0) [state format \(figure\), A-1](#page-94-1) [states \(table\), A-1](#page-94-2) [NI-CAN objects, 3-1](#page-55-0) [attributes, 3-1](#page-55-1) [CAN Network Interface Object, 3-2](#page-56-0) [CAN Object, 3-17](#page-71-1) [description, 3-1](#page-55-2) [encapsulates, 3-1](#page-55-3) [object names, 3-1](#page-55-4) [NI-CAN status codes and qualifiers, B-4](#page-99-0) [summary of status codes \(table\), B-4](#page-99-1) [NI-CAN status format, B-1](#page-96-1) [checking status in C, B-3](#page-98-0) [checking status in LabVIEW, B-2](#page-97-1) [code, B-2](#page-97-0) [error/warning indicators \(severity\), B-1](#page-96-0) [determining severity of status](#page-97-2) (table), B-2 [format \(figure\), B-1](#page-96-2) [qualifier, B-2](#page-97-3)

# **Q**

[qualifiers.](#page-96-3) *See* status codes and qualifiers.

#### **R**

[Receive Periodically Using Remote](#page-82-1) (NC\_CAN\_COMM\_RX\_ PERIODIC), 3-28 Receive Unsolicited [\(NC\\_CAN\\_COMM\\_RX\\_UNSOL\), 3-28](#page-82-2) Receive Value by Call Using Remote [\(NC\\_CAN\\_COMM\\_RX\\_BY\\_CALL\), 3-29](#page-83-0) related documentation, *[xii](#page-9-0)* [RTSI programming, 4-1](#page-88-0) [attributes, 4-2](#page-89-0) [NC\\_ATTR\\_RTSI\\_FRAME, 4-5](#page-92-0) [NC\\_ATTR\\_RTSI\\_MODE, 4-2](#page-89-1) [NC\\_ATTR\\_RTSI\\_SIG\\_](#page-91-0) BEHAV, 4-4 [NC\\_ATTR\\_RTSI\\_SIGNAL \(RTSI](#page-91-1) Line Number), 4-4 [NC\\_ATTR\\_RTSI\\_SKIP, 4-5](#page-92-1) [description, 4-1](#page-88-1) [examples, 4-5](#page-92-2)

### **S**

[status codes and qualifiers, B-1](#page-96-3) checking status [in C/C++, B-3](#page-98-0) [in LabVIEW, B-2](#page-97-1) [NC\\_ERR\\_ALREADY\\_OPEN \(0006](#page-104-0) Hex), B-9 [NC\\_ERR\\_BAD\\_NAME \(0003 Hex\), B-7](#page-102-0) [NC\\_ERR\\_BAD\\_PARAM \(0004](#page-102-1) Hex), B-7 [NC\\_ERR\\_BAD\\_VALUE \(0005](#page-103-0) Hex), B-8 [NC\\_ERR\\_CAN\\_BUS\\_OFF \(0101](#page-106-0) Hex), B-11 [NC\\_ERR\\_DRIVER \(0002 Hex\), B-6](#page-101-0) [NC\\_ERR\\_NOT\\_STOPPED \(0007](#page-104-1) Hex), B-9 [NC\\_ERR\\_OLD\\_DATA \(0009](#page-106-1) [Hex\), B-11](#page-33-0)

[NC\\_ERR\\_OVERFLOW \(0008 Hex\), B-9](#page-104-2) [NC\\_ERR\\_TIMEOUT \(0001 Hex\), B-5](#page-100-0) [NC\\_SUCCESS \(0000 Hex\), B-5](#page-100-1) [summary of status codes \(table\), B-4](#page-99-1) [summary of status codes \(table\), B-4](#page-99-1) [system integration, by National](#page-109-3) Instruments, C-1

# **T**

[technical support resources, C-1](#page-109-4) Transmit Data by Call [\(NC\\_CAN\\_COMM\\_TX\\_BY\\_CALL\), 3-30](#page-84-0) [Transmit Data Periodically](#page-83-1) (NC\_CAN\_COMM\_TX\_ PERIODIC), 3-29

[Transmit Periodic Waveform](#page-85-0) (NC\_CAN\_COMM\_TX\_ WAVEFORM), 3-31 [Transmit Value by Response Only](#page-84-1) (NC\_CAN\_COMM\_TX\_RESP\_ ONLY), 3-30

#### **U**

using this manual set, *[xi](#page-8-1)*

#### **W**

[Web support from National Instruments, C-1](#page-109-1) [worldwide technical support, C-2](#page-110-0)